# **Battery Emulator** E36731A

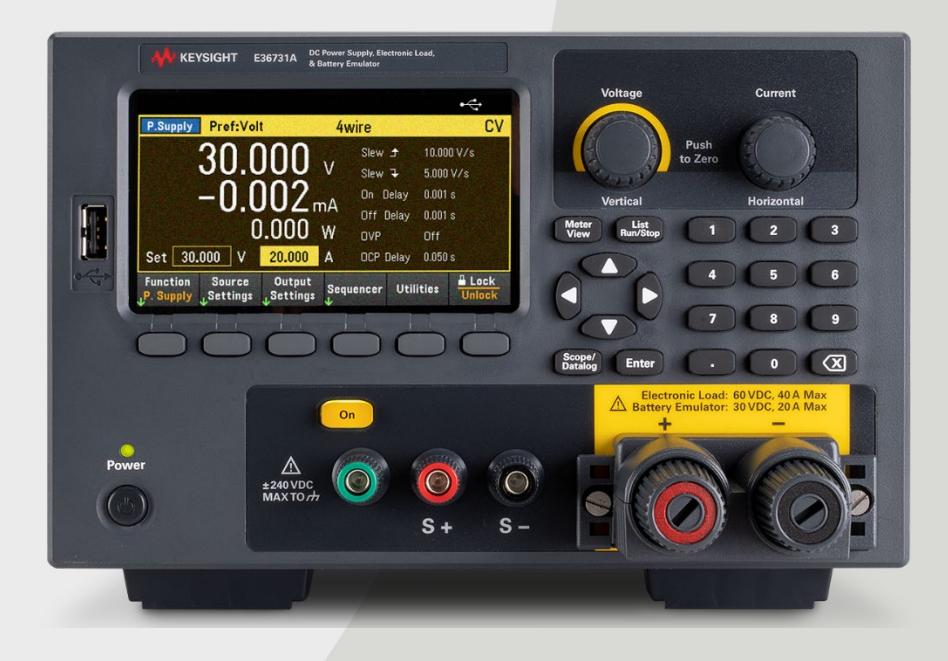

This manual contains SCPI programming information for the E36731A Battery Emulator.

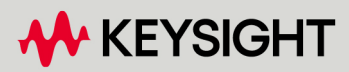

PROGRAMMING GUIDE

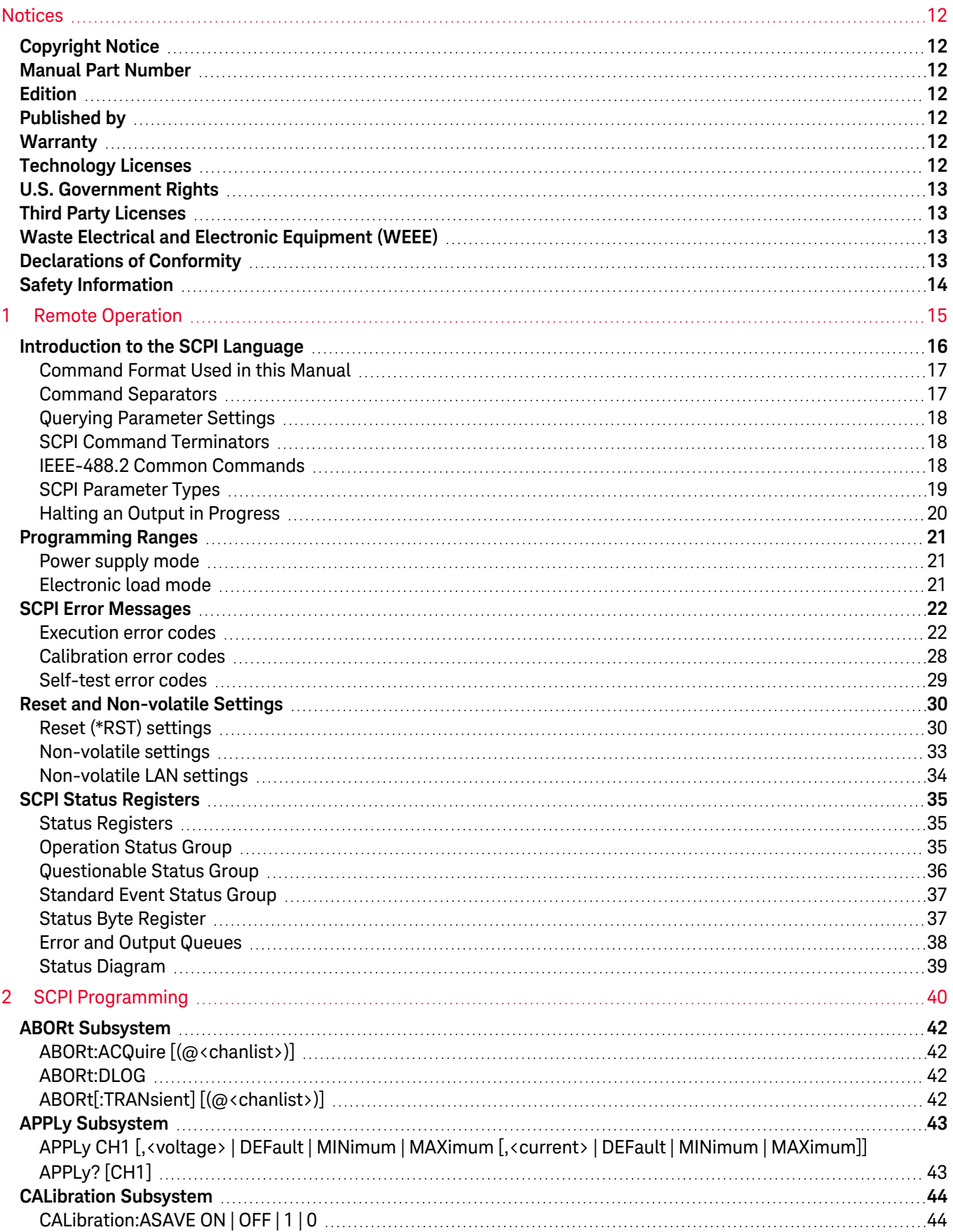

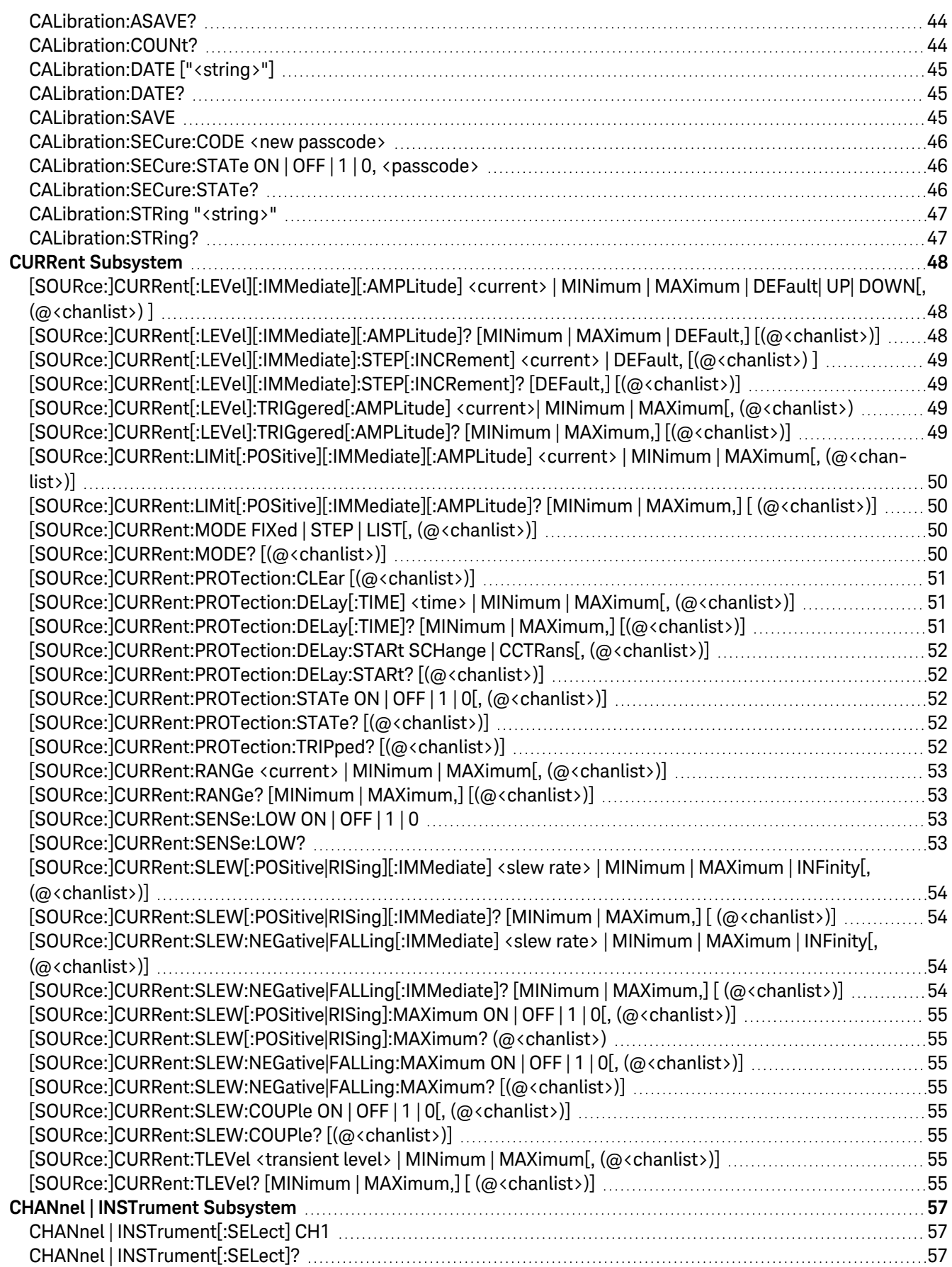

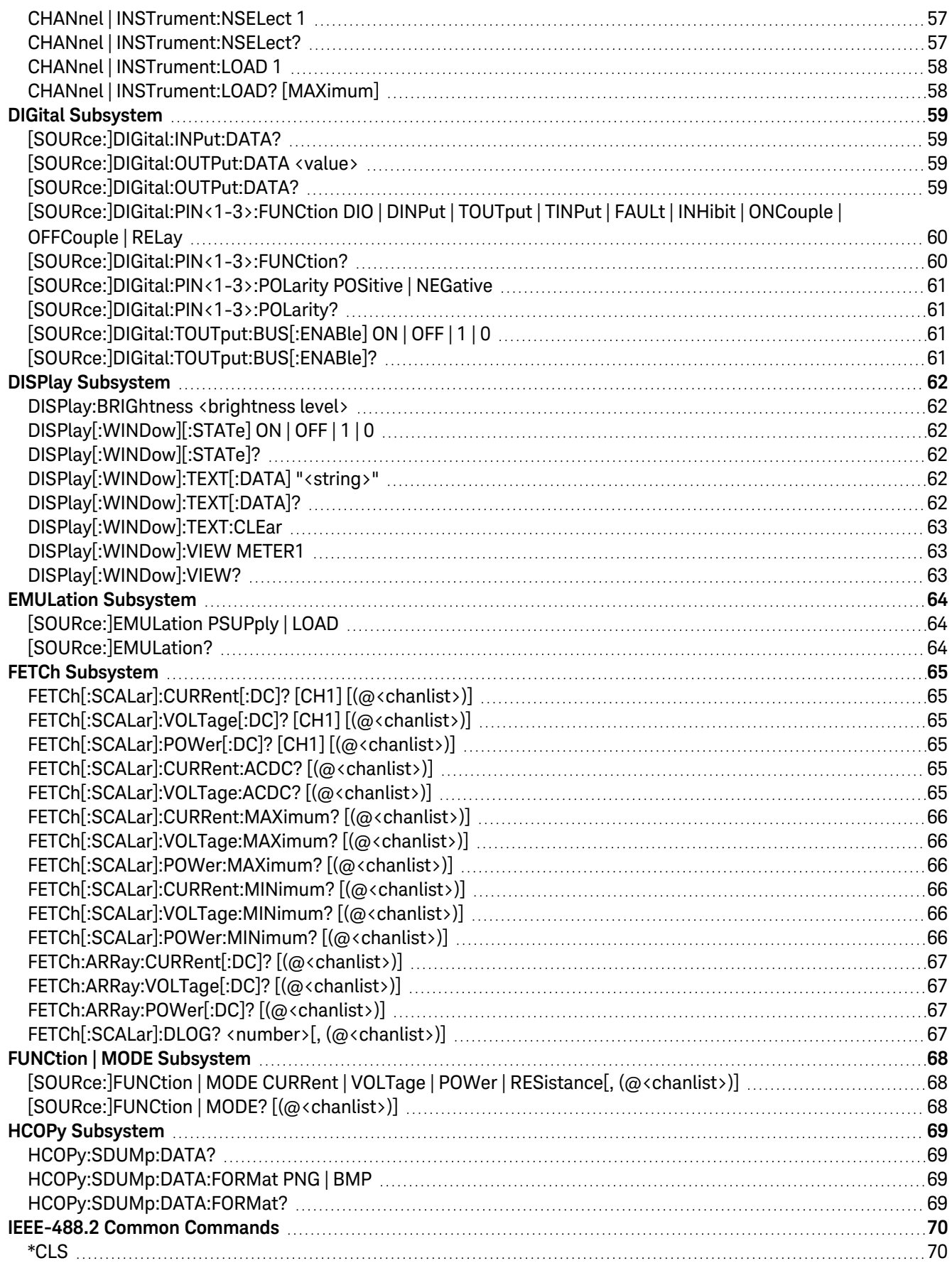

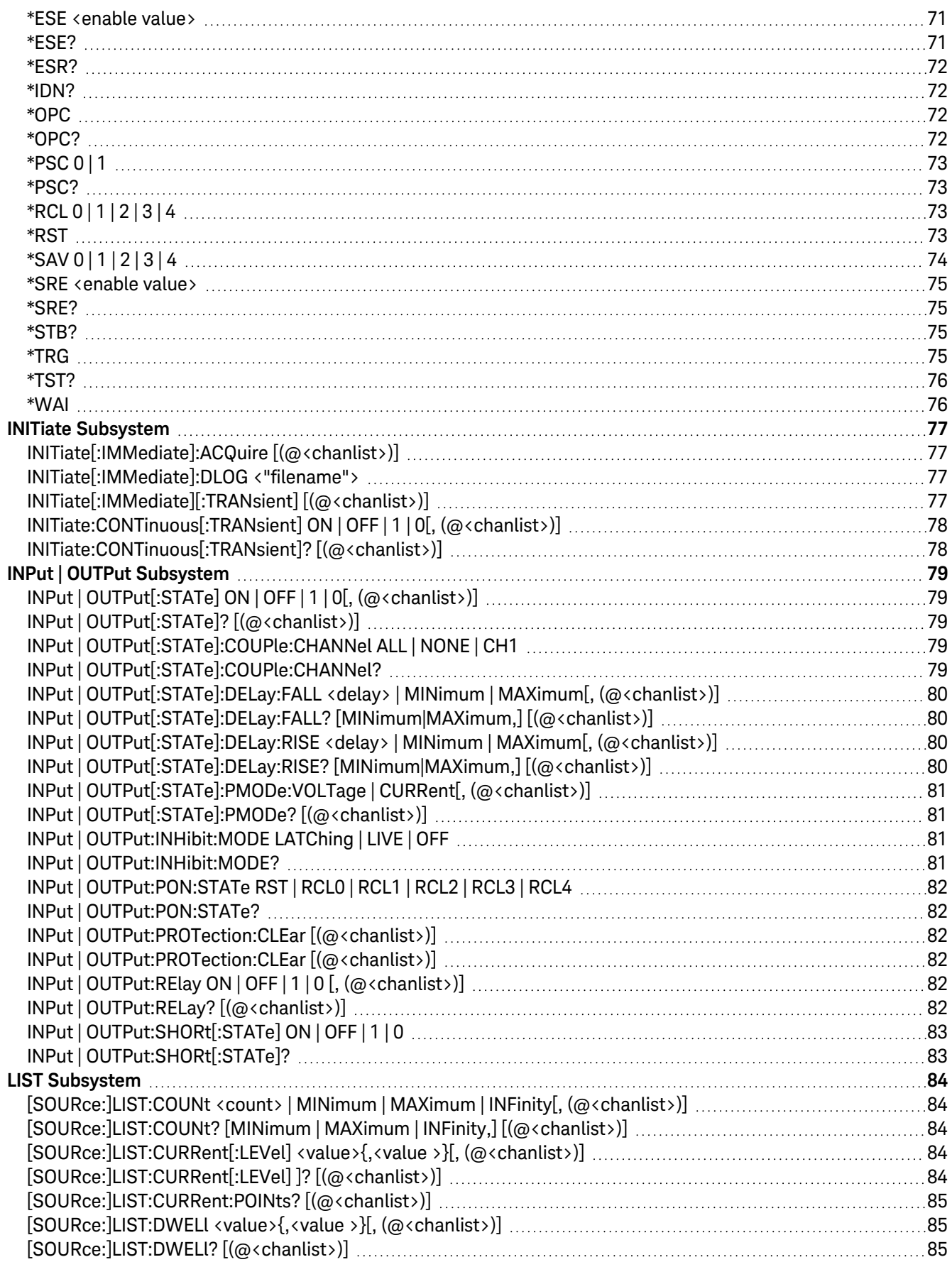

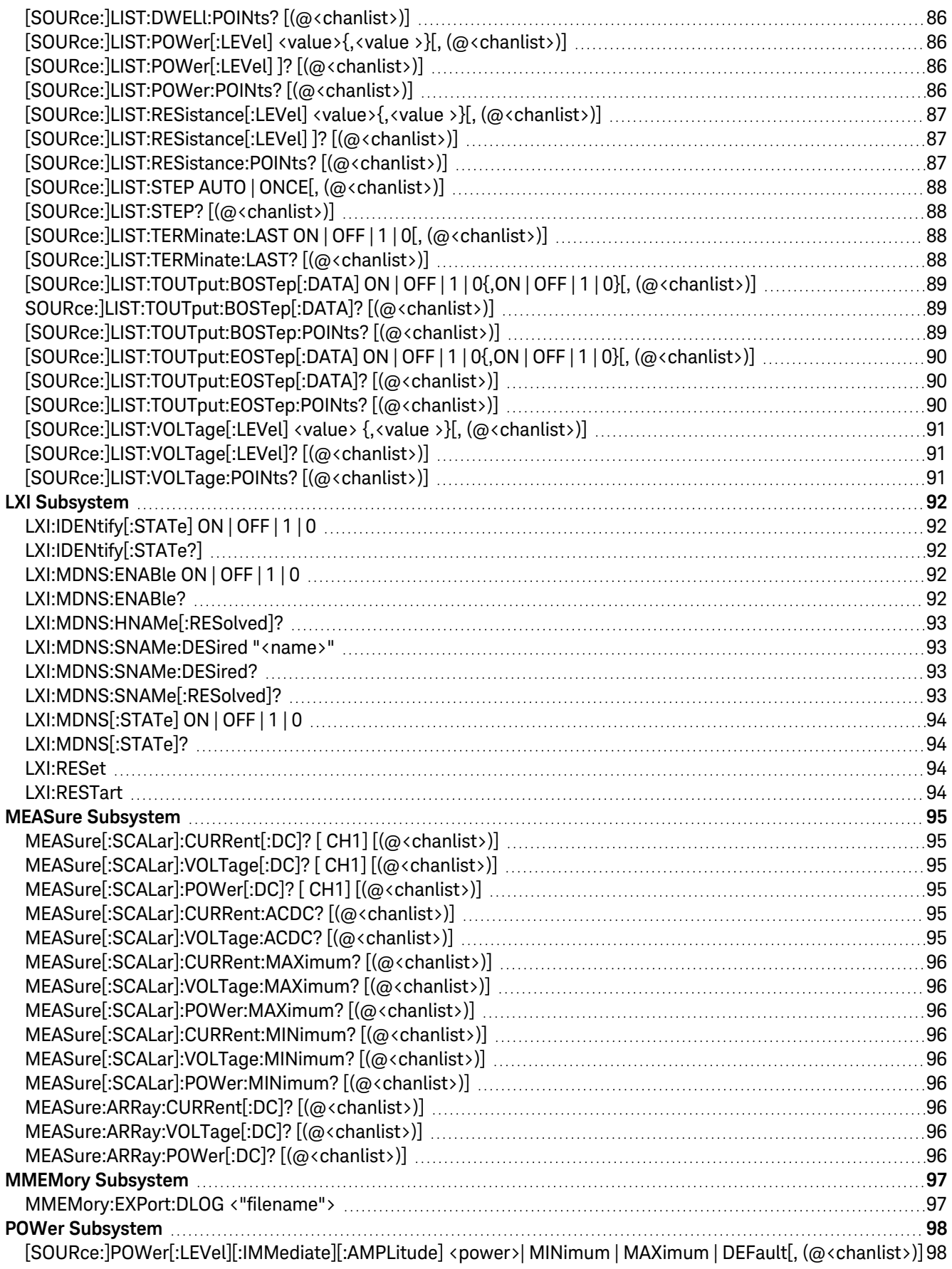

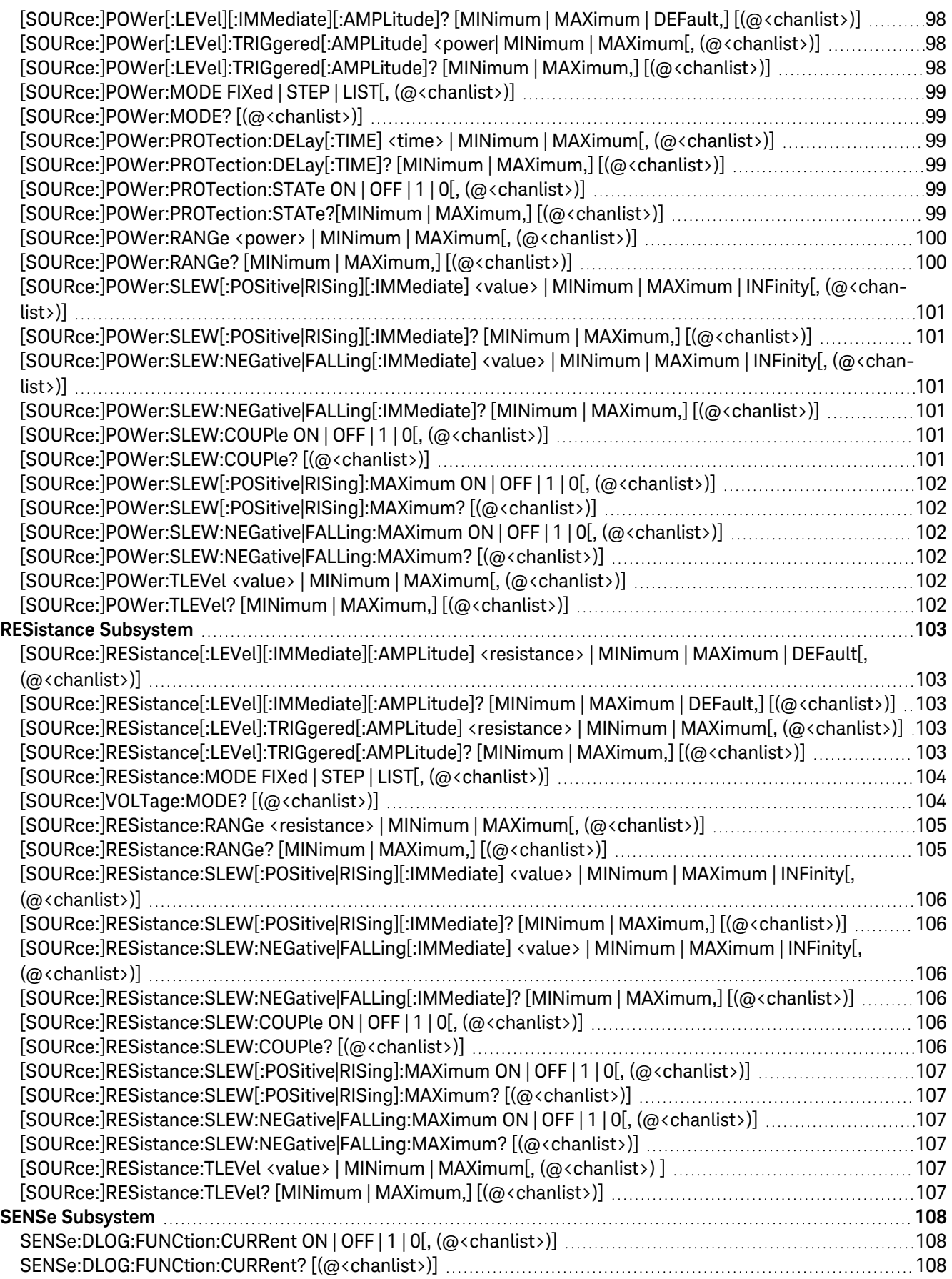

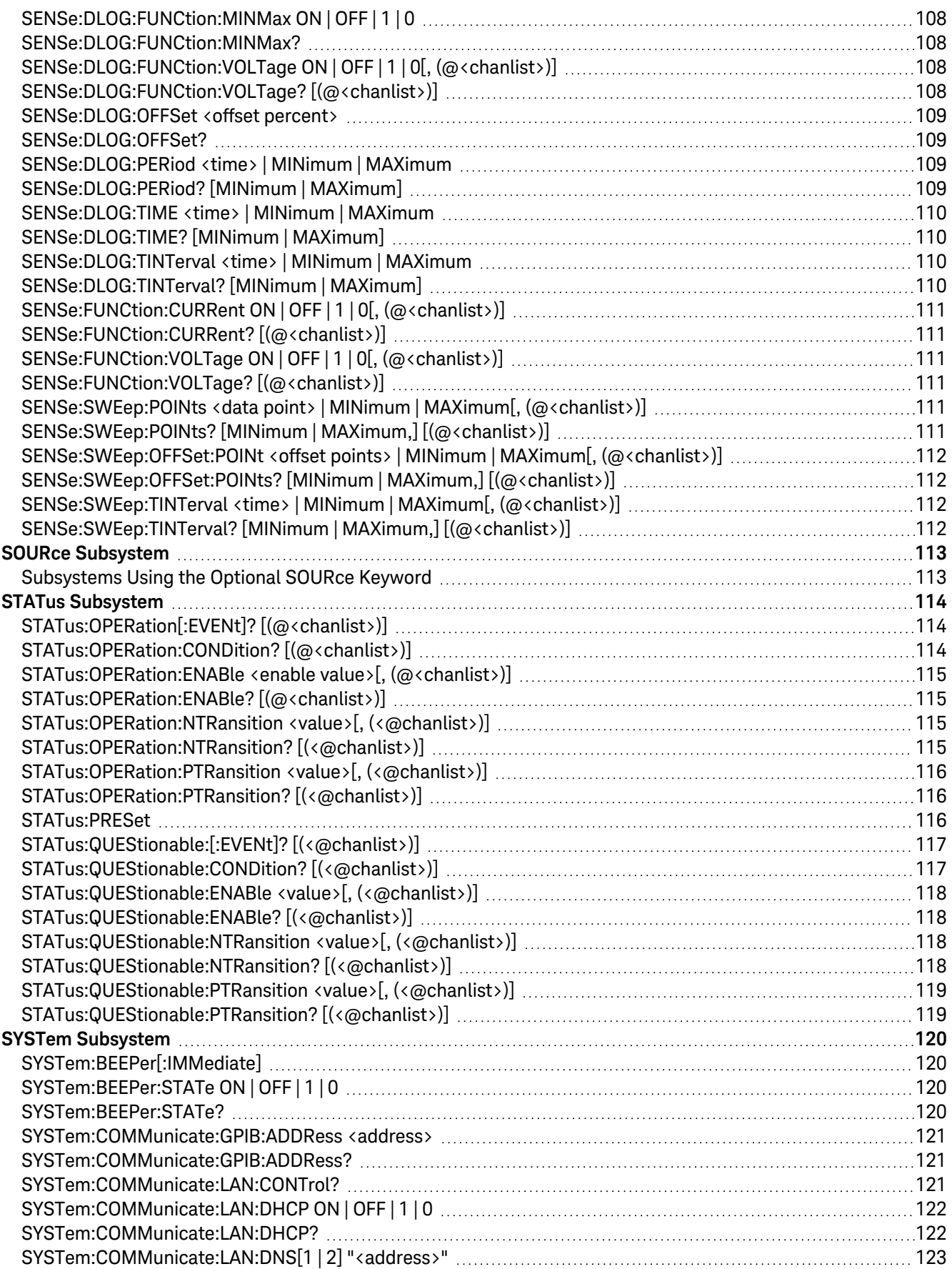

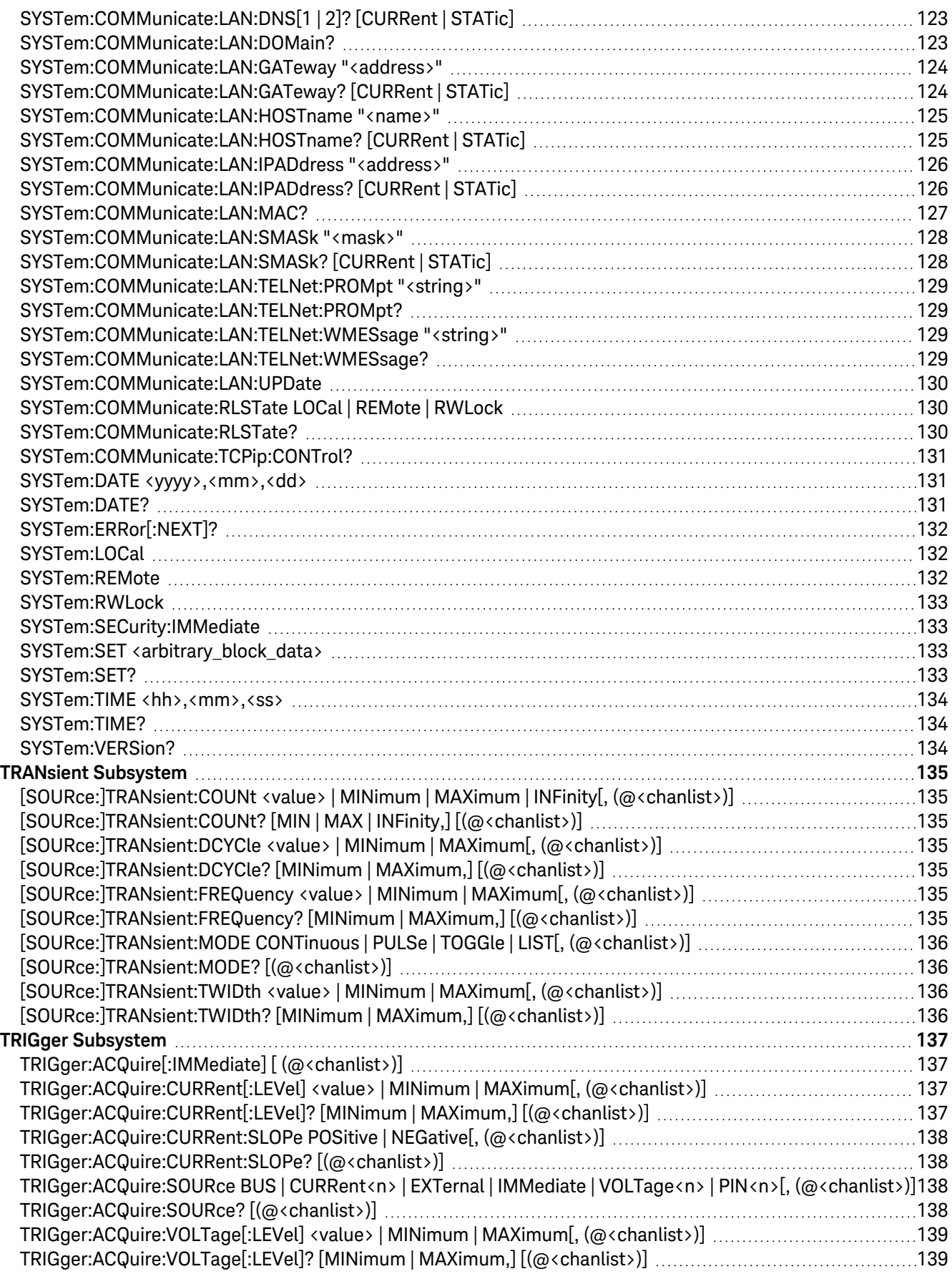

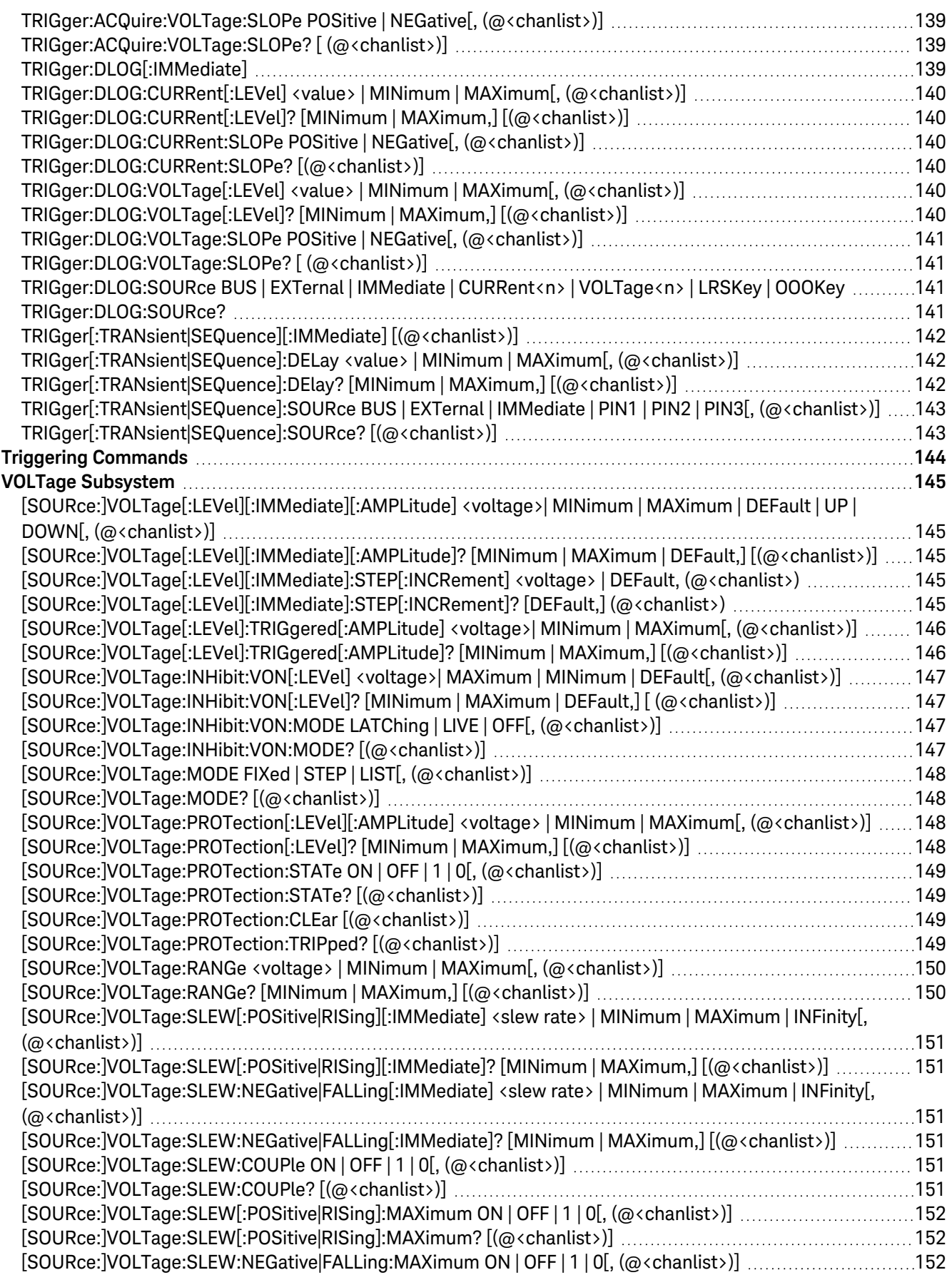

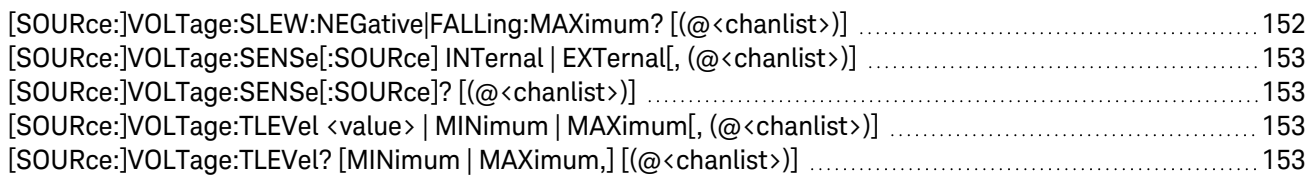

# <span id="page-11-0"></span>**Notices**

# <span id="page-11-1"></span>Copyright Notice

© Keysight Technologies 2022

No part of this manual may be reproduced in any form or by any means (including electronic storage and retrieval or translation into a foreign language) without prior agreement and written consent from Keysight Technologies as governed by United States and international copyright laws.

<span id="page-11-2"></span>Manual Part Number

<span id="page-11-3"></span>E36731-90009

Edition

<span id="page-11-4"></span>Edition 1, November 2022

# Published by

Keysight Technologies Bayan Lepas Free Industrial Zone 11900 Bayan Lepas, Penang Malaysia

## <span id="page-11-5"></span>Warranty

THE MATERIAL CONTAINED IN THIS DOCUMENT IS PROVIDED "AS IS," AND IS SUBJECT TO BEING CHANGED, WITHOUT NOTICE, IN FUTURE EDITIONS. FURTHER, TO THE MAXIMUM EXTENT PERMITTED BY APPLICABLE LAW, KEYSIGHT DISCLAIMS ALL WARRANTIES, EITHER EXPRESS OR IMPLIED, WITH REGARD TO THIS MANUAL AND ANY INFORMATION CONTAINED HEREIN, INCLUDING BUT NOT LIMITED TO THE IMPLIED WARRANTIES OF MERCHANTABILITY AND FITNESS FOR A PARTICULAR PURPOSE. KEYSIGHT SHALL NOT BE LIABLE FOR ERRORS OR FOR INCIDENTAL OR CONSEQUENTIAL DAMAGES IN CONNECTION WITH THE FURNISHING, USE, OR PERFORMANCE OF THIS DOCUMENT OR OF ANY INFORMATION CONTAINED HEREIN. SHOULD KEYSIGHT AND THE USER HAVE A SEPARATE WRITTEN AGREEMENT WITH WARRANTY TERMS COVERING THE MATERIAL IN THIS DOCUMENT THAT CONFLICT WITH THESE TERMS, THE WARRANTY TERMS IN THE SEPARATE AGREEMENT SHALL CONTROL.

# <span id="page-11-6"></span>Technology Licenses

The hardware and/or software described in this document are furnished under a license and may be used or copied only in accordance with the terms of such license.

# <span id="page-12-0"></span>U.S. Government Rights

The Software is "commercial computer software," as defined by Federal Acquisition Regulation ("FAR") 2.101. Pursuant to FAR 12.212 and 27.405-3 and Department of Defense FAR Supplement ("DFARS") 227.7202, the U.S. government acquires commercial computer software under the same terms by which the software is customarily provided to the public. Accordingly, Keysight provides the Software to U.S. government customers under its standard commercial license, which is embodied in its End User License Agreement (EULA), a copy of which can be found at <http://www.keysight.com/find/sweula>. The license set forth in the EULA represents the exclusive authority by which the U.S. government may use, modify, distribute, or disclose the Software. The EULA and the license set forth therein, does not require or permit, among other things, that Keysight: (1) Furnish technical information related to commercial computer software or commercial computer software documentation that is not customarily provided to the public; or (2) Relinquish to, or otherwise provide, the government rights in excess of these rights customarily provided to the public to use, modify, reproduce, release, perform, display, or disclose commercial computer software or commercial computer software documentation. No additional government requirements beyond those set forth in the EULA shall apply, except to the extent that those terms, rights, or licenses are explicitly required from all providers of commercial computer software pursuant to the FAR and the DFARS and are set forth specifically in writing elsewhere in the EULA. Keysight shall be under no obligation to update, revise or otherwise modify the Software. With respect to any technical data as defined by FAR 2.101, pursuant to FAR 12.211 and 27.404.2 and DFARS 227.7102, the U.S. government acquires no greater than Limited Rights as defined in FAR 27.401 or DFAR 227.7103-5 (c), as applicable in any technical data.

# <span id="page-12-1"></span>Third Party Licenses

Portions of this software are licensed by third parties including open source terms and conditions. To the extent such licenses require that Keysight make source code available, we will do so at no cost to you. For more information, please contact Keysight support at <https://www.keysight.com/find/assist>.

# <span id="page-12-2"></span>Waste Electrical and Electronic Equipment (WEEE)

The crossed out wheeled bin symbol indicates that separate collection for waste electric and electronic equipment (WEEE) is required, as obligated by the EU DIRECTIVE and other National legislation.

Please refer to [keysight.com/go/takeback](http://www.keysight.com/go/takeback) to understand your Trade in options with Keysight in addition to product takeback instructions.

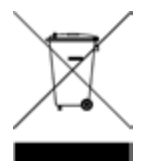

## <span id="page-12-3"></span>Declarations of Conformity

Declarations of Conformity for this product and for other Keysight products may be downloaded from the Web. Go to <http://regulations.corporate.keysight.com/DoC/search.htm> and click on "Declarations of Conformity." You can then search by product number to find the latest Declaration of Conformity.

# <span id="page-13-0"></span>Safety Information

#### **CAUTION**

A CAUTION notice denotes a hazard. It calls attention to an operating procedure, practice, or the like that, if not correctly performed or adhered to, could result in damage to the product or loss of important data. Do not proceed beyond a CAUTION notice until the indicated conditions are fully understood and met.

#### **WARNING**

A WARNING notice denotes a hazard. It calls attention to an operating procedure, practice, or the like that, if not correctly performed or adhered to, could result in personal injury or death. Do not proceed beyond a WARNING notice until the indicated conditions are fully understood and met.

# <span id="page-14-0"></span>1 Remote Operation

[Introduction](#page-15-0) to the SCPI Language [Programming](#page-20-0) Ranges SCPI Error [Messages](#page-21-0) Reset and [Non-volatile](#page-29-0) Settings SCPI Status [Registers](#page-34-0)

This chapter describes the remote operation for the E36731A battery emulator.

# <span id="page-15-0"></span>Introduction to the SCPI Language

Standard Commands for Programmable Instruments (SCPI) is an ASCII-based instrument command language designed for test and measurement instruments. Refer to Simplified Programming Overview for basic techniques for programming the instrument over the remote interface.

SCPI commands are based on a hierarchical structure, also known as a tree system. In this system, associated commands are grouped together under a common node or root, thus forming subsystems. A portion of the SOURce subsystem is shown below to illustrate the tree system.

[SOURce:]

CURRent <current> | MIN | MAX CURRent? MIN | MAX CURRent: TRIGgered <current> | MIN | MAX TRIGgered? MIN | MAX VOLTage <voltage> | MIN | MAX VOLTage? MIN|MAX VOLTage: TRIGgered <voltage> | MIN | MAX TRIGgered? MIN | MAX

SOURce is the root keyword of the command, CURRent and VOLTage are second-level keywords, and TRIGgered is the third-level keyword. A colon (:) separates a command keyword from a lower-level keyword.

## <span id="page-16-0"></span>Command Format Used in this Manual

The format used to show commands in this manual is shown below:

CURRent <current> | MINimum | MAXimum

The command syntax shows most commands (and some parameters) as a mixture of upper-case and lower-case letters. The upper-case letters indicate the abbreviated spelling for the command. For shorter program lines, send the abbreviated form. For better program readability, send the long form.

For example, in the above syntax statement, CURR and CURRENT are both acceptable forms. You can use uppercase or lower-case letters. Therefore, CURRENT, curr, and Curr are all acceptable. Other forms, such as CUR and CURREN, will generate an error.

A vertical bar (|) separates multiple parameter choices for a given command string.

Angle brackets (<>) indicate that you must specify a value for the enclosed parameter. For example, the above syntax statement shows the current parameter enclosed in angle brackets. The brackets are not sent with the command string. You must specify a value for the parameter (such as CURR 0.1).

Braces ({ }) indicate parameters that may be repeated zero or more times. It is used especially for showing arrays. The notation  $\langle A \rangle$ {, $\langle B \rangle$ } shows that parameter "A" must be entered, while parameter "B" may be omitted or may be entered one or more times

Some parameters are enclosed in square brackets ([]). The brackets indicate that the parameter is optional and can be omitted. The brackets are not sent with the command string. If you do not specify a value for an optional parameter, the instrument chooses a default value.

A colon (:) separates a command keyword from a lower-level keyword. You must insert a blank space to separate a parameter from a command keyword. If a command requires more than one parameter, you must separate adjacent parameters using a comma as shown below:

APPLy CH1,3.5,1.5

#### <span id="page-16-1"></span>Command Separators

A colon (:) separates a command keyword from a lower-level keyword as shown below:

SOURce:CURRent:TRIGgered

A semicolon (;) is used to separate two commands within the same subsystem, and can also minimize typing. For example, sending the following command string:

#### SOUR:VOLT MIN;CURR MAX

is the same as sending the following two commands:

SOUR:VOLT MIN

SOUR:CURR MAX

Use a colon and a semicolon to link commands from different subsystems. For example, in the following command string, an error is generated if you do not use the colon and semicolon:

DISP:TEXT:CLE;:SOUR:CURR MIN

#### **Using the MIN and MAX parameters**

You can substitute MINimum or MAXimum in place of a parameter for many commands. For example, consider the following command:

CURRent <current> | MIN | MAX

Instead of selecting a specific current, you can substitute MINimum to set the current to its minimum value or MAXimum to set the current to its maximum value.

## <span id="page-17-0"></span>Querying Parameter Settings

You can query the value of most parameters by adding a question mark (?) to the command. For example, the following command sets the input current to 5 A:

CURR 5

You can query the value by executing:

CURR?

You can also query the maximum or minimum value allowed with the present function as follows:

#### CURR? MAX; CURR? MIN

If you send two query commands without reading the response from the first, and then attempt to read the second response, you may receive some data from the first response followed by the complete second response. To avoid this, do not send a query command without reading the response. When you cannot avoid this situation, send a device clear before sending the second query command.

## <span id="page-17-1"></span>SCPI Command Terminators

A command string sent to the instrument must terminate with a <new line> character. The IEEE-488 EOI (end-oridentify) message is interpreted as a <new line> character and can be used to terminate a command string in place of a <new line> character. A <carriage return> followed by a <new line> is also accepted. Command string termination will always reset the current SCPI command path to the root level. The <new line> character has the ASCII decimal code of 10.

#### <span id="page-17-2"></span>IEEE-488.2 Common Commands

The IEEE-488.2 standard defines a set of common commands that perform functions like reset, self-test, and status operations. Common commands always begin with an asterisk (\*), are four to five characters in length, and may include one or more parameters. The command keyword is separated from the first parameter by a blank space. Use a semicolon (;) to separate multiple commands as shown below:

\*RST; \*CLS; \*ESE 32; \*OPC?

## <span id="page-18-0"></span>SCPI Parameter Types

The SCPI language defines several different data formats to be used in program messages and response messages.

#### **Channel parameters**

Channel parameter <chanlist> is required to address one or more channels. It has the following syntax:

(@<channel> [,<channel>][,<channel>][,<channel>])

You can also specify a range of sequential channels as follows:

(@<start\_channel>:<end\_channel>)

For example, (@1) specifies channel 1. The channel list, shown as <chanlist> throughout this document, must be preceded with the @ symbol and must be enclosed in parentheses (). Query results are channel list order-sensitive. Results are returned in the order they are specified in the list.

**NOTE** When adding a channel list parameter to a query, you must include a space character between the query indicator (?) and the channel list parameter. Otherwise error –103, Invalid separator will occur.

#### **Numeric parameters**

Commands that require numeric parameters will accept all commonly used decimal representations of numbers including optional signs, decimal points, and scientific notation. Special values for numeric parameters like MINimum, MAXimum, and DEFault are also accepted.

You can also send engineering unit suffixes (V, A, or SEC) with numeric parameters. If only specific numeric values are accepted, the battery emulator will automatically round the input numeric parameters. The following command uses a numeric parameter:

CURR <current> | MIN | MAX

#### **Discrete parameters**

Discrete parameters are used to program settings that have a limited number of values such as BUS and IMM. Query responses will always return the short form in all upper-case letters. The following command uses discrete parameters:

TRIG:SOUR BUS | IMM

#### **Boolean parameters**

Boolean parameters represent a single binary condition that is either true or false. For a false condition, the instrument will accept OFF or 0. For a true condition, the instrument will accept ON or 1. When you query a boolean setting, the instrument will always return 0 or 1. The following command uses a boolean parameter:

DISP OFF | ON

#### **String parameters**

String parameters can contain virtually any set of ASCII characters. A string must begin and end with matching quotes; either with a single quote or with a double quote. You can include the quote delimiter as part of the string by typing it twice without any characters in between. The following command uses a string parameter:

DISP:TEXT <quoted string>

#### <span id="page-19-0"></span>Halting an Output in Progress

You can send a device clear at any time to stop an output in progress over the GPIB interface. The status registers, the error queue, and all configuration states are left unchanged when a device clear message is received. Device clear performs the following actions.

- The instrument's input and output buffers are cleared.
- The instrument returns to the trigger "idle" state.
- The instrument is prepared to accept a new command string.
- The following command sends a device clear over the GPIB interface using Keysight BASIC.

CLEAR 705 IEEE-488 Device Clear

# <span id="page-20-0"></span>Programming Ranges

## <span id="page-20-1"></span>Power supply mode

The following table shows the maximum voltage, current, and power that can be programmed. The DEFault voltage is always 0.

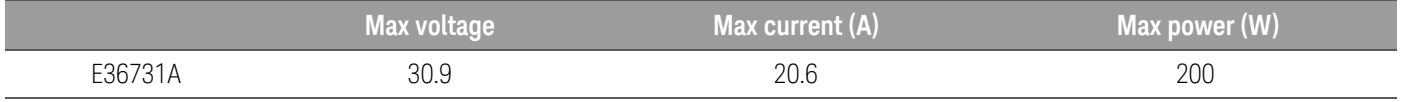

### <span id="page-20-2"></span>Electronic load mode

The following table shows the input ranges (voltage, current, power and resistance) and its default value that can be programmed.

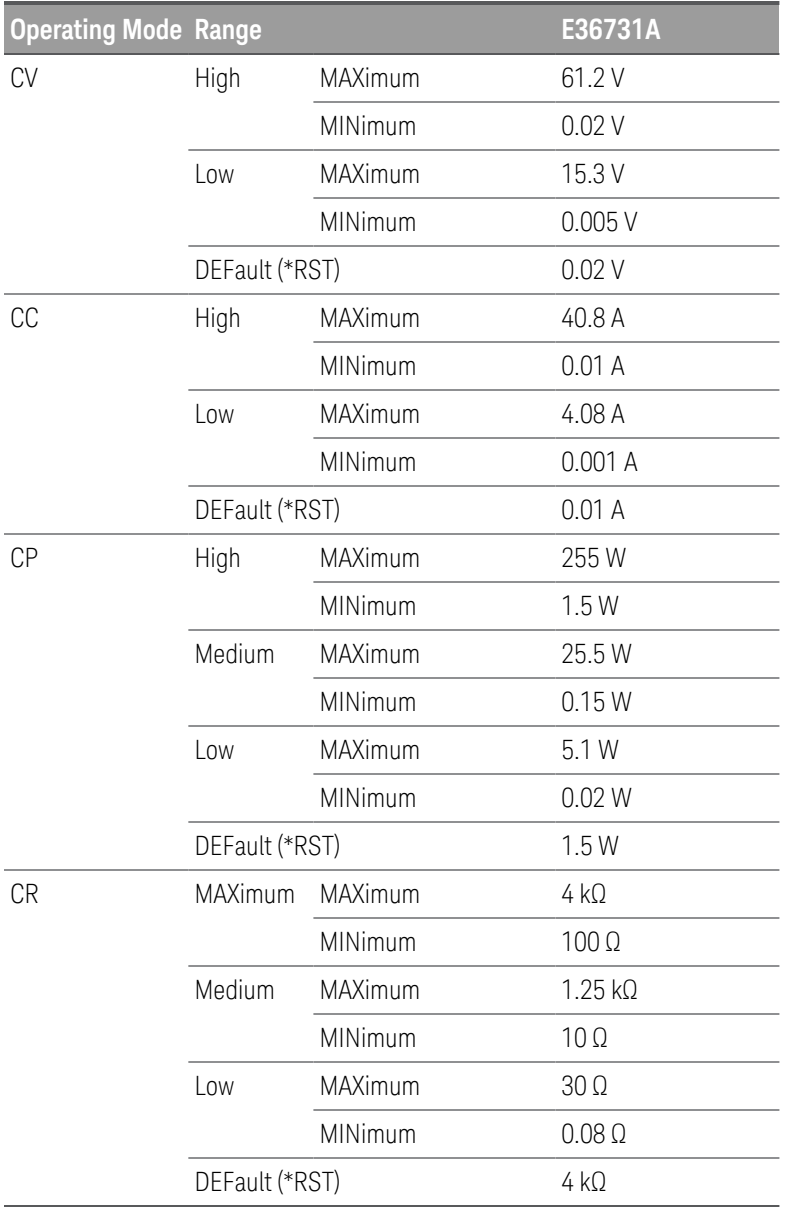

# <span id="page-21-0"></span>SCPI Error Messages

The instrument returns error messages in accordance with the SCPI standard.

- Up to 20 errors can be stored in the instrument's error queue, and the ERROR annunciator turns on when one or more errors are in the error queue.
- Error retrieval is first-in-first-out (FIFO), and errors are cleared as you read them. When you have read all errors from the error queue, the ERR annunciator turns off.
- If more than 20 errors have occurred, the last error stored in the queue (the most recent error) is replaced with 350,"Queue overflow". No additional errors are stored until you remove errors from the queue. If no errors have occurred when you read the error queue, the instrument responds with +0,"No error".
- Send SYSTem:ERRor? to read the most recent error. Each error is in the format: -104,"Data type error".
- To read the error queue from the front panel, press Utilities > Error. If there are more than 10 errors on the display, press Next to scroll to the next page.
- The error queue is cleared by power cycles and \*CLS., but not [\\*RST](#page-72-3).

#### <span id="page-21-1"></span>Execution error codes

The instrument's error codes are listed below:

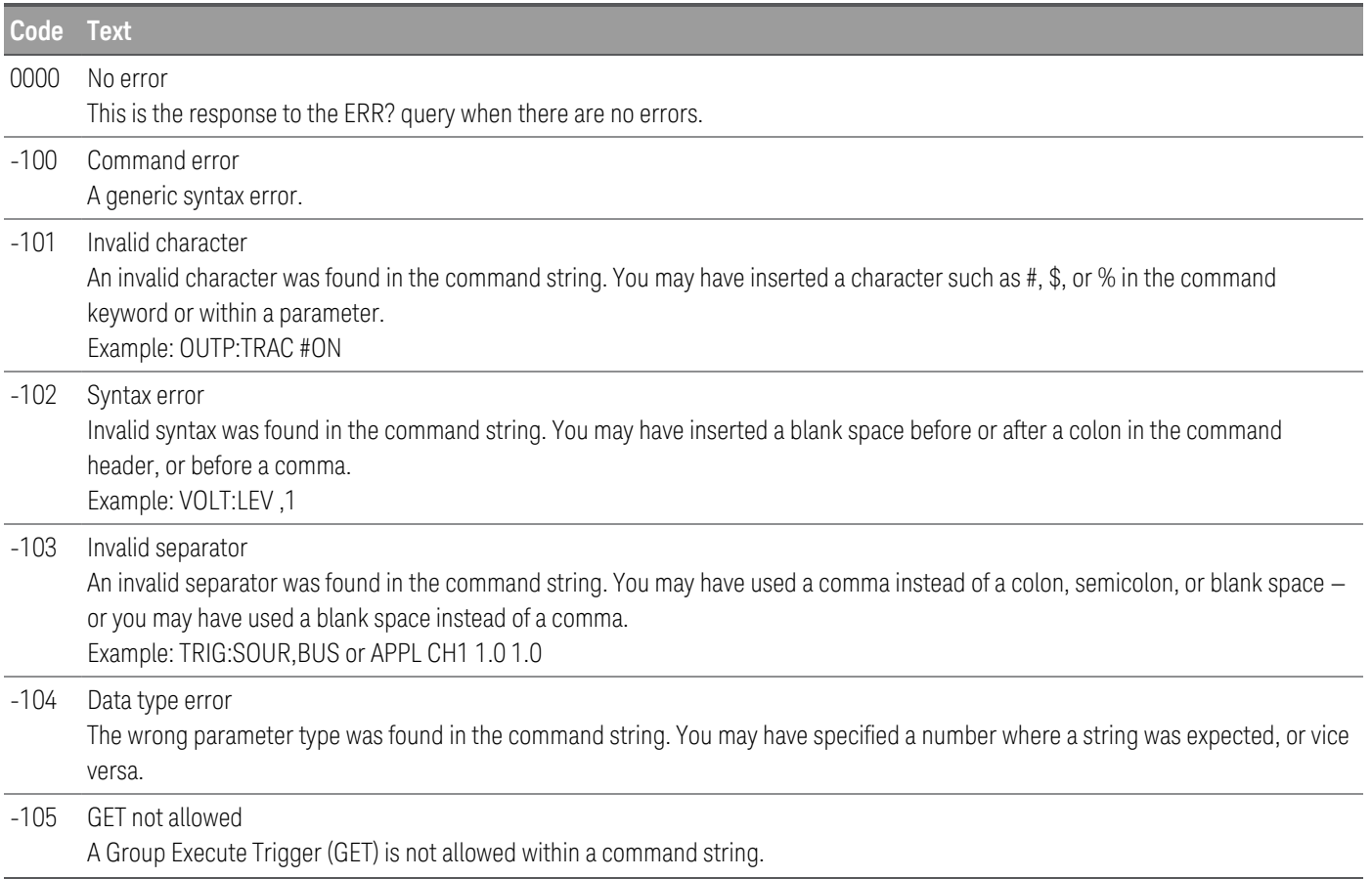

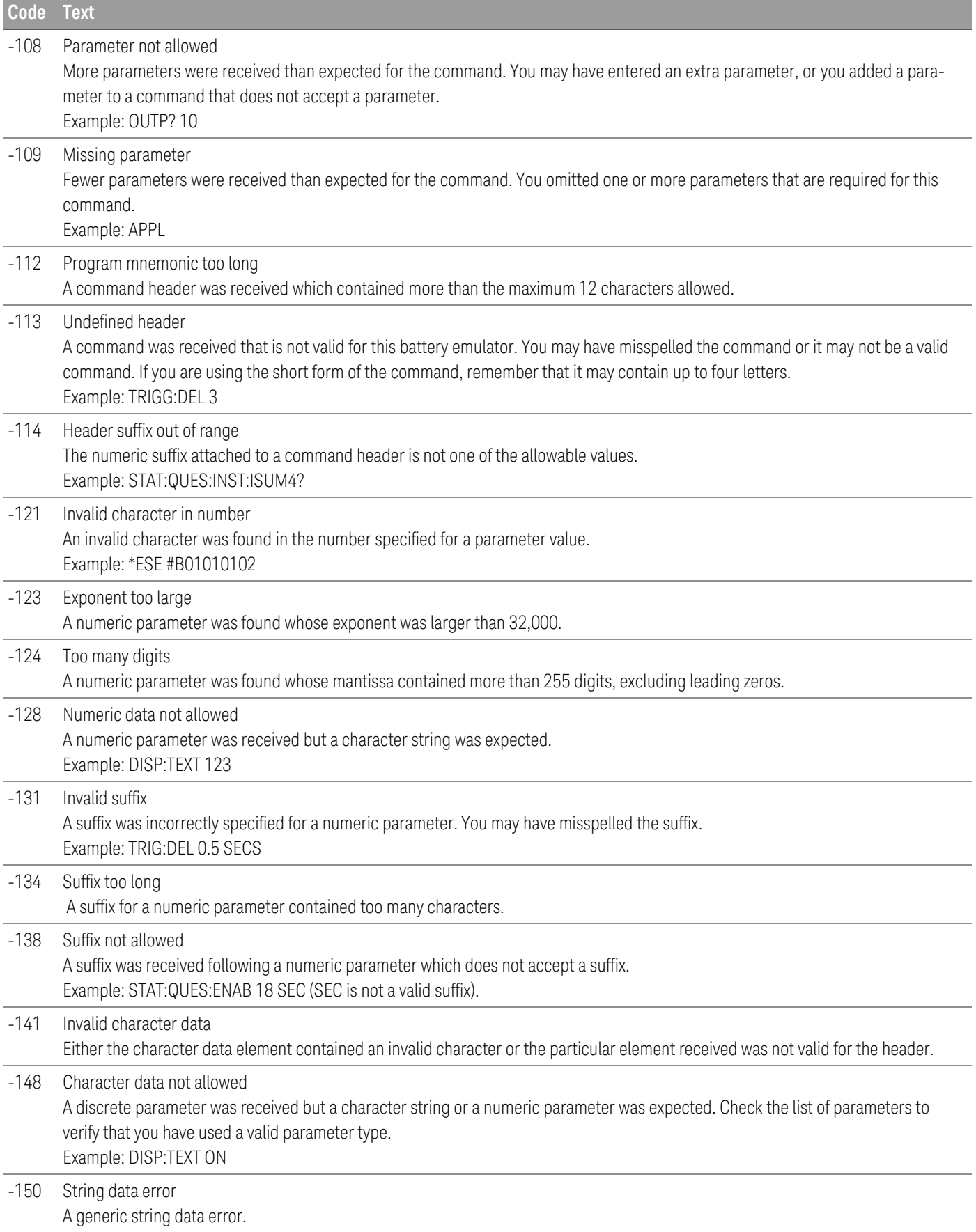

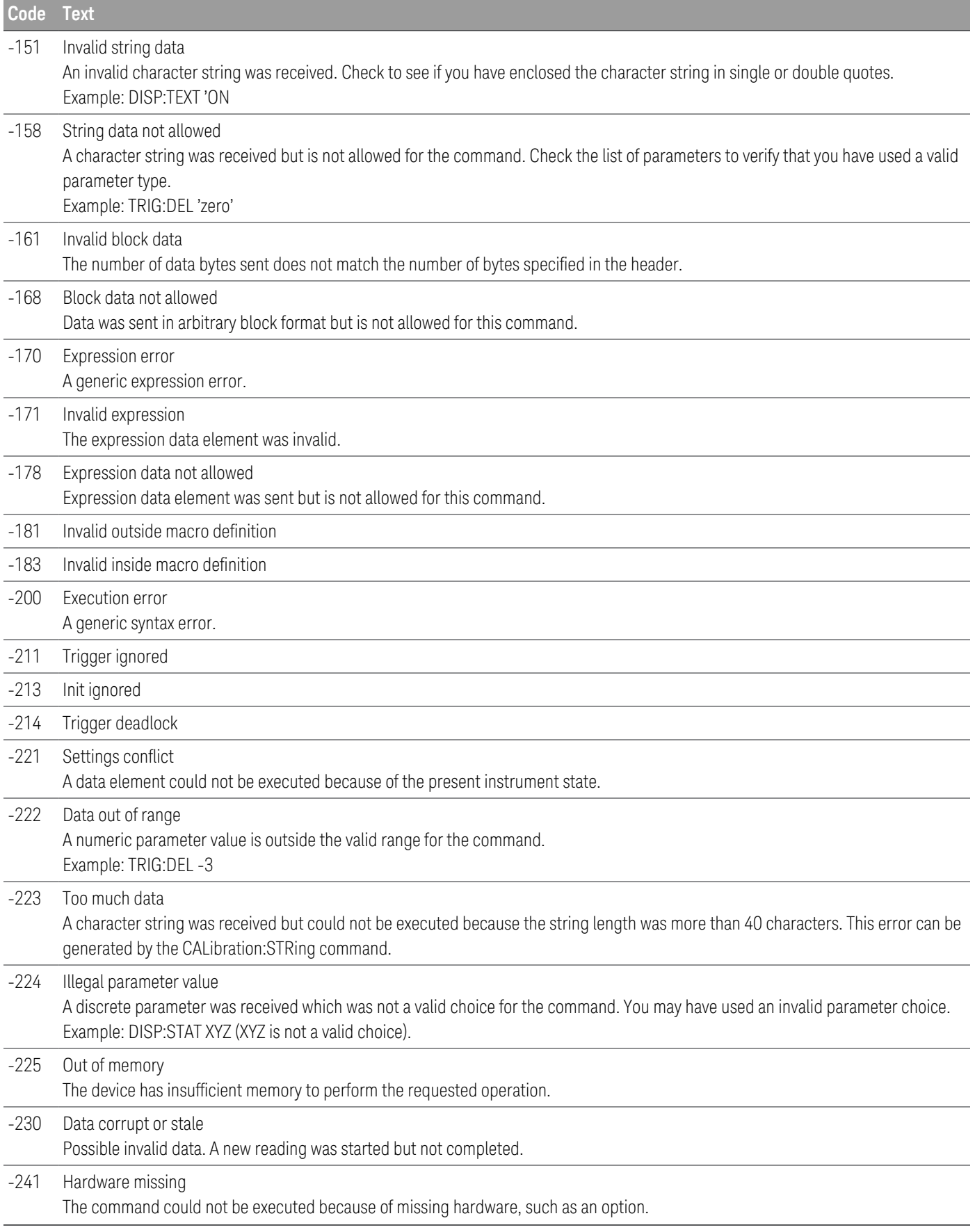

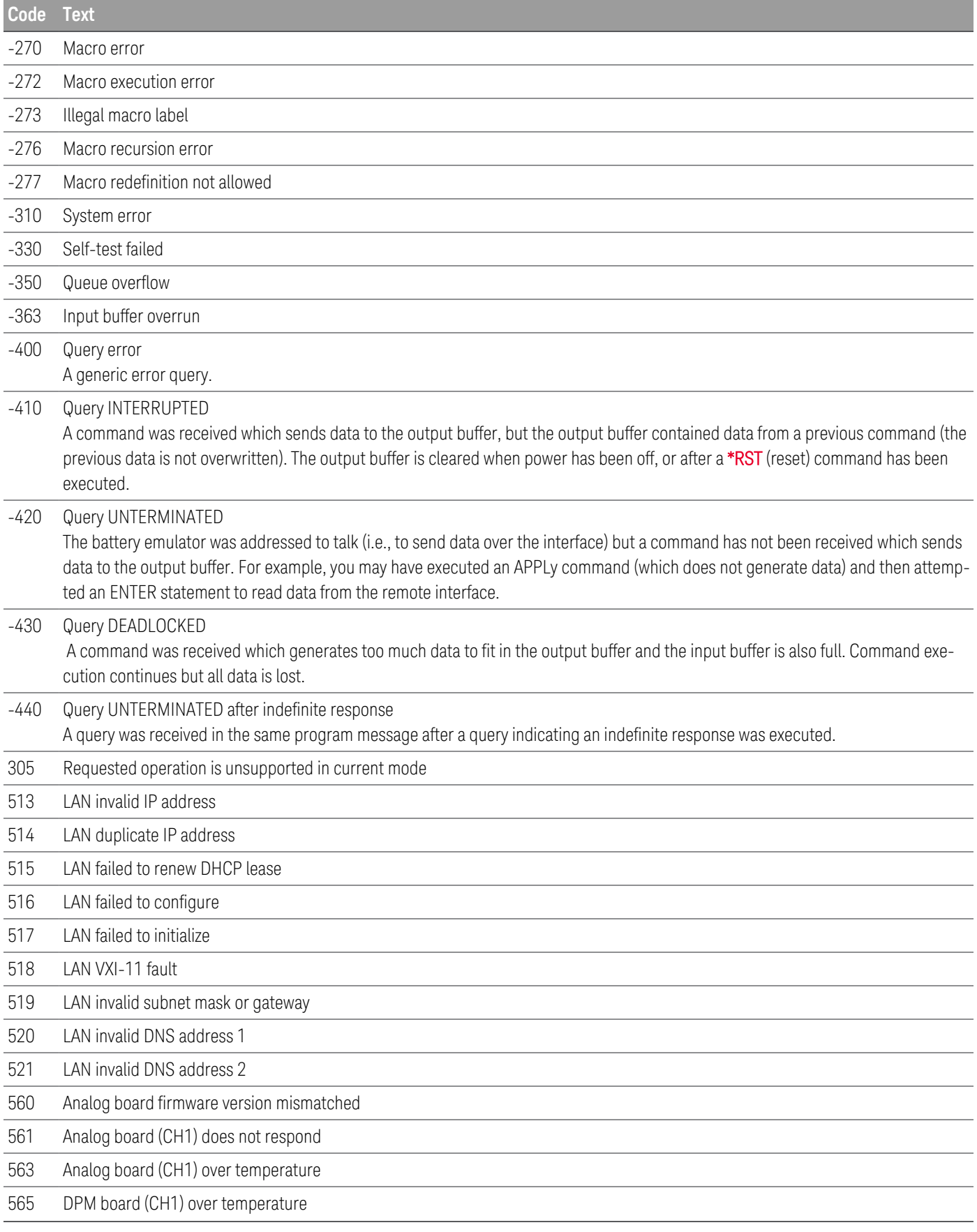

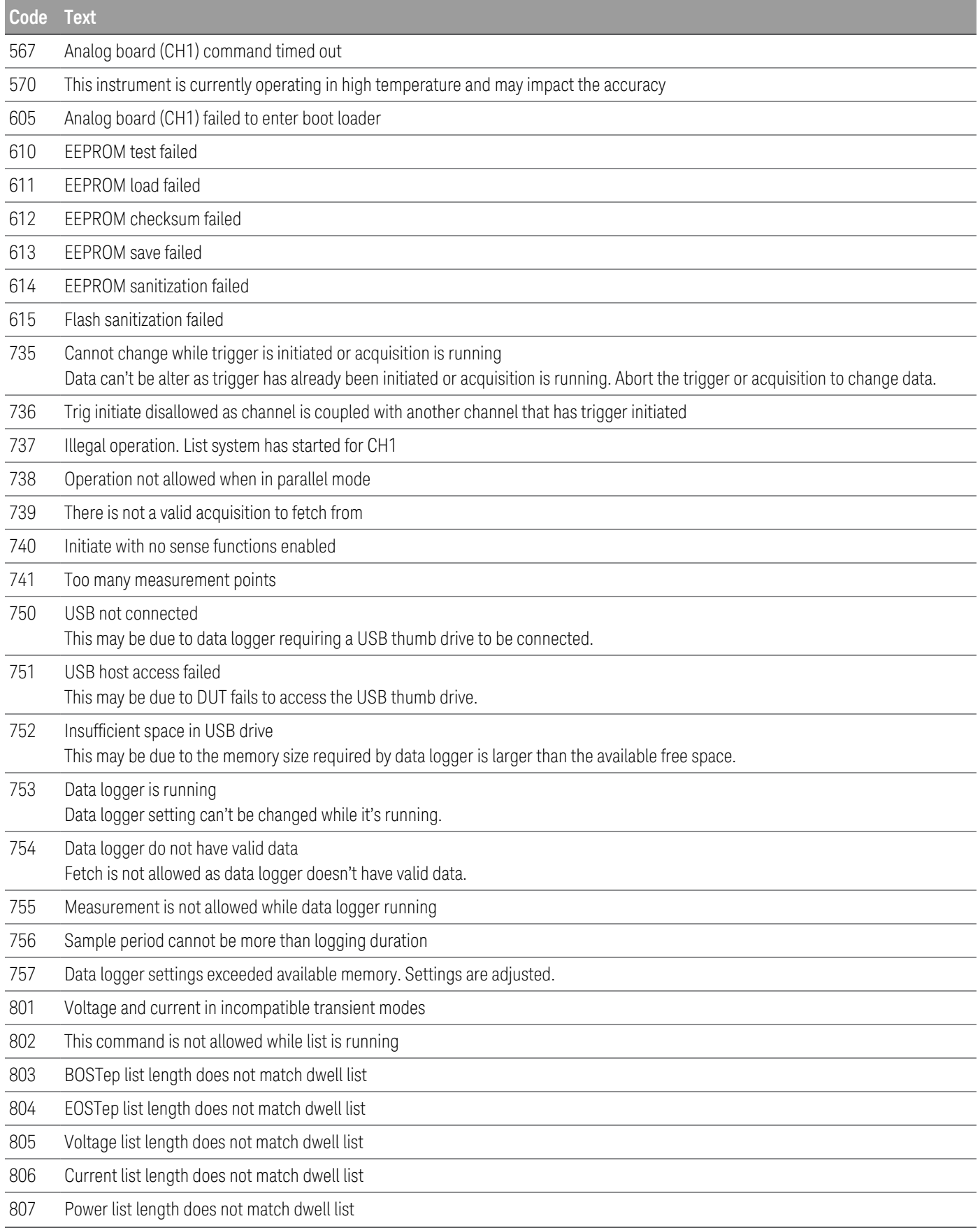

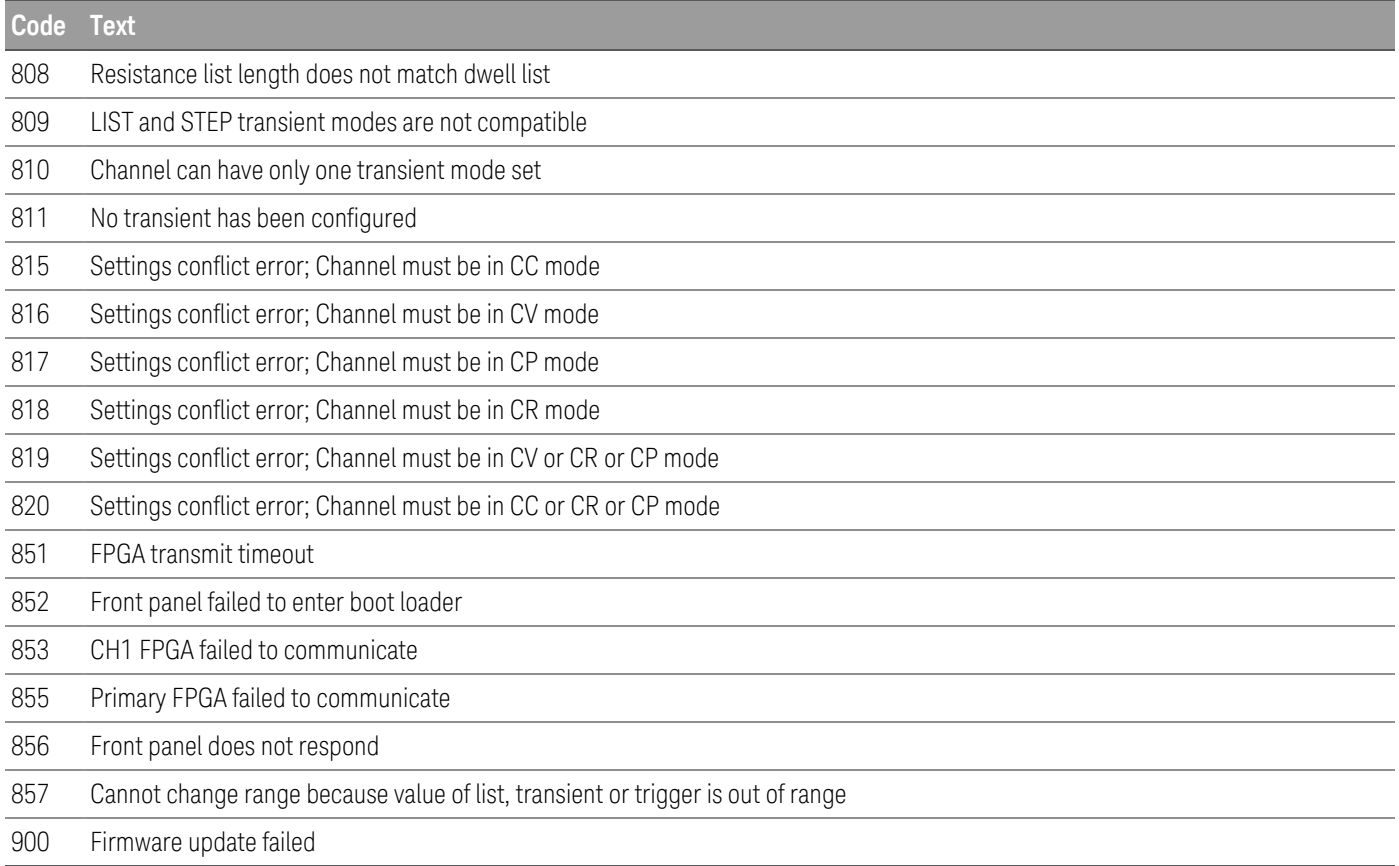

## <span id="page-27-0"></span>Calibration error codes

The following errors indicate failures that may occur during a calibration.

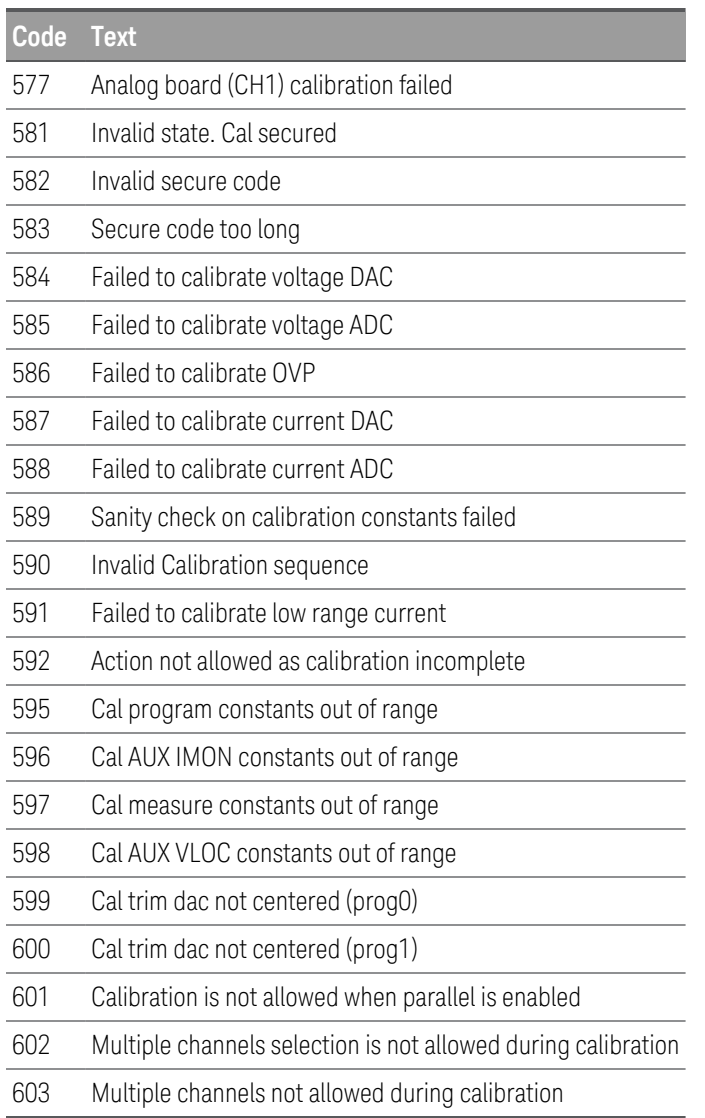

## <span id="page-28-0"></span>Self-test error codes

The following errors indicate failures that may occur during a self-test.

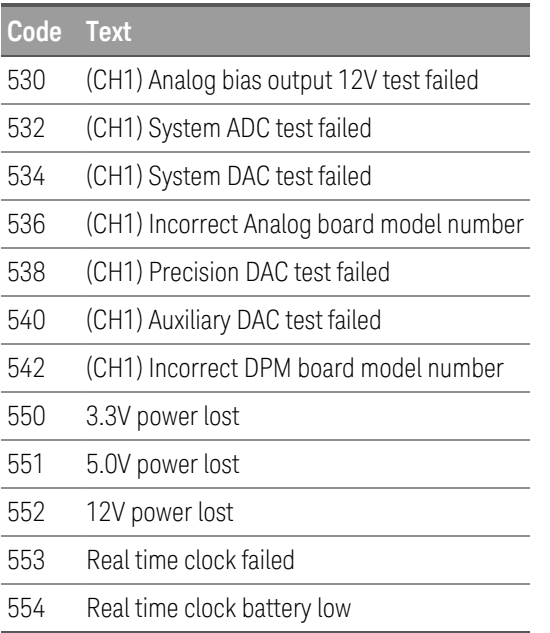

# <span id="page-29-0"></span>Reset and Non-volatile Settings

The following tables show the reset and non-volatile settings. These parameters are set to the indicated default values at power-on or after \*RST.

## <span id="page-29-1"></span>Reset (\*RST) settings

The instrument's reset settings are listed below:

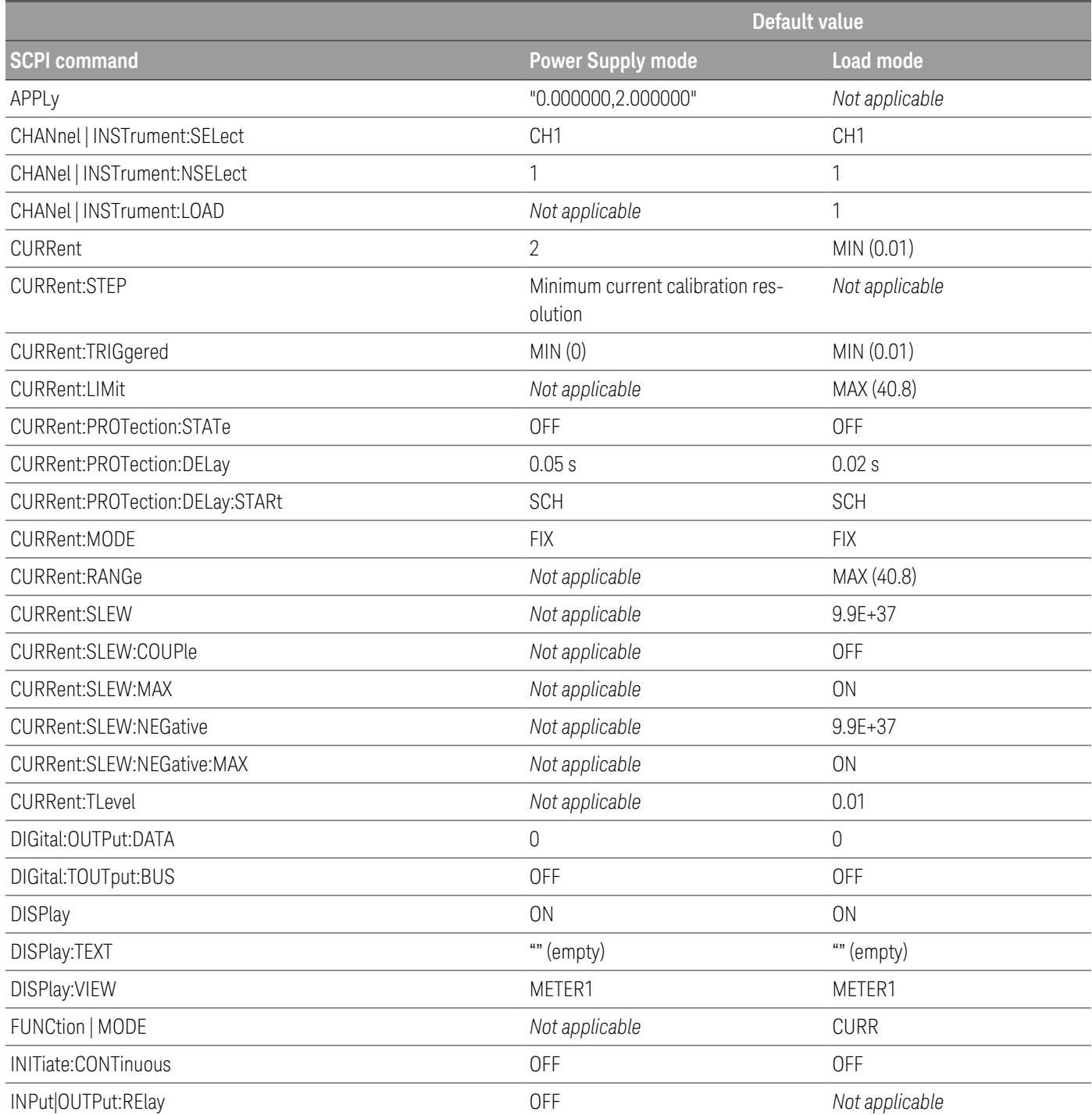

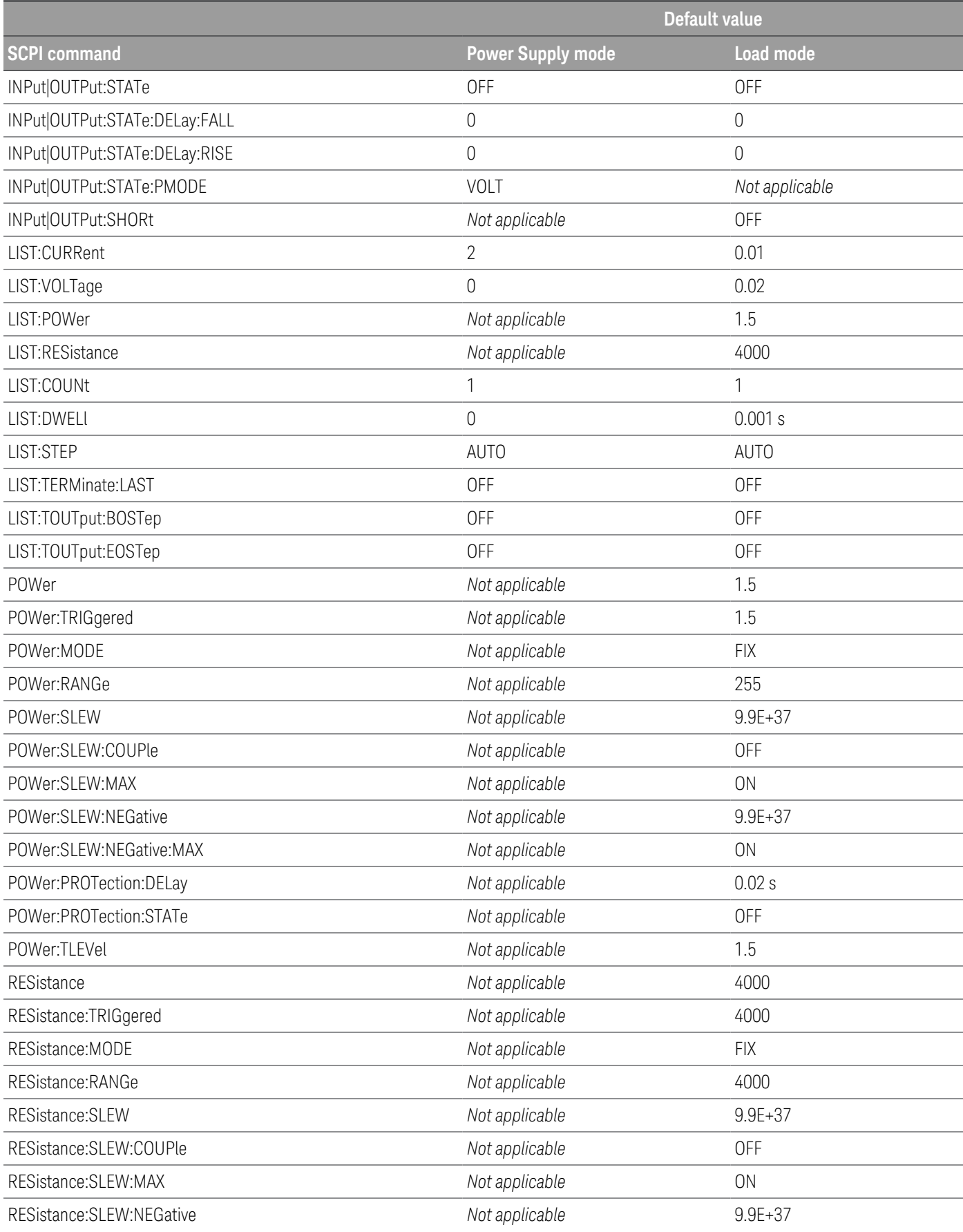

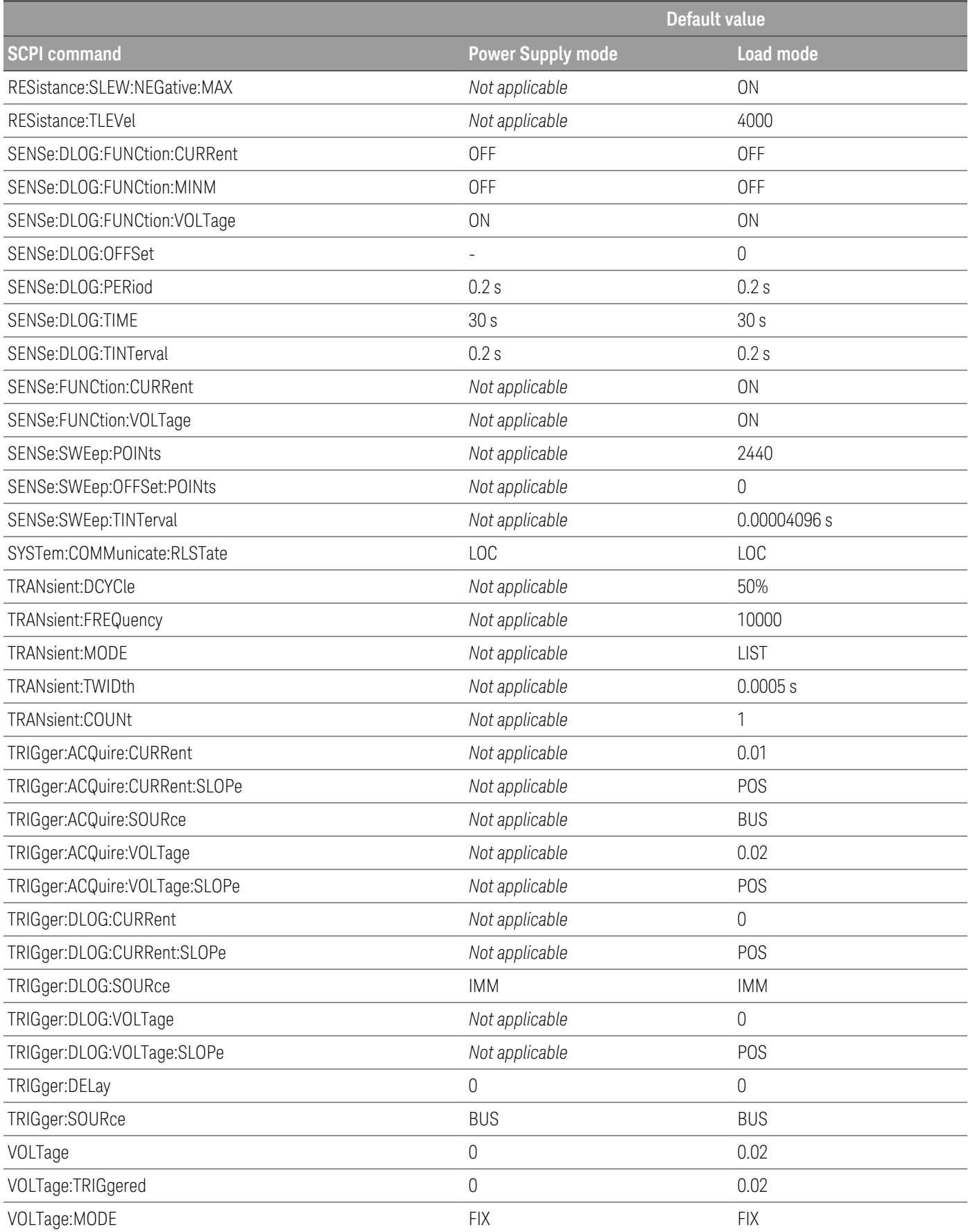

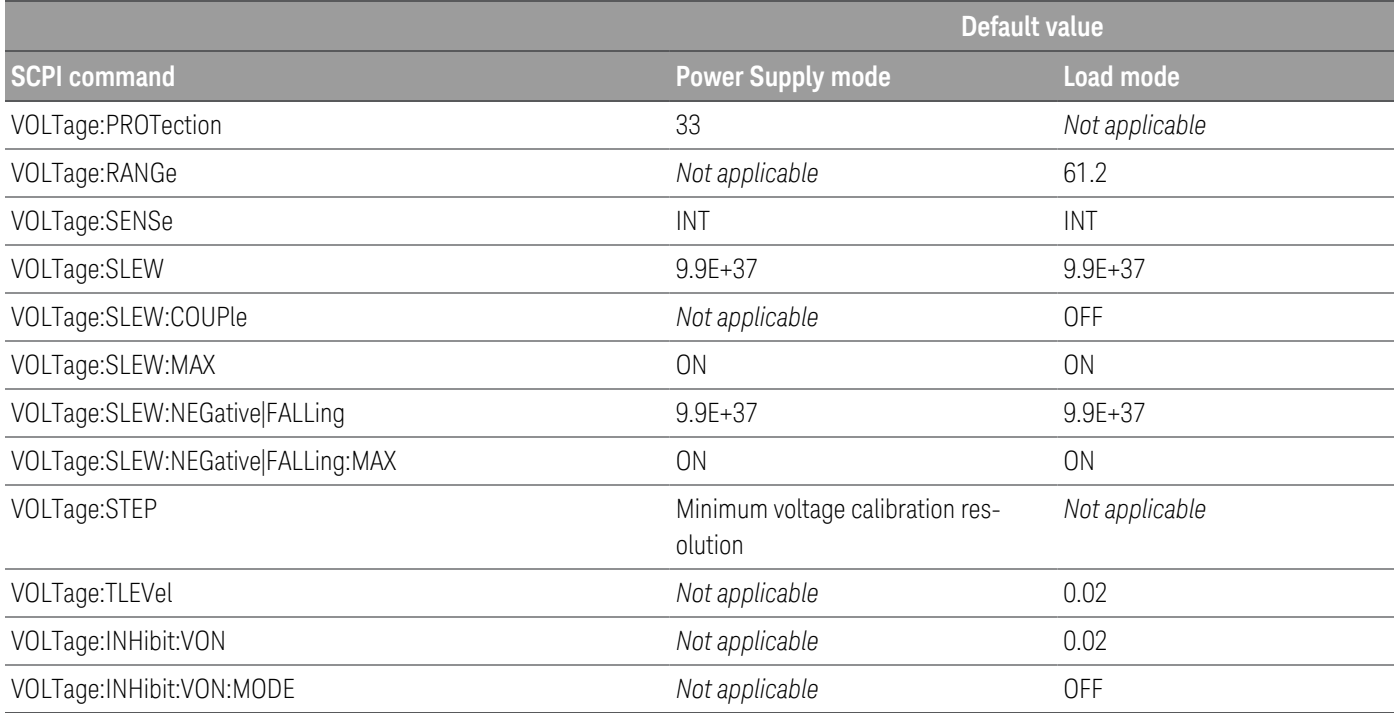

## <span id="page-32-0"></span>Non-volatile settings

The following table shows the as-shipped settings of the non-volatile parameters. These are not affected by power cycling or \*RST.

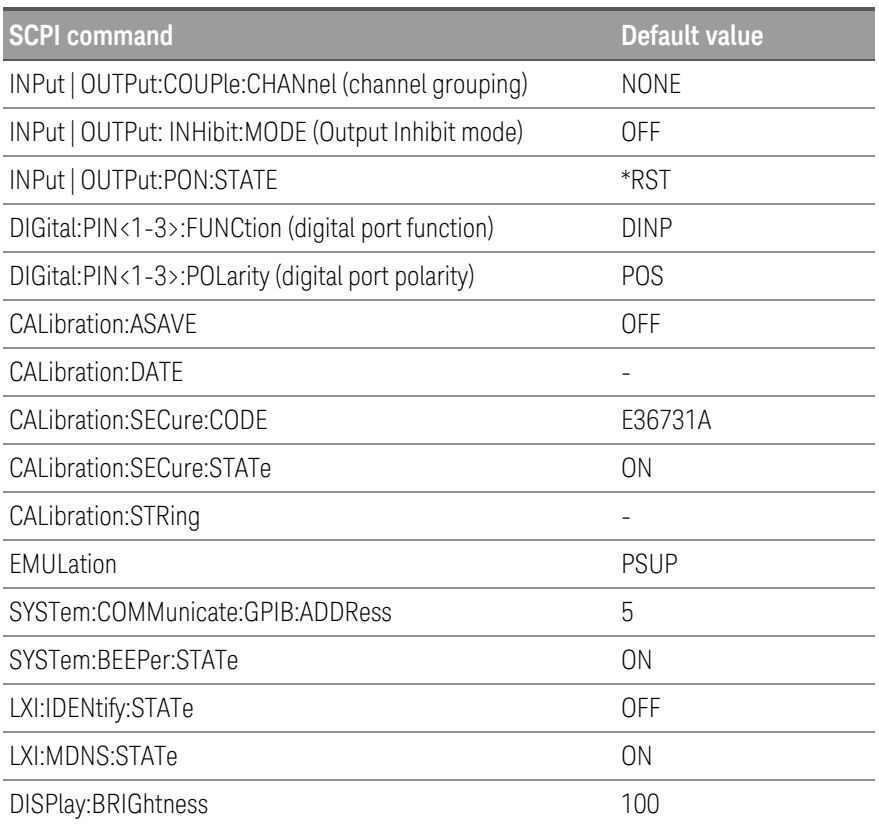

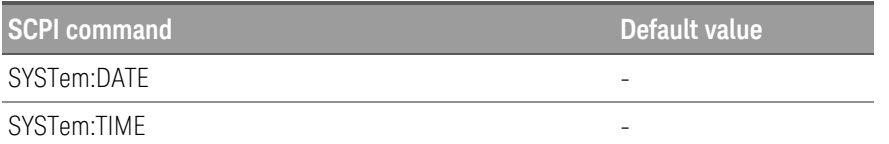

# <span id="page-33-0"></span>Non-volatile LAN settings

The instrument's non-volatile LAN settings are listed below:

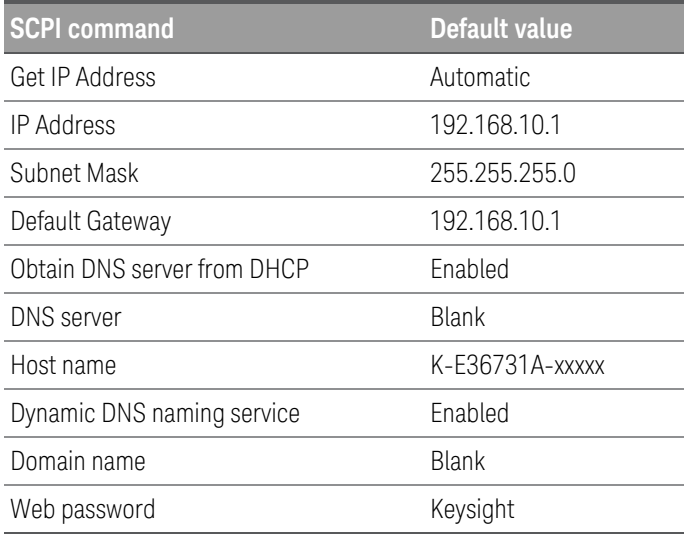

# <span id="page-34-0"></span>SCPI Status Registers

This section provides a detailed description of the individual registers and register groups. The status diagram at the end of this topic shows how the status registers and groups are interconnected.

Status [Registers](#page-34-1) [Operation](#page-34-2) Status Group [Questionable](#page-35-0) Status Group [Standard](#page-36-0) Event Status Group Status Byte [Register](#page-36-1) Error and Input [Queues](#page-37-0) Status [Diagram](#page-38-0)

### <span id="page-34-1"></span>Status Registers

The Operation and Questionable status groups use four different type of registers to track qualify, flag, and enable instrument events.

- A Condition register continuously monitors the state of the instrument. The bits in the condition register are updated in real time and the bits are not latched or buffered
- An PTR/NTR register qualifies the signal that passes to the event register. When a PTR bit is set, signals with positive edge transition pass to the event register. When an NTR bit is set, signals with a negative edge transition pass to the event register. When both bits are set, all signal pass. When neither bits are set, no signals pass.
- An Event register latches the various events from the condition register. There is no buffering in this register; while an event bit is set, subsequent events corresponding to that bit are ignored. This is a read-only register
- An Enable register defines which bits in the event register will be reported to the Status Byte register group. You can write to or read from an enable register.

To program individual bits in any register group, you must send a value that corresponds to the binary-weighted value of all the bits that you wish to enable. For example, to enable bit 2 (decimal value = 4) and bit 4 (decimal value = 16), the corresponding decimal value would be 20 (4 + 16).Similarly, any register queries return the binaryweighted value of the bits that have been set. For example, with bit 3 (value 8) and bit 5 (value 32) being set, the query returns +40.

## <span id="page-34-2"></span>Operation Status Group

These registers record signals that occur during normal operation. The group consists of a Condition, PTR/NTR, Event, and Enable register. The outputs of the Operation Status register group are logically-ORed into the OPERation summary bit (7) of the Status Byte register. Refer to **Status [Registers](#page-34-1)** for a description of each register. The following table describes the bit assignments.

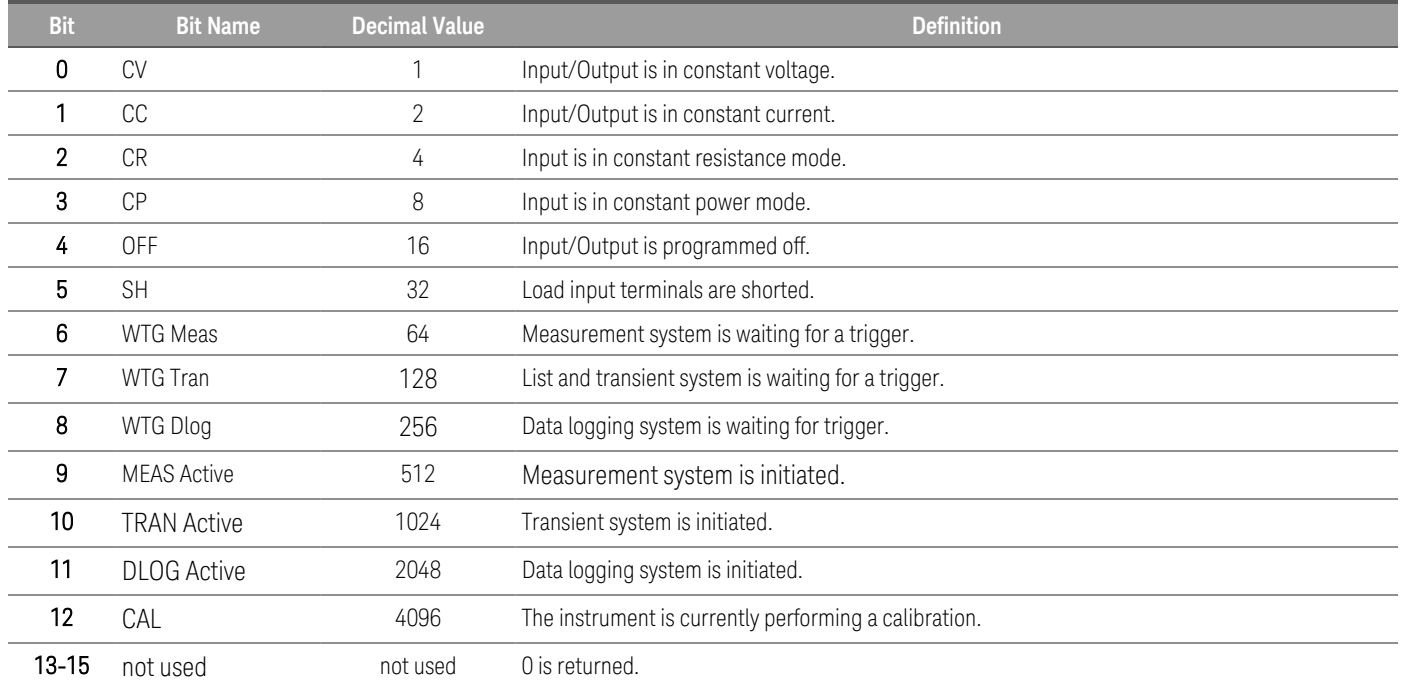

## <span id="page-35-0"></span>Questionable Status Group

These register groups record signals that indicate abnormal operation. The group consists of a Condition, PTR/NTR, Event, and Enable register. The outputs of the Questionable Status group are logically-ORed into the QUEStionable summary bit (3) of the Status Byte register. Refer to Status [Registers](#page-34-1) for a description of each register. The following table describes the bit assignments.

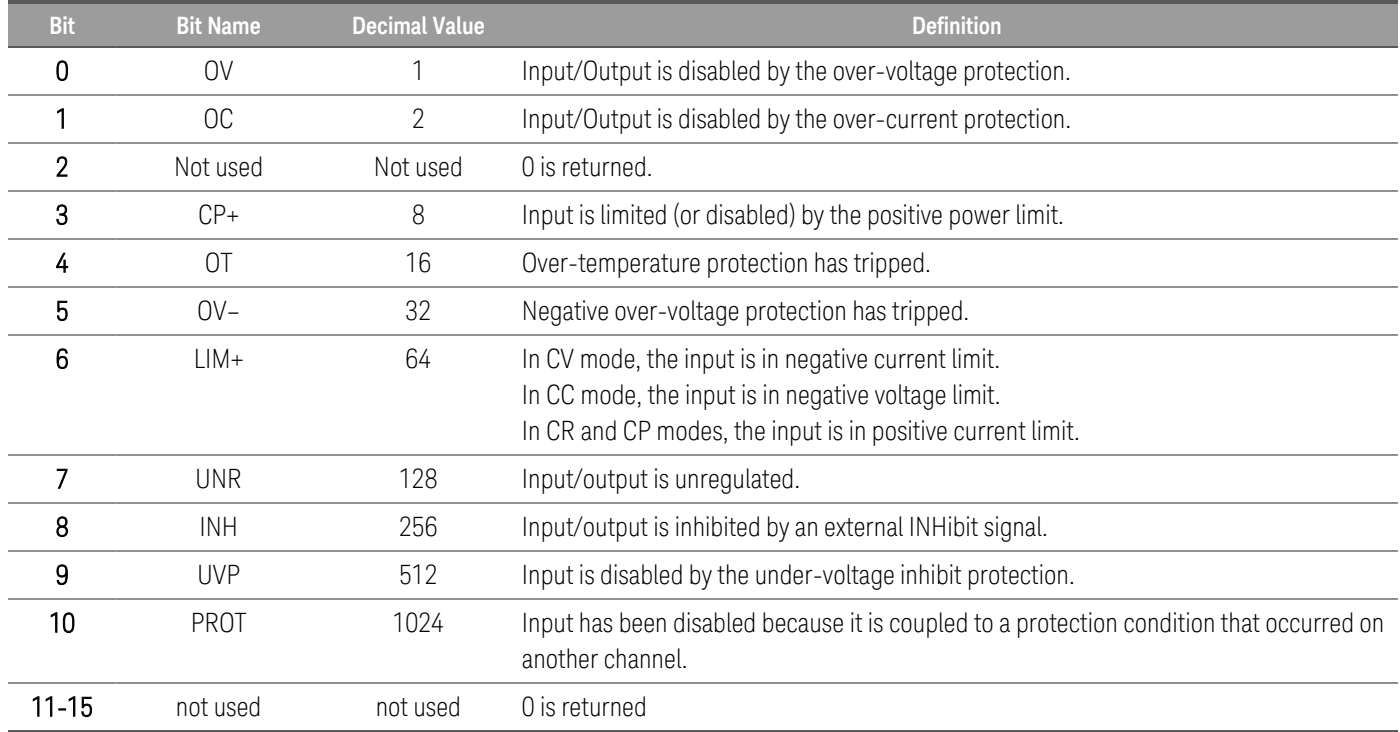
# Standard Event Status Group

These registers are programmed by Common commands. The group consists of an Event and Enable register.The Standard Event event register latches events relating to communication status. It is a read-only register that is cleared when read. The Standard Event enable register functions similarly to the enable registers of the Operation and Questionable status groups. Refer to Status [Registers](#page-34-0) for a description of each register. The following table describes the bit assignments.

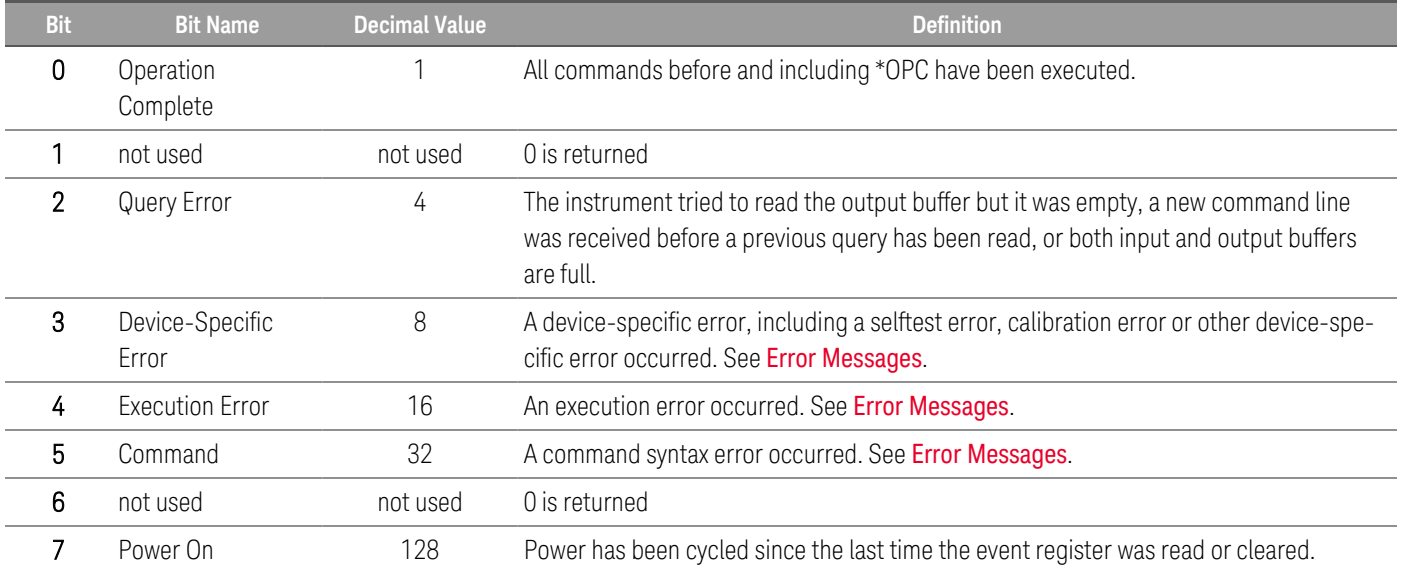

### Status Byte Register

This register summarizes the information from all other status groups as defined in the IEEE 488.2 Standard Digital Interface for Programmable Instrumentation. The following table describes the bit assignments.

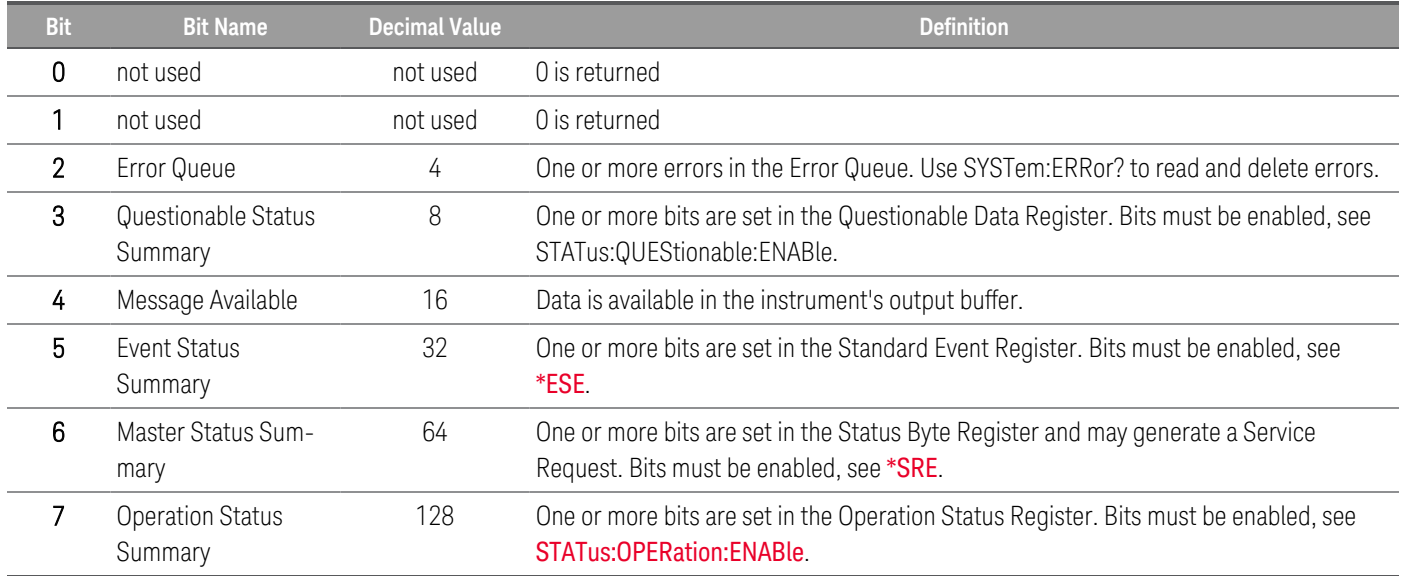

### **MSS and RQS Bits**

MSS is a real-time (unlatched) summary of all Status Byte register bits that are enabled by the Service Request Enable register. MSS is set whenever the instrument has one or more reasons for requesting service. \*STB? reads the MSS in bit position 6 of the response but does not clear any of the bits in the Status Byte register.

The RQS bit is a latched version of the MSS bit. Whenever the instrument requests service, it sets the SRQ interrupt line true and latches RQS into bit 6 of the Status Byte register. When the controller does a serial poll, RQS is cleared inside the register and returned in bit position 6 of the response. The remaining bits of the Status Byte register are not disturbed.

### Error and Output Queues

The Error Queue is a first-in, first-out (FIFO) data register that stores numerical and textual description of an error or event. Error messages are stored until they are read with **[SYSTem:ERRor?](#page-131-0)** If the queue overflows, the last error/event in the queue is replaced with error -350,"Queue overflow".

The Output Queue is a first-in, first-out (FIFO) data register that stores instrument-to-controller messages until the controller reads them. Whenever the queue holds messages, it sets the MAV bit (4) of the Status Byte register.

### Status Diagram

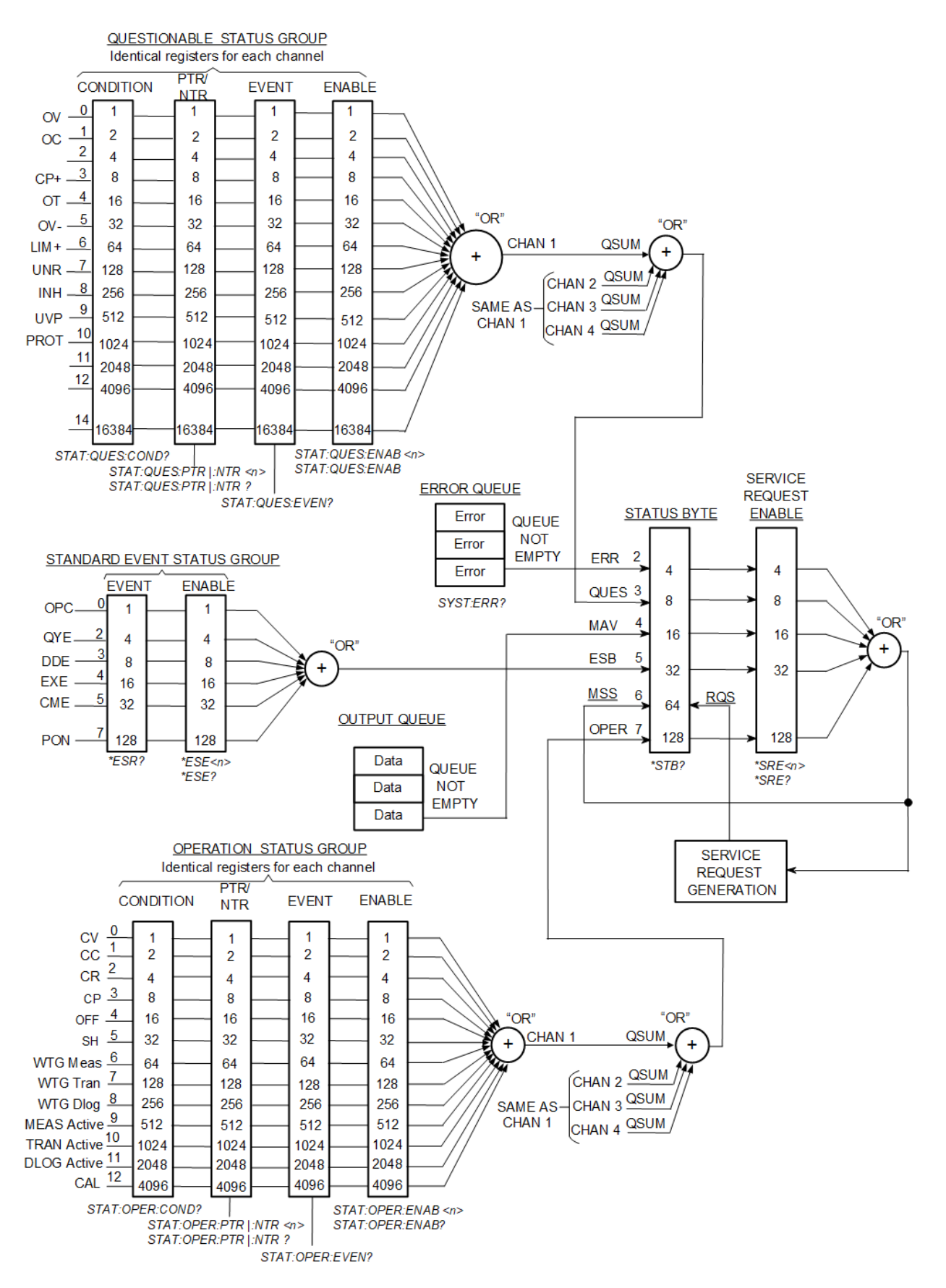

# 2 SCPI Programming

ABORt [Subsystem](#page-41-0) APPLy [Subsystem](#page-42-0) [CALibration](#page-43-0) Subsystem CHANnel | [INSTrument](#page-56-0) Subsystem CURRent [Subsystem](#page-47-0) DIGital [Subsystem](#page-58-0) DISPlay [Subsystem](#page-61-0) EMULation [Subsystem](#page-63-0) FETCh [Subsystem](#page-64-0) FUNCtion | MODE [Subsystem](#page-67-0) HCOPy [Subsystem](#page-68-0) IEEE-488.2 Common [Commands](#page-69-0) INITiate [Subsystem](#page-76-0) INPut | OUTput [Subsystem](#page-78-0) LIST [Subsystem](#page-83-0) LXI [Subsystem](#page-91-0) MEASure [Subsystem](#page-94-0) MMEMory [Subsystem](#page-96-0) POWer [Subsystem](#page-97-0) [RESistance](#page-102-0) Subsystem

SENSe [Subsystem](#page-107-0) STATus [Subsystem](#page-113-0) SYSTem [Subsystem](#page-119-0) TRANsient [Subsystem](#page-134-0) TRIGger [Subsystem](#page-136-0) Triggering [Commands](#page-143-0) VOLTage [Subsystem](#page-144-0)

This chapter describes the subsystem commands available to the E36731A battery emulator.

**NOTE** 

For shared commands (used for both power supply and load), the load input is referred to as "output" throughout this document.

# <span id="page-41-0"></span>ABORt Subsystem

#### Load Mode only ABORt:ACQuire [(@<chanlist>)]

The command cancels any pending triggered measurements and returns the trigger system to idle. This command also resets the WTG-meas bit in the Operation Condition Status register.

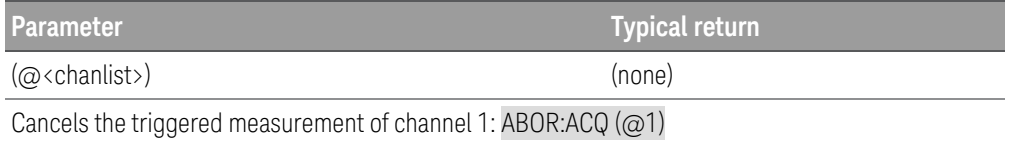

#### **Remarks**

– ABORt:ACQuire is also executed at power-on and upon execution of the [\\*RST](#page-72-0) command.

### ABORt:DLOG

The command stops the current data logging session similar to pressing the **Run/Stop** key on the instrument.

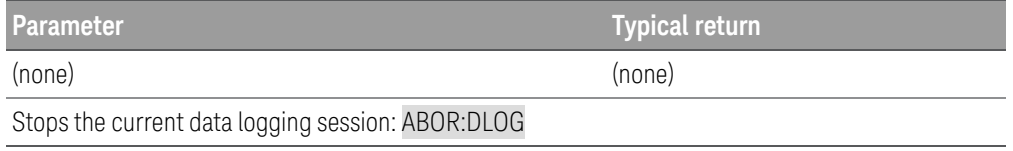

### ABORt[:TRANsient] [(@<chanlist>)]

The command cancels any pending triggered actions and returns the trigger system to idle. This command also resets the WTG-tran bit in the Operation Condition Status register.

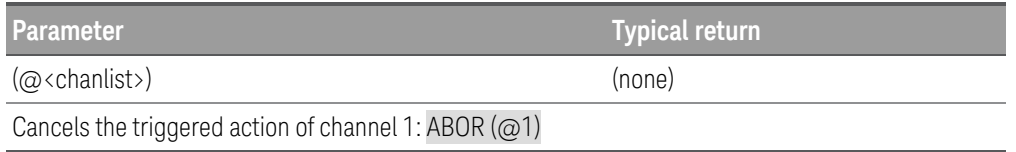

#### **Remarks**

- ABORt: TRANsient is also executed at power-on and upon execution of the [\\*RST](#page-72-0) command.
- Abort:TRANsient does not turn off continuous triggers if INITiate:CONTinuous:TRANsient ON has been programmed. In this case, the trigger system will automatically re-initiate.

# <span id="page-42-0"></span>APPLy Subsystem

# APPLy CH1 [,<voltage> | DEFault | MINimum | MAXimum [,<current> | DEFault | MINimum | MAXimum]] **P.Supply Mode only** APPLy? [CH1]

The command is combination of [INSTrument:SELect](#page-56-0), [\[SOURce:\]VOLTage](#page-144-0), and [\[SOURce:\]CURRent](#page-47-0) commands. The values of the voltage and current of the specified output will change as soon as the command is executed.

For the voltage and current parameters of the APPLy command, the ranges depend on the output currently selected. You can substitute "MINimum", "MAXimum", or "DEFault" in place of a specific value for the voltage and current parameters. MIN selects the lowest voltage and current values allowed for the selected output. MAX selects the highest voltage and current values allowed. The default voltage value is 0 V. The default current value is 2 A. The default voltage and current values are exactly the same as the [\\*RST](#page-72-0) values. If you specify only one value for the parameter, the power supply regards it as voltage setting value. If you do not specify any value for the parameter, the APPLy command only selects the output specified and acts as the INSTrument command.

The query returns the instrument present voltage and current values for each output as a quoted string as shown in the sample string below (the quotation marks are returned as part of the string). If any output identifier is not specified, the voltage and the current of the currently selected output are returned.

#### "5.00000,1.00000"

Referring to the above string, the first number 5.00000 is the voltage limit value and the second number 1.00000 is the current limit value for the specified output.

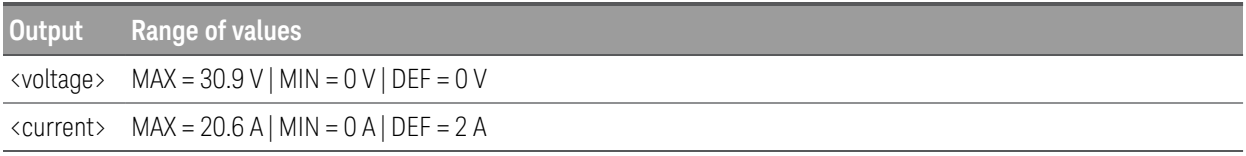

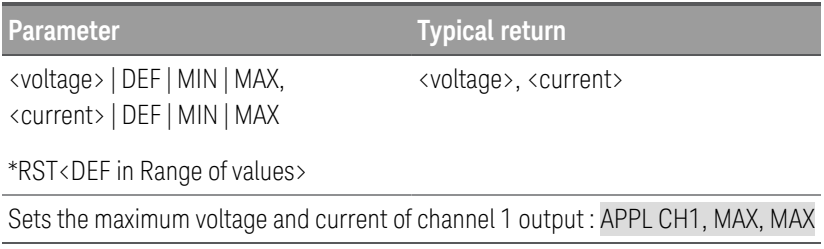

# <span id="page-43-0"></span>CALibration Subsystem

NOTE Free calibration can only be done one channel at a time, hence the channel list for all calibration commands will only accept one channel.

# CALibration:ASAVE ON | OFF | 1 | 0 CALibration:ASAVE?

The command enables or disables automatic saving of calibration constants. If Auto Save feature is enabled, the calibration data will automatically save into the non-volatile memory whenever a point is successfully calibrated and the CALibration:COUNt value is increased by 1.

The query returns 0 (OFF) or 1 (ON).

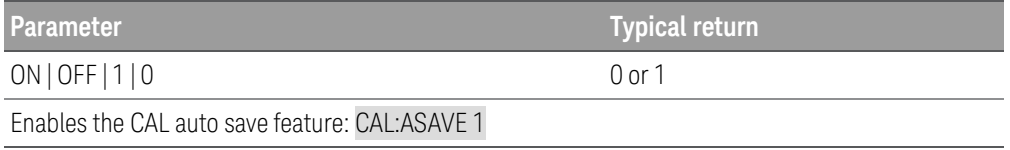

### **Remarks**

- System date will be used as calibration date and automatically store into the non-volatile memory when cal-ibration constants are stored. You can overwrite the calibration date using [CAL:DATE](#page-44-0).
- This setting is non-volatile; it will not be changed by power cycling or after a Factory Reset ([\\*RST](#page-72-0)).

### CALibration:COUNt?

The query returns the number of times the battery emulator has been calibrated. Your instrument was calibrated before it left the factory. When you receive your instrument, read the count to determine its initial value.

If auto save is enabled, the value increments by one for each calibration point. If CAL:SAVE is used, the value increments by one for each channel calibration.

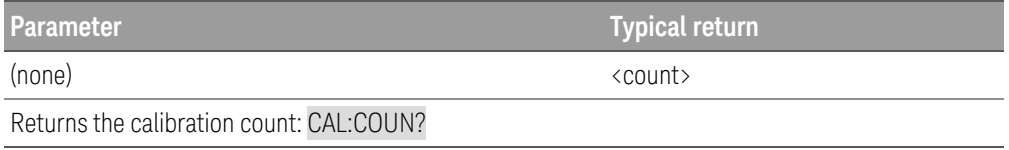

### **Remarks**

– This setting is non-volatile; it will not be changed by power cycling or after a Factory Reset ([\\*RST](#page-72-0)).

# <span id="page-44-0"></span>CALibration:DATE ["<string>"] CALibration:DATE?

The command stores the date that the battery emulator was last calibrated in nonvolatile memory. If the input string parameter is not specified, the system date will be stored. This command can saves up to 20 characters.

The query returns the date. If no date is stored, an empty quoted string ("") is returned.

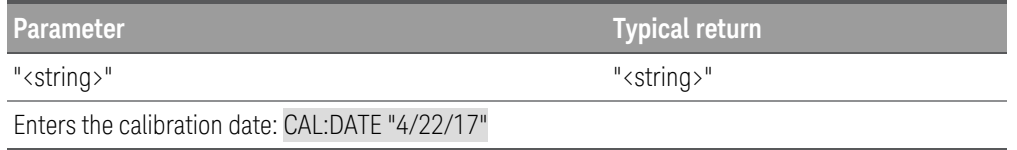

#### **Remarks**

– This setting is non-volatile; it will not be changed by power cycling or after a Factory Reset ([\\*RST](#page-72-0)).

### CALibration:SAVE

The command saves calibration constants in non-volatile memory after the calibration procedure has been completed. When you exit ( CALibration:STATe OFF) without saving, the previous constants are restored. If the Auto Save feature is not enabled, you need to send CAL:SAVE command to store the new CAL data to non-volatile memory.

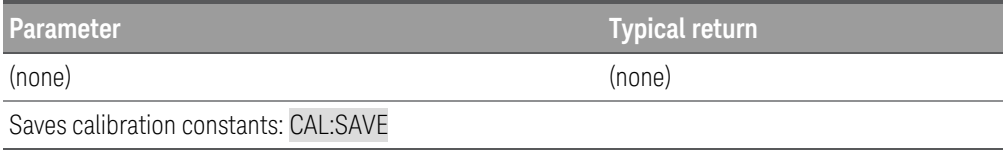

#### **Remarks**

– System date will be used as calibration date and automatically store into the non-volatile memory when calibration constants are stored. You can overwrite the calibration date using [CAL:DATE](#page-44-0).

### CALibration:SECure:CODE <new passcode>

The command enters a new security passcode. To change the passcode, first unsecure the battery emulator using the old passcode. Then, enter the new passcode. The passcode is case-insensitive and can be set up to 12 characters. The first character must be a letter (A-Z), remaining may contains letters, numbers (0-9), or underscore "\_". Blank spaces are not allowed.

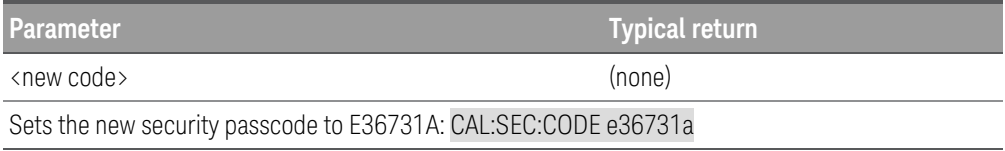

### **Remarks**

- When you first receive your instrument, it is secured, and the default security code is set to "E36731A".
- This setting is non-volatile; it will not be changed by power cycling or after a Factory Reset ([\\*RST](#page-72-0)).
- If you forget your security code, you can override the security feature. For more information, see *E36731A Service Guide*.

# CALibration:SECure:STATe ON | OFF | 1 | 0, <passcode> CALibration:SECure:STATe?

The command unsecures or secures the battery emulator for calibration, using the passcode specified by CALibration:SECure:CODE.

The query returns 0 (calibration unsecured) or 1 (calibration secured).

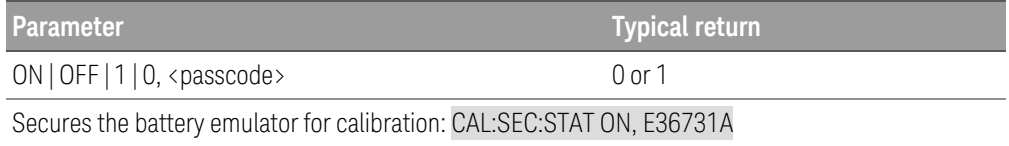

### **Remarks**

- When you first receive your instrument, it is secured, and the default security code is set to "E36731A".
- This setting is non-volatile; it will not be changed by power cycling or after a Factory Reset ([\\*RST](#page-72-0)).

# CALibration:STRing "<string>" CALibration:STRing?

The command saves up to 40 characters of information, such as the calibration message, the next calibration due date, or the battery emulator's serial number. You must unsecure the instrument before saving the string, but you can read the string regardless of the security status.

The query returns a quoted string.

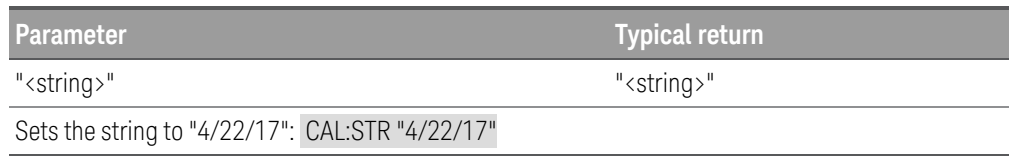

#### **Remarks**

- If no calibration message has been specified, an empty quoted string ("") is returned.
- Storing a calibration message will overwrite any message previously stored in calibration memory.
- This setting is non-volatile; it will not be changed by power cycling or after a Factory Reset ([\\*RST](#page-72-0)).

# <span id="page-47-0"></span>CURRent Subsystem

Current commands program the output current and current protection functions. The SOURce keyword is optional in the following commands.

[SOURce:]CURRent[:LEVel][:IMMediate][:AMPLitude] <current> | MINimum | MAXimum | DEFault| UP| DOWN[, (@<chanlist>) ] [SOURce:]CURRent[:LEVel][:IMMediate][:AMPLitude]? [MINimum | MAXimum | DEFault,] [(@<chan $list$ )]

The command sets the immediate current level when the output is in constant current mode. Units are in amperes. The immediate level is the current limit value of the output selected with the INSTrument command.

This command also increases or decreases the immediate current level using the ''UP'' or ''DOWN'' parameter by a predetermined amount. Note that "UP" and "DOWN" parameters are only supported in Power Supply mode. The command CURRent:STEP sets the amount of increase or decrease.

The query returns the programmed current level in the form +n.nnnnnnnnE+nn for each channel specified. Multiple responses are separated by commas.

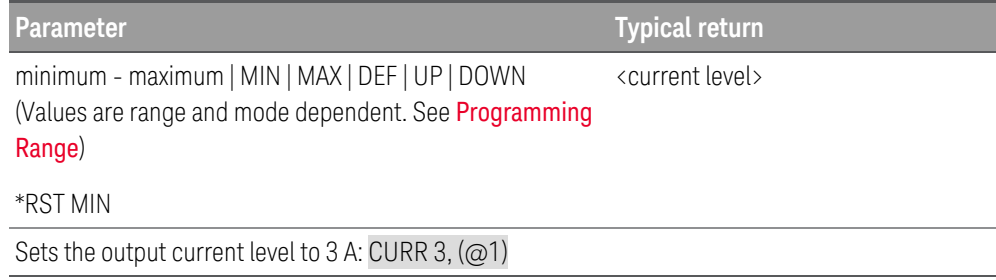

[SOURce:]CURRent[:LEVel][:IMMediate]:STEP[:INCRement] <current> | DEFault, [(@<chanlist>) ] P.Supply Mode only

[SOURce:]CURRent[:LEVel][:IMMediate]:STEP[:INCRement]? [DEFault,] [(@<chanlist>)]

The command sets the step size for current programming with the CURRent UP and CURRent DOWN commands.

To set the step size to the minimum resolution, set the step size to ''DEFault''. The CURR:STEP? DEF returns the minimum resolution of your instrument. The immediate current level increases or decreases by the value of the step size. For example, the output current will increase or decrease 10 mA if the step size is 0.01.

This command is useful when you program the power supply to the allowed minimum resolution. At \*RST, the step size is the value of the minimum resolution.

The query returns a number in the form +n.nnnnnnnnE+nn for each channel specified.

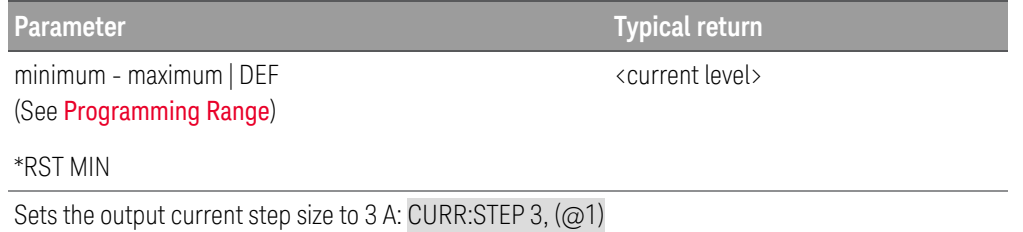

[SOURce:]CURRent[:LEVel]:TRIGgered[:AMPLitude] <current>| MINimum | MAXimum[, (@<chanlist>) [SOURce:]CURRent[:LEVel]:TRIGgered[:AMPLitude]? [MINimum | MAXimum,] [(@<chanlist>)]

The command sets the triggered current level when the output is in constant current mode. The triggered level is a stored value that will be programmed when a Step transient is triggered. Units are in amperes.

The query returns the programmed current level in the form +n.nnnnnnnnE+nn for each channel specified. Multiple responses are separated by commas.

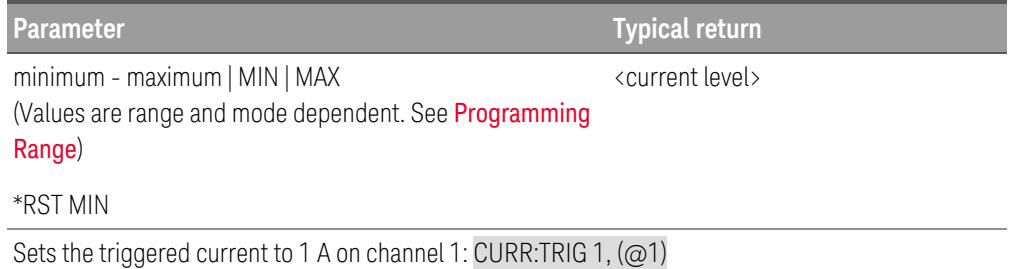

[SOURce:]CURRent:LIMit[:POSitive][:IMMediate][:AMPLitude] <current> | MINimum | MAXimum[,  $(Q\<$ chanlist $\rangle$ ] Load Mode only

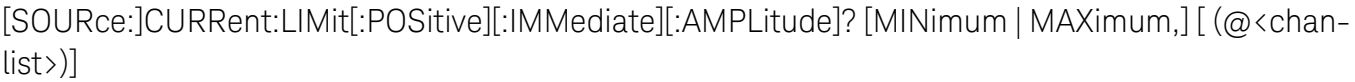

The command sets the current limit when in CV mode. Units are in amperes. The minimum value is the most negative value.

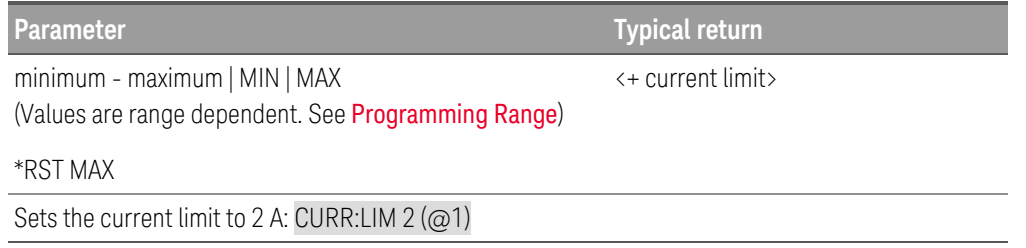

### **Remarks**

- MIN is the most negative value of the range. MAX is the least negative value of the range.
- The query returns the programmed current limit in the form +n.nnnnnnE+nn for each channel specified. Multiple responses are separated by commas.

### [SOURce:]CURRent:MODE FIXed | STEP | LIST[, (@<chanlist>)] [SOURce:]CURRent:MODE? [(@<chanlist>)]

The command determines what happens to the output current when the transient system is initiated and triggered.

The query returns the current mode for each channel specified. Multiple responses are separated by commas.

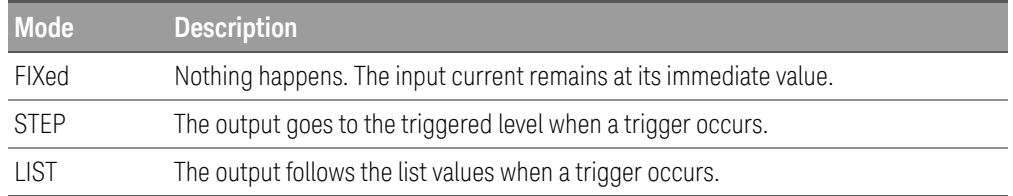

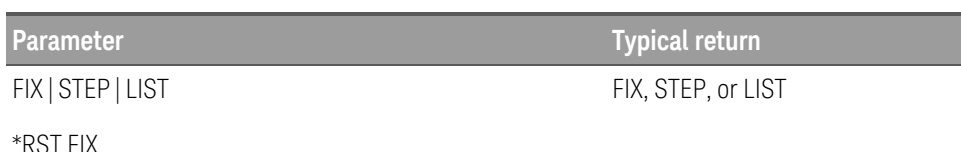

\*RST FIX

Sets the current mode of channel 1 to Step: CURR:MODE STEP, (@1)

# [SOURce:]CURRent:PROTection:CLEar [(@<chanlist>)] [P.Supply Mode only

The command clears an overcurrent protection event.

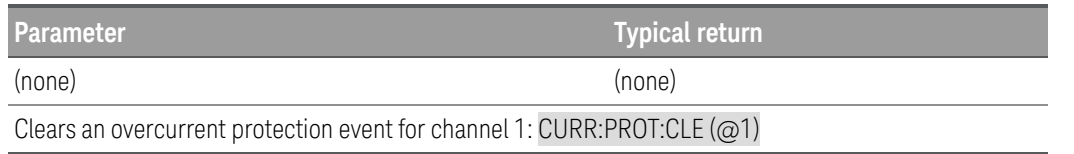

# [SOURce:]CURRent:PROTection:DELay[:TIME] <time> | MINimum | MAXimum[, (@<chanlist>)] [SOURce:]CURRent:PROTection:DELay[:TIME]? [MINimum | MAXimum,] [(@<chanlist>)]

The command sets the over-current protection delay time in seconds. The over-current protection function will not be triggered during the delay time. After the delay time has expired, the over-current protection function will be active. This prevents momentary changes in output status from triggering the over-current protection function. Delay time can be programmed from 0 to 0.255 seconds (Load mode) or from 0 to 3600 seconds (Power Supply mode), with a resolution of 1 millisecond.

The query returns the overcurrent protection delay in seconds in the form +n.nnnnnnnnE+nn.

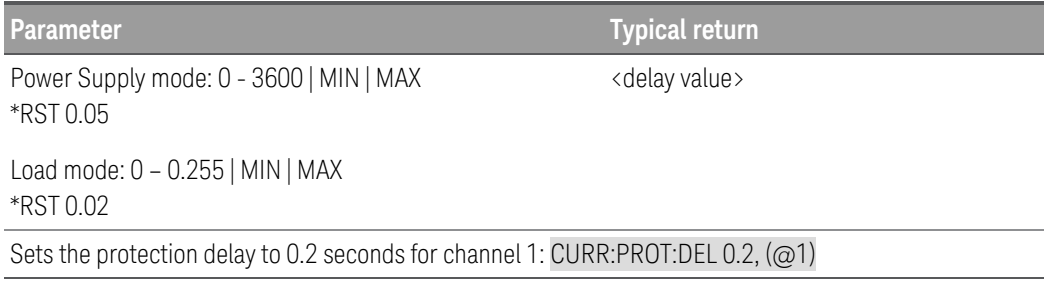

### **Remarks**

– The operation of over-current protection is affected by the setting of the current protection delay start event, which is specified by CURRent:PROTection:DELay:STARt.

# [SOURce:]CURRent:PROTection:DELay:STARt SCHange | CCTRans[, (@<chanlist>)] [SOURce:]CURRent:PROTection:DELay:STARt? [(@<chanlist>)]

The command specifies the condition that starts the overcurrent protection delay timer.

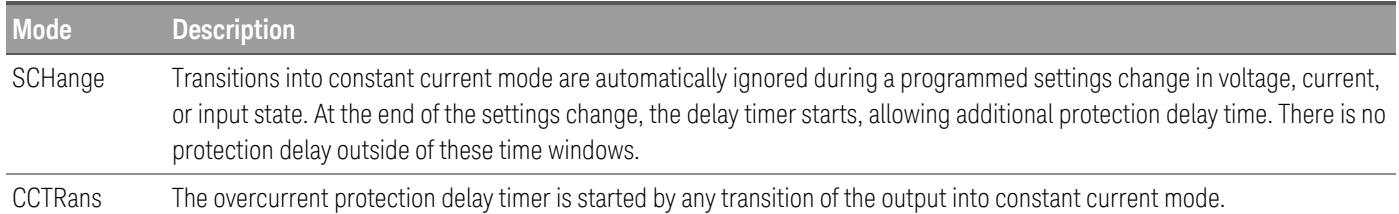

The query returns SCH or CCTR.

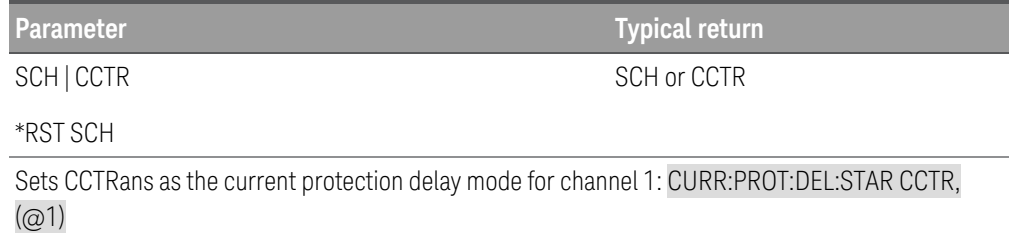

# [SOURce:]CURRent:PROTection:STATe ON | OFF | 1 | 0[, (@<chanlist>)] [SOURce:]CURRent:PROTection:STATe? [(@<chanlist>)]

The command enables or disables overcurrent protection, which causes the instrument to go into a protected state when the output status is in constant current mode for a time longer than the OCP delay. Output will be OFF after OCP is tripped.

The query returns 1 (ON) or 0 (OFF) for the over current protection state.

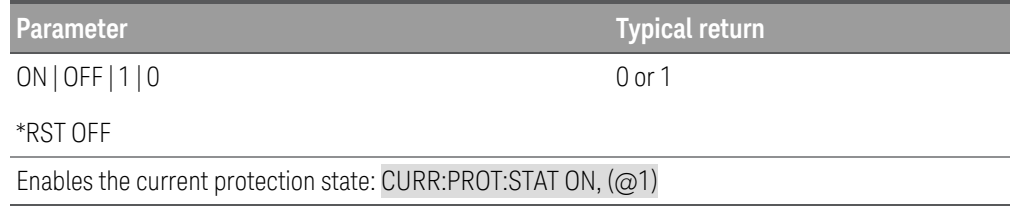

# [SOURce:]CURRent:PROTection:TRIPped? [(@<chanlist>)]

The query indicates whether an overcurrent protection occurred (1) or not (0). This is reset to 0 by CURRent:PROTection:CLEar.

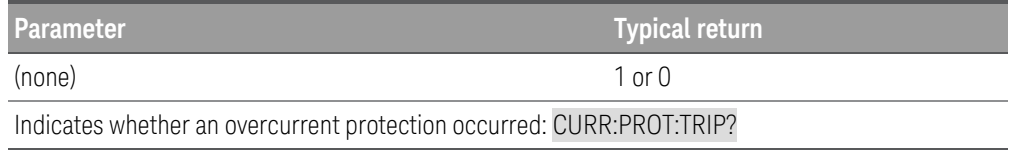

# [SOURce:]CURRent:RANGe <current> | MINimum | MAXimum[, (@<chanlist>)] [SOURce:]CURRent:RANGe? [MINimum | MAXimum,] [(@<chanlist>)]

The command sets the current range. The value that you enter must be the highest value in amperes that you expect to input. The instrument selects the range with the best resolution for the value entered. The following current ranges are available for the battery emulator:

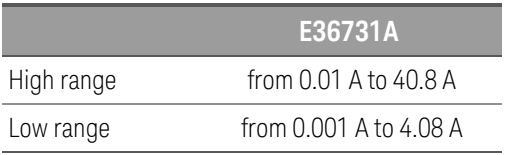

The query returns the maximum current that can be programmed on the range that is presently set. The current is in the form +n.nnnnnnnnE+nn for each channel specified. Multiple responses are separated by commas.

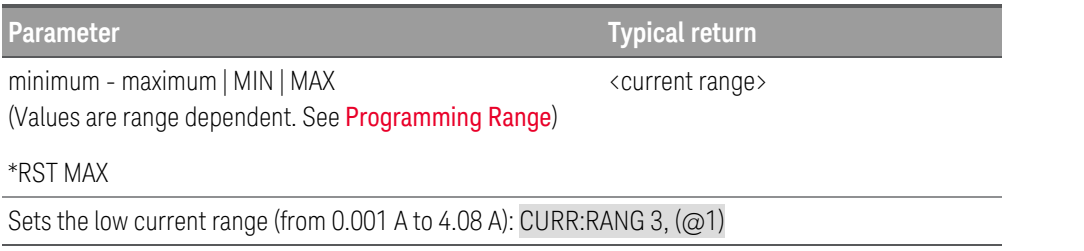

### **Remarks**

- This command is coupled with [SOURce:]CURRent. This means that if a range command places an input on a range with a lower maximum current than the present current level, an out of range error occurs. This also occurs if a current is programmed that is too large for the present range. Errors can be avoided by sending both level and range commands in the same SCPI message. When the range and level information is received as a set, no range/setting conflict occurs.
- If a programmed range change occurs while the input is enabled, the input will be temporarily disabled while the range switch occurs. The transition from on-to-off and then from off-to-on will also be delayed by the settings of [INPut:DELay:FALL](95 - INPut Subsystem.htm#INPut_DELay_FALL) and [INPut:DELay:RISE](95 - INPut Subsystem.htm#INPut_DELay_RISE).

#### P.Supply Mode only [SOURce:]CURRent:SENSe:LOW ON | OFF | 1 | 0 [SOURce:]CURRent:SENSe:LOW?

The command enables or disables the low range current measurement.

The query returns 1 (ON) or 0 (OFF) for the low range current measurement state.

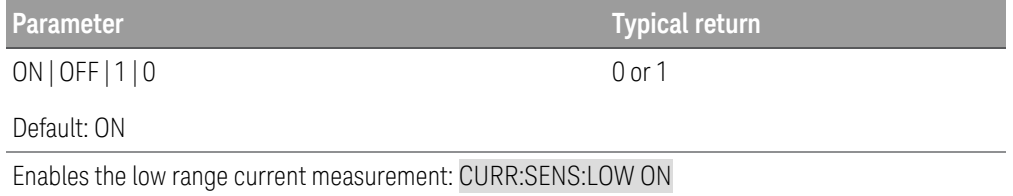

[SOURce:]CURRent:SLEW[:POSitive|RISing][:IMMediate] <slew rate> | MINimum | MAXimum | INFinity  $\left[ . \left( \varpi \langle \text{chanlist} \rangle \right) \right]$  Load Mode only [SOURce:]CURRent:SLEW[:POSitive|RISing][:IMMediate]? [MINimum | MAXimum,] [ (@<chanlist>)] [SOURce:]CURRent:SLEW:NEGative|FALLing[:IMMediate] <slew rate> | MINimum | MAXimum | INFinity[,  $(a\<$ chanlist>)]  $\left(\frac{Load Mode only}{1} \right)$ 

[SOURce:]CURRent:SLEW:NEGative|FALLing[:IMMediate]? [MINimum | MAXimum,] [ (@<chanlist>)]

The command sets the current slew rate. The slew rate is set in amps per second and affects all programmed current changes, including those due to the input state turning on or off. The slew rate can be set to any value between the minimum value and 9.9E+37. For very large values, the slew rate will be limited by the analog performance of the output circuit. The keywords MAX or INFinity set the slew rate to maximum.

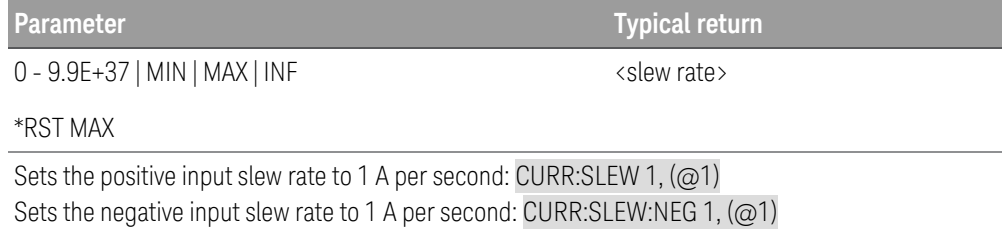

### **Remarks**

- The query returns the value that was sent. If the value is less than the minimum slew rate, only the minimum value is returned. The resolution of the slew setting is also the minimum value, which can be queried using CURRent:SLEW? MIN. The exact value varies slightly based on calibration.
- The query returns the programmed slew rate in the form +n.nnnnnnE+nn for each channel specified. Multiple responses are separated by commas. If a slew rate of 9.9E+37 is returned, it means that the maximum or fastest slew rate has been set.

**Load Mode only** [SOURce:]CURRent:SLEW[:POSitive|RISing]:MAXimum ON | OFF | 1 | 0[, (@<chanlist>)] [SOURce:]CURRent:SLEW[:POSitive|RISing]:MAXimum? (@<chanlist>)

Load Mode only [SOURce:]CURRent:SLEW:NEGative|FALLing:MAXimum ON | OFF | 1 | 0[, (@<chanlist>)] [SOURce:]CURRent:SLEW:NEGative|FALLing:MAXimum? [(@<chanlist>)]

The command enables/disables the maximum slew rate override. When enabled, the slew rate is set to its maximum value. When disabled, the slew rate is set to the immediate value set by the CURRent:SLEW command. Use CURRent:SLEW? MAX to query the maximum slew rate.

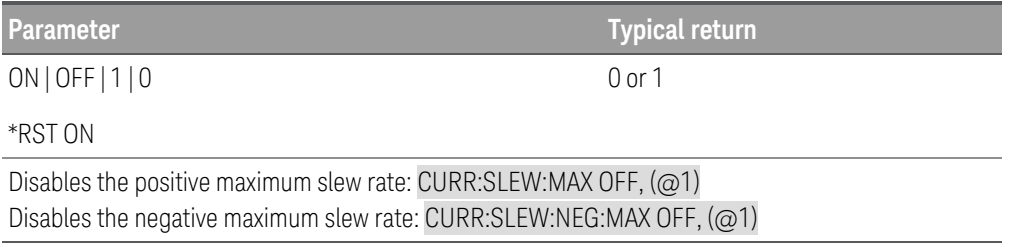

### **Remark**

– The CURRent:SLEW:MAX command is coupled to the CURRent:SLEW command. If the CURRent:SLEW command sets the slew rate to MAX or INFinity, CURRent:SLEW:MAX is enabled. If the slew rate is set to any other value, CURRent:SLEW:MAX is disabled.

[SOURce:]CURRent:SLEW:COUPle ON | OFF | 1 | 0[, (@<chanlist>)] Load Mode only [SOURce:]CURRent:SLEW:COUPle? [(@<chanlist>)]

The command sets the current slew tracking state.

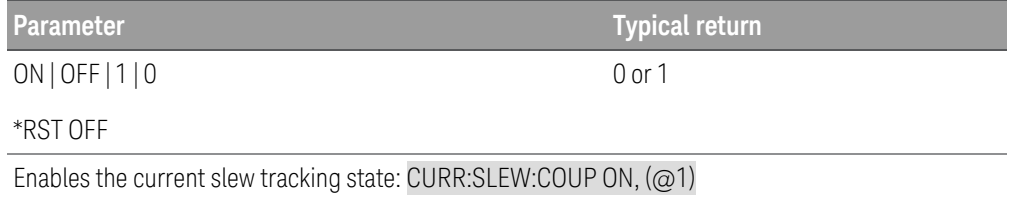

# [SOURce:]CURRent:TLEVel <transient level> | MINimum | MAXimum[, (@<chanlist>)] [SOURce:]CURRent:TLEVel? [MINimum | MAXimum,] [ (@<chanlist>)]

The command specifies the transient of the input current. The transient function switches between the immediate setting and the transient level. Units are in amperes.

The query returns a number in the form +n.nnnnnnnnE+nn for each channel specified.

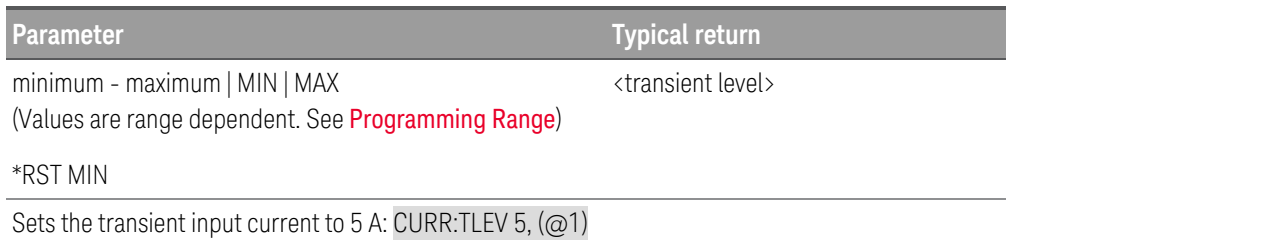

56 Keysight E36731A Programming Guide

# <span id="page-56-0"></span>CHANnel | INSTrument Subsystem

These commands program the channel selection capability of the battery emulator. The CHANnel and INSTrument commands are equivalent.

CHANnel | INSTrument[:SELect] CH1 CHANnel | INSTrument[:SELect]?

The command selects the output to be programmed. The CHANnel | INSTrument command provides a mechanism to identify and select an output.

The query returns the currently selected output by the CHANnel | INSTrument[:SELect] or CHANnel | INSTrument:NSELect command.

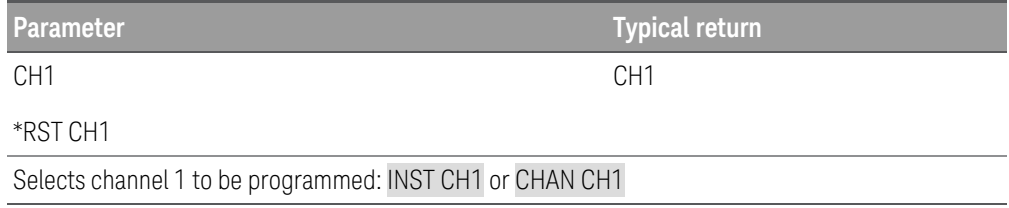

# CHANnel | INSTrument:NSELect 1 CHANnel | INSTrument:NSELect?

The command selects the output to be programmed by a numeric value instead of the output identifier used in the INSTrument[:SELect] command. "1" selects CH1 output.

The query returns the currently selected output by the INSTrument:NSELect or INSTrument[:SELect] command. The returned parameter is "1" for CH1 output.

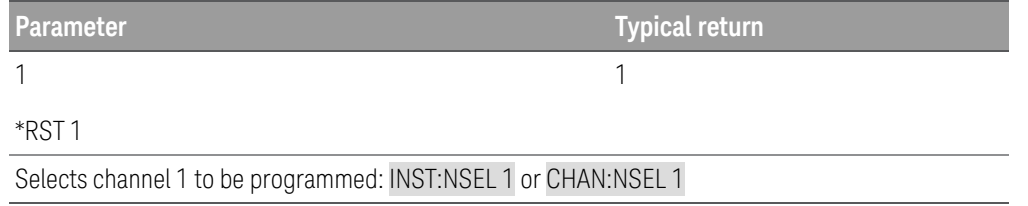

# CHANnel | INSTrument:LOAD 1 Load Mode only CHANnel | INSTrument:LOAD? [MAXimum]

The command selects input from the instrument (when in load mode) to which all subsequent input-specific commands will be directed.

The query returns the currently selected input by the INSTrument:LOAD command. If MAX parameter is used, the query returns the number of inputs in the instrument. The returned parameter is "1" for one input.

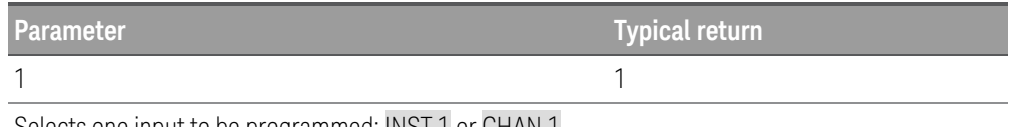

Selects one input to be programmed: INST 1 or CHAN 1

Returns the number of input in the instrument: INST? MAX or CHAN? MAX

# <span id="page-58-0"></span>DIGital Subsystem

### [SOURce:]DIGital:INPut:DATA?

The query reads the state of the digital control port. Returns the binary-weighted value of the state of pins 1 through 3 in bits 0 through 2 respectively.

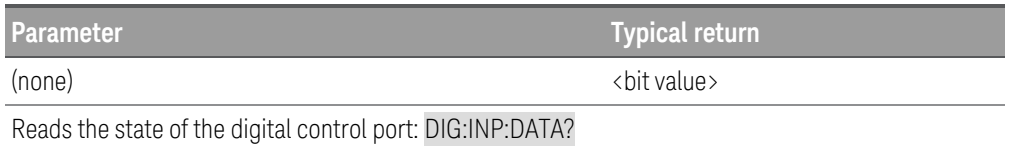

### [SOURce:]DIGital:OUTPut:DATA <value> [SOURce:]DIGital:OUTPut:DATA?

The command sets the output data on the digital control port when that port is configured for Digital I/O operation. The port has three signal pins and a digital ground pin. In the binary-weighted value that is written to the port, the pins are controlled according to the following bit assignments:

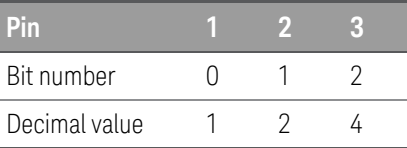

The query returns the state of the digital control port pins.

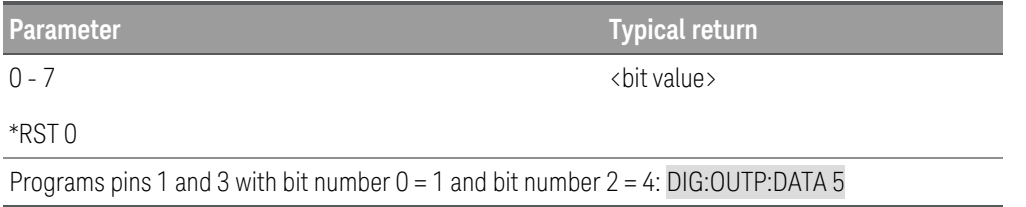

## <span id="page-59-0"></span>[SOURce:]DIGital:PIN<1-3>:FUNCtion DIO | DINPut | TOUTput | TINPut | FAULt | INHibit | ONCouple | OFFCouple | RELay [SOURce:]DIGital:PIN<1-3>:FUNCtion?

The command sets the functions of the digital port pins. The pin functions are saved in non-volatile memory.

The query returns the setting of pins 1, 2, or 3.

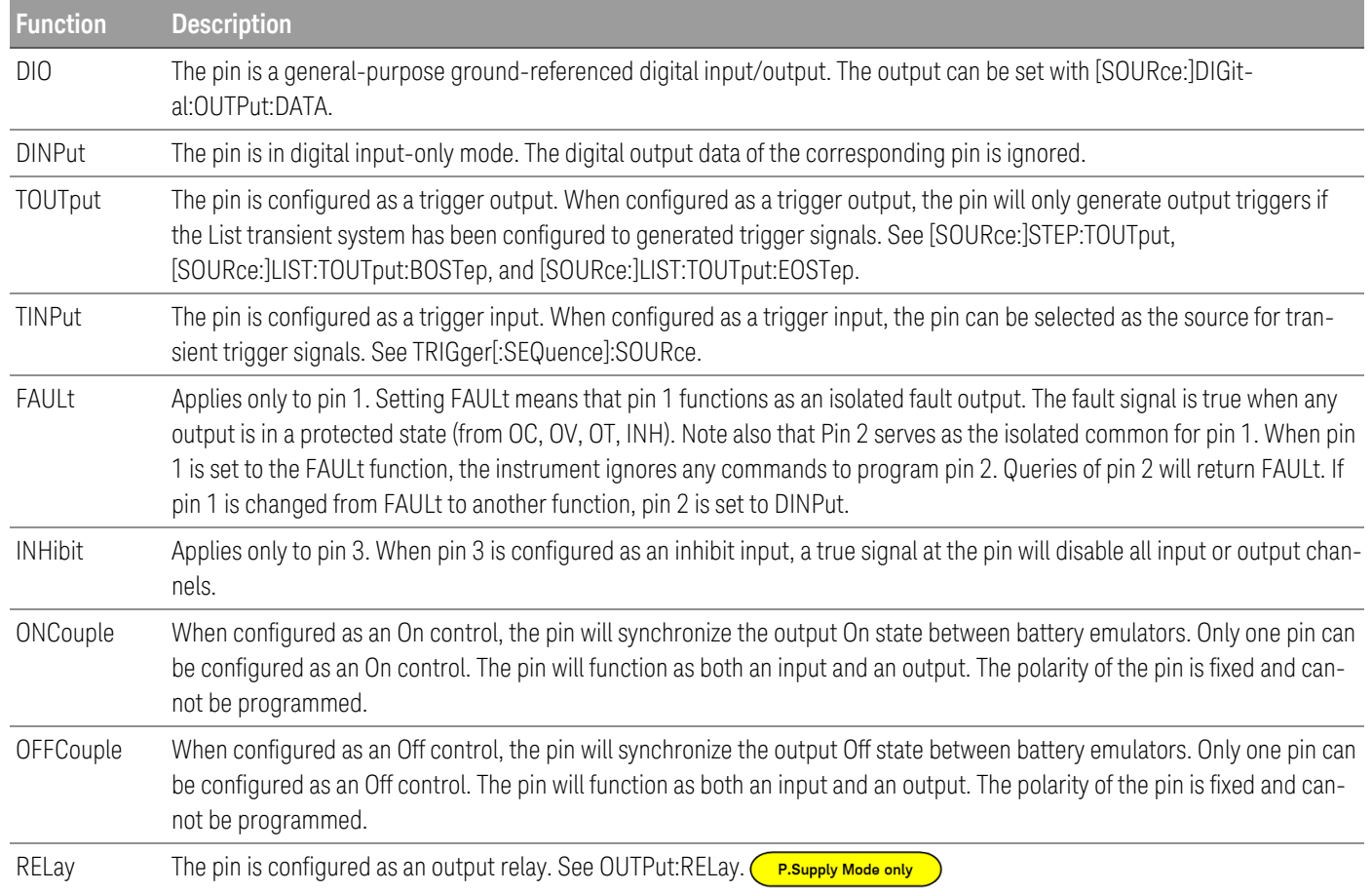

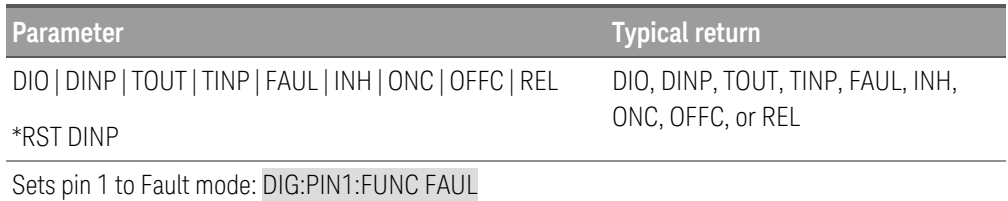

# <span id="page-60-0"></span>[SOURce:]DIGital:PIN<1-3>:POLarity POSitive | NEGative [SOURce:]DIGital:PIN<1-3>:POLarity?

The command sets the polarity of the digital port pins. The pin polarities are saved in non-volatile memory.

The query returns the polarity, POS or NEG.

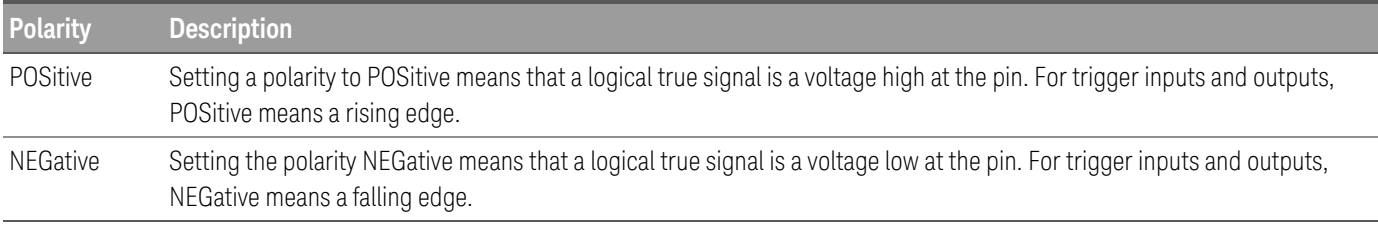

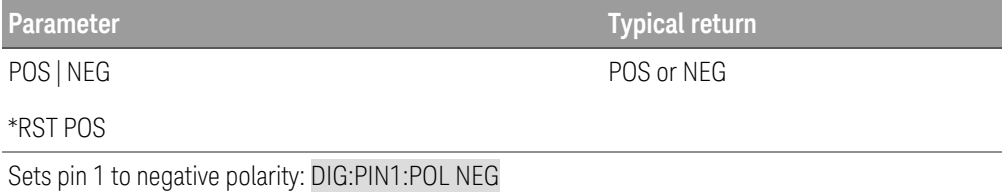

# [SOURce:]DIGital:TOUTput:BUS[:ENABle] ON | OFF | 1 | 0 [SOURce:]DIGital:TOUTput:BUS[:ENABle]?

The command enables/disables BUS triggers on digital port pins. This allows a BUS trigger to be sent to any digital port pin that has been configured as a trigger output. The state is either ON (1) or OFF (0). A trigger is generated when the state is True (ON). A trigger is not generated when the state is False (OFF). A BUS trigger is generated using the [\\*TRG](#page-74-1) command.

The query returns 0 (OFF) if the trigger signal will not be generated when a BUS trigger command occurs, and 1(ON) if a trigger signal will be generated when a BUS trigger command occurs.

Pins 1 to 3 must be configured as trigger outputs before they can generate a trigger signal. See [\[SOURce:\]DIGital:PIN<1-3>:FUNCtion](#page-59-0) and [\[SOURce:\]DIGital:PIN<1-3>:POLarity](#page-60-0).

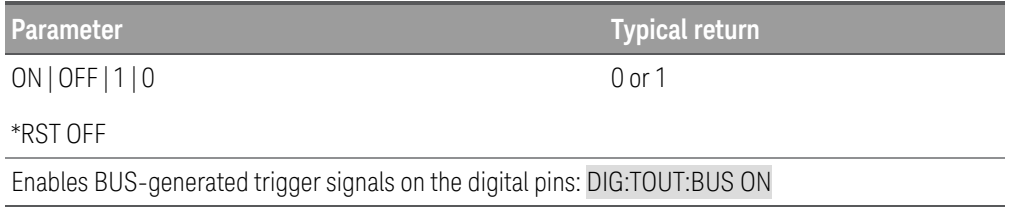

# <span id="page-61-0"></span>DISPlay Subsystem

### DISPlay: BRIGhtness <brightness level>

The command sets the brightness level of the LCD display.

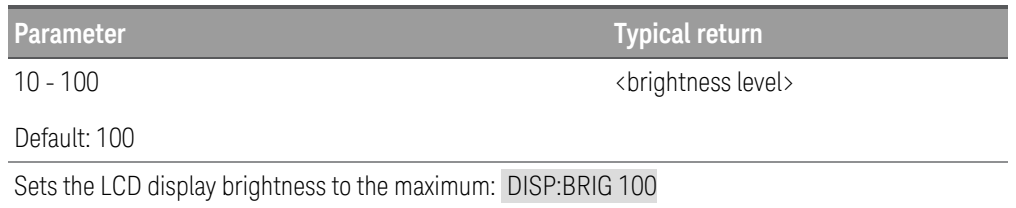

### **Remarks**

This setting is non-volatile; it will not be changed by power cycling or after a Factory Reset ([\\*RST](#page-72-0)).

# DISPlay[:WINDow][:STATe] ON | OFF | 1 | 0 DISPlay[:WINDow][:STATe]?

The command turns the front-panel display off or on. When the display is turned off, outputs are not sent to the display and all annunciators except ERROR are disabled. The display state is automatically turned on when you return to the local mode. Press Lock/Unlock key to return to the local mode.

The query returns 0 (OFF) or 1 (ON).

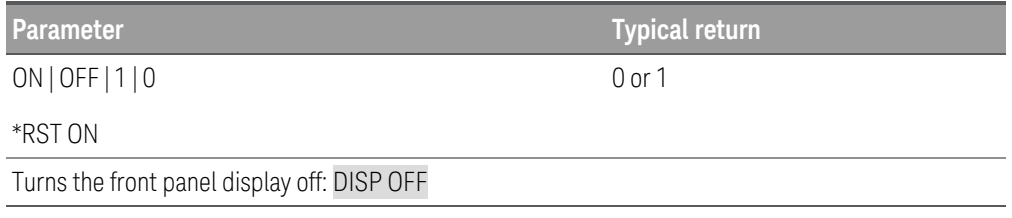

### DISPlay[:WINDow]:TEXT[:DATA] "<string>" DISPlay[:WINDow]:TEXT[:DATA]?

The command displays a message of up to 30 characters on the front panel. Additional characters are truncated.

The query returns the quoted string.

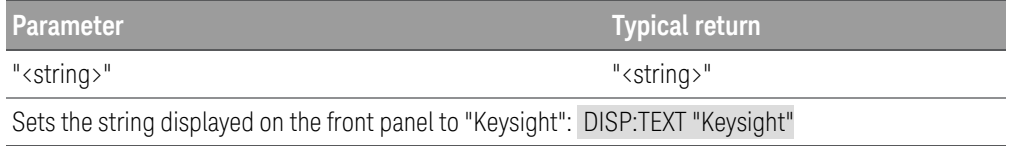

# DISPlay[:WINDow]:TEXT:CLEar

The command clears the message displayed on the front panel.

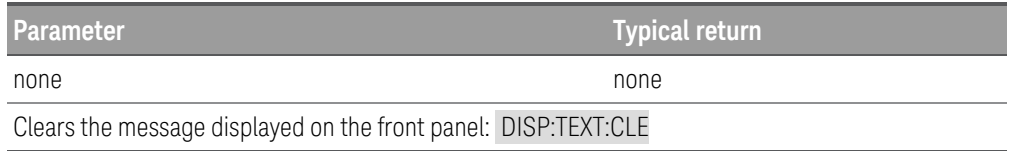

### DISPlay[:WINDow]:VIEW METER1 DISPlay[:WINDow]:VIEW?

The command selects the output channel view of the front panel display. METER1 displays one output channel.

The query returns METER1.

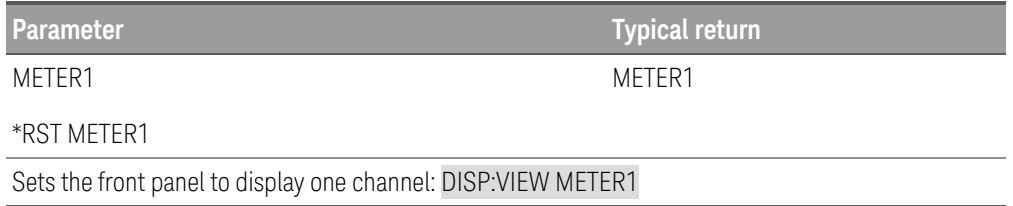

# <span id="page-63-0"></span>EMULation Subsystem

# [SOURce:]EMULation PSUPply | LOAD [SOURce:]EMULation?

The command sets the emulation type. It forces [\\*RST](#page-72-0) command before the selected mode is entered.

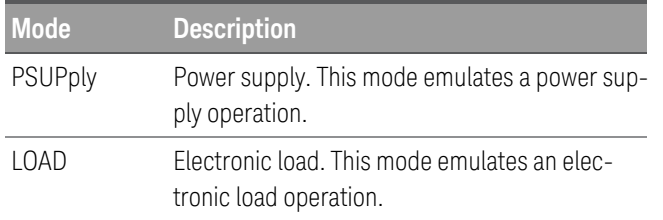

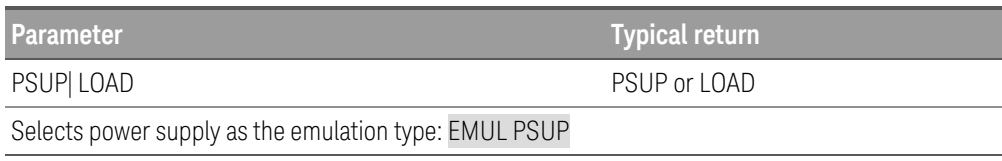

### **Remarks**

– This setting is non-volatile; it will not be changed by power cycling or after a Factory Reset ([\\*RST](#page-72-0)).

# <span id="page-64-0"></span>FETCh Subsystem **CLoad Mode only**

Fetch commands return measurement data that has been previously acquired by a MEASurement command or triggered acquisition. FETCh queries do not generate a new measurement, but allow additional measurement calculations from the same acquired data. The data is valid until the next MEASure or INITiate command occurs.

```
FETCh[:SCALar]:CURRent[:DC]? [CH1] [(@<chanlist>)]
FETCh[:SCALar]:VOLTage[:DC]? [CH1] [(@<chanlist>)]
FETCh[:SCALar]:POWer[:DC]? [CH1] [(@<chanlist>)]
```
The query returns the averaged measurement. Values are either in amperes, volts, or watts.The reading is in the form +n.nnnnnnE+nn for each channel specified. Multiple responses are separated by commas.

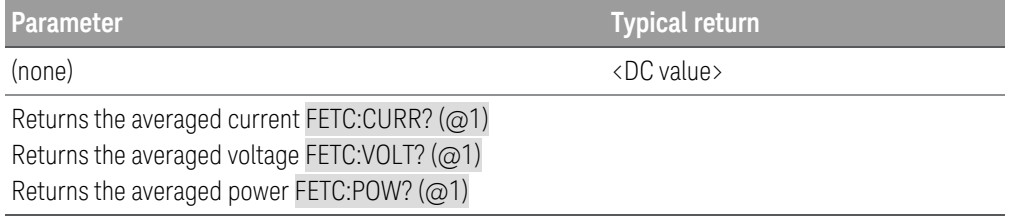

### FETCh[:SCALar]:CURRent:ACDC? [(@<chanlist>)]

### FETCh[:SCALar]:VOLTage:ACDC? [(@<chanlist>)]

The query returns the RMS measurement (AC + DC). Values returned are either in amperes, or volts. The reading is in the form +n.nnnnnnE+nn for each channel specified. Multiple responses are separated by commas.

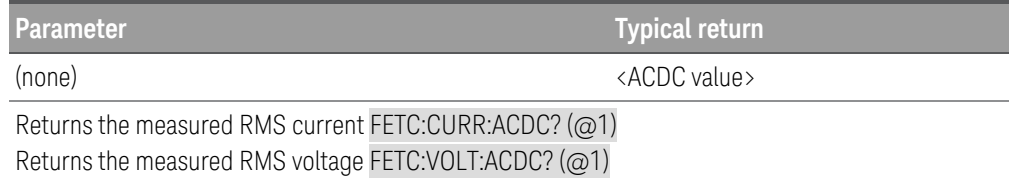

FETCh[:SCALar]:CURRent:MAXimum? [(@<chanlist>)] FETCh[:SCALar]:VOLTage:MAXimum? [(@<chanlist>)] FETCh[:SCALar]:POWer:MAXimum? [(@<chanlist>)] FETCh[:SCALar]:CURRent:MINimum? [(@<chanlist>)] FETCh[:SCALar]:VOLTage:MINimum? [(@<chanlist>)] FETCh[:SCALar]:POWer:MINimum? [(@<chanlist>)]

The query returns the maximum or minimum value. Values returned are either in amperes, volts, or watts. The reading is in the form +n.nnnnnnE+nn for each channel specified. Multiple responses are separated by commas.

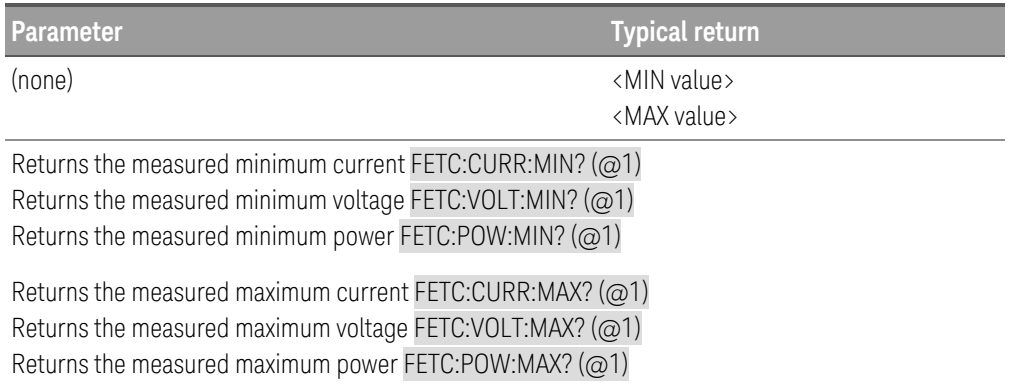

FETCh:ARRay:CURRent[:DC]? [(@<chanlist>)] FETCh:ARRay:VOLTage[:DC]? [(@<chanlist>)] FETCh:ARRay:POWer[:DC]? [(@<chanlist>)]

The query returns an array of measurement data. Values are either in amperes, volts, or watts.

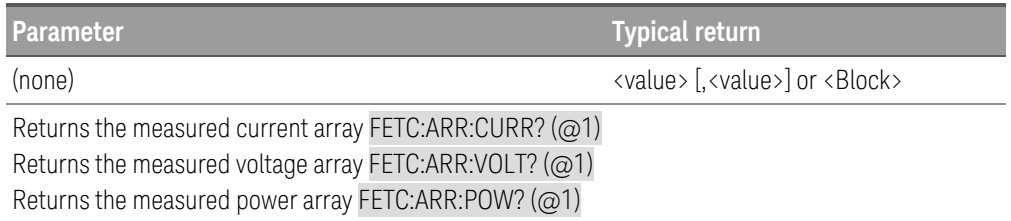

### **Remarks**

– The sampling rate is set by SENSe:SWEep:TINTerval. The position of the trigger relative to the beginning of the data buffer is determined by SENSe:SWEep:OFFSet. The number of points returned is set by SENSe:SWEep:POINts.

### FETCh[:SCALar]:DLOG? <number>[, (@<chanlist>)]

The query returns the specified number of logged data from channel that is enabled with voltage and/or current data logging. The data is fetched start from the data next to the last fetched data in the previous fetch.

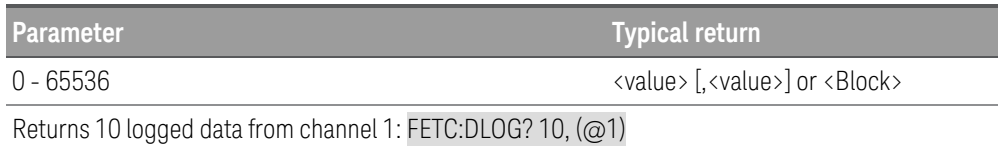

# <span id="page-67-0"></span>FUNCtion | MODE Subsystem

These commands set the input priority mode. Function and Mode command are equivalent.

# [SOURce:]FUNCtion | MODE CURRent | VOLTage | POWer | RESistance[, (@<chanlist>)] [SOURce:]FUNCtion | MODE? [(@<chanlist>)]

The command sets the input regulation mode.

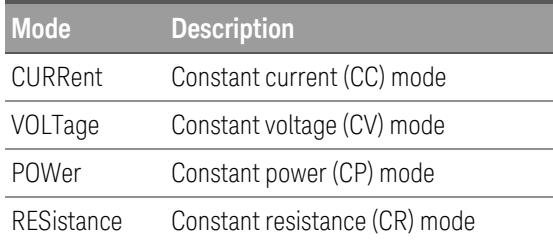

In CV mode, the input is controlled by a bi-polar constant voltage feedback loop, which maintains the input voltage at its positive or negative programmed setting.

In CC mode, the input is controlled by a bi-polar constant current feedback loop, which maintains the input sourcing or sinking current at its programmed setting.

In CP and CR modes, the constant current along with the constant voltage feedback loops maintain the input power and resistance at their programmed settings.

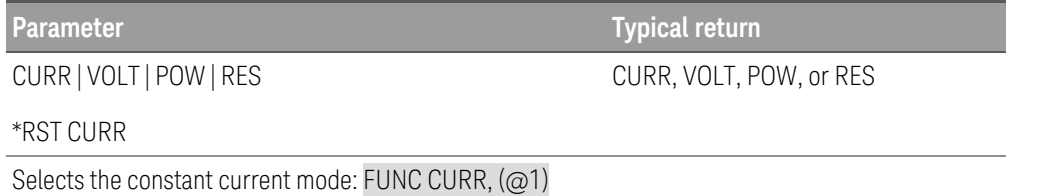

# <span id="page-68-0"></span>HCOPy Subsystem

<span id="page-68-2"></span>HCOPy commands return the front panel display image.

### HCOPy:SDUMp:DATA?

The query returns the front panel display image ("screen shot").

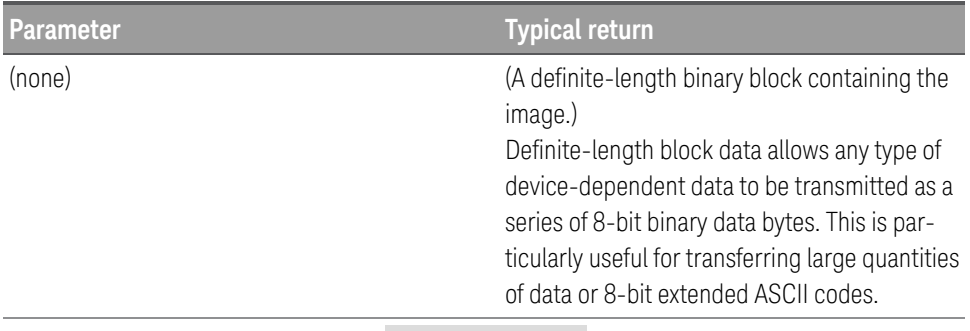

Capture and return the display image: HCOP:SDUM:DATA?

#### **Remarks**

- The image format (PNG or BMP) is specified by HCOPy: SDUMp: DATA: FORMat.

# <span id="page-68-1"></span>HCOPy:SDUMp:DATA:FORMat PNG | BMP HCOPy:SDUMp:DATA:FORMat?

The command specifies the image format for images returned by [HCOPy:SDUMp:DATA?](#page-68-2).

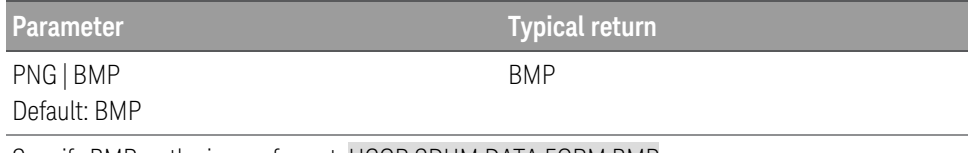

Specify BMP as the image format: HCOP:SDUM:DATA:FORM BMP

# <span id="page-69-0"></span>IEEE-488.2 Common Commands

# <span id="page-69-1"></span>\*CLS

The command clears all event registers, the Status Byte and the Error Queue.

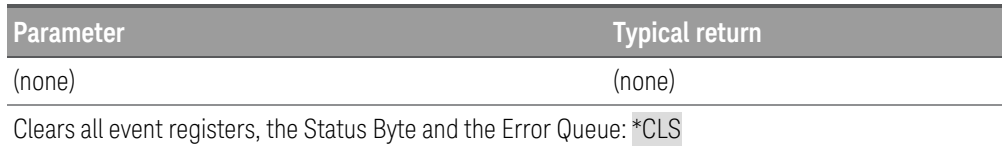

### <span id="page-70-0"></span>\*ESE <enable value> \*ESE?

The command enables bits in the Standard Event Enable register. The selected bits are then reported to the Status Byte.

The query returns the decimal value of the binary-weighted sum of all bits in the Standard Event enable register.

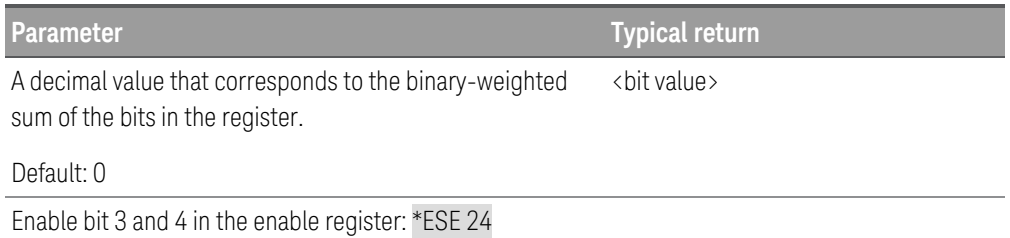

#### **Standard event status enable register**

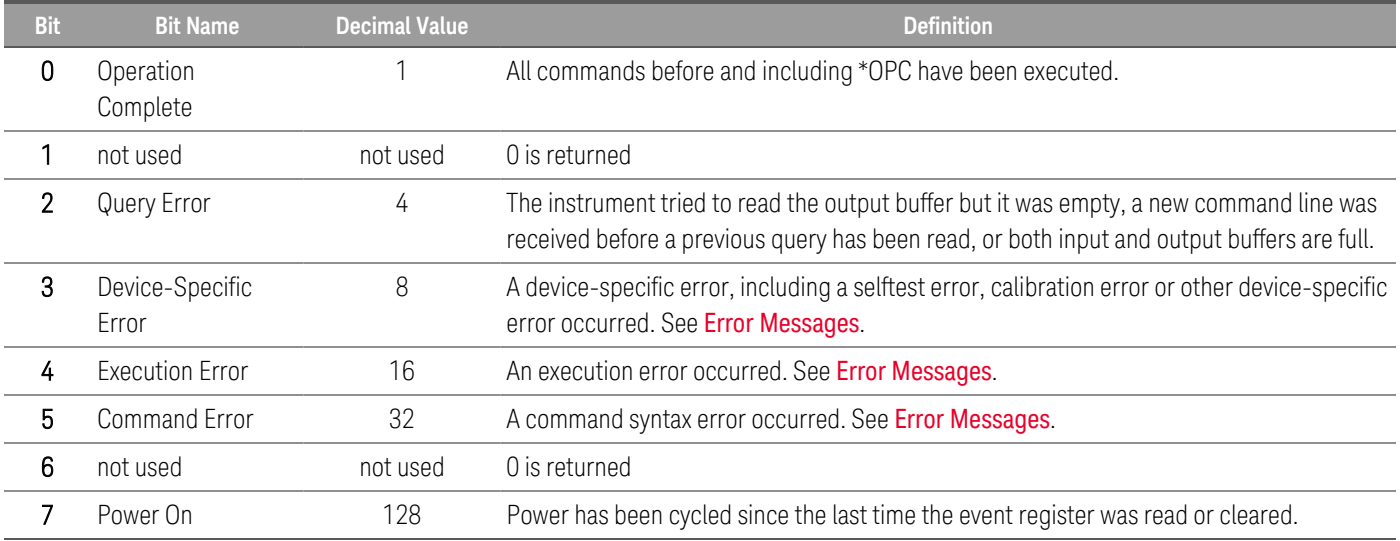

### **Remarks**

- Use [\\*PSC](#page-72-1) to control whether the Standard Event Enable register is cleared at power on. For example, \*PSC 0 preserves the enable register contents through power cycles.
- [\\*CLS](#page-69-1) clears the event register, but does not clear the enable register.
- This setting is non-volatile; it does not change after a Factory Reset ([\\*RST](#page-72-0)), Status Preset ([STATus:PRESet](#page-115-0)) or Clear Status ([\\*CLS](#page-69-1)).

### \*ESR?

The query returns the decimal value of the binary-weighted sum of all bits in the Standard Event register.

The event register is a read-only register that latches events from the condition register. While an event bit is set, subsequent events corresponding to that bit are ignored.

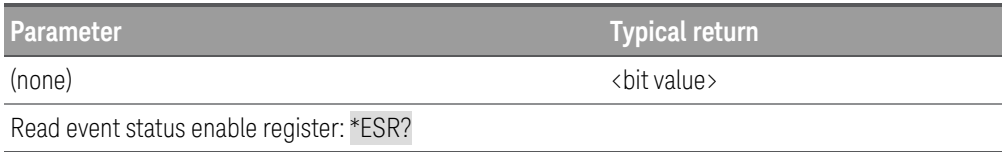

### **Remarks**

- In order to be reported to the Status Register, the corresponding bits in the event register must be enabled using the [\\*ESE](#page-70-0) command.
- Once a bit is set, it remains set until cleared by reading the event register or execution of the Clear Status  $(*CLS)$  $(*CLS)$  $(*CLS)$ .

### \*IDN?

The query returns the instrument's identification string. An example is shown below.

Keysight Technologies,E36731A,MY00000001,K-XX.XX.XX-XX.XX-XX.XX-XX.XX

The four comma-separated fields are the manufacturer's name, the model number, the serial number, and the revision code. The first "K-XX.XX.XX" in the revision code is the Keysight Pathwave revision; the second is the front panel firmware revision; the third is the controller firmware revision; and the fourth is the power board firmware revision.

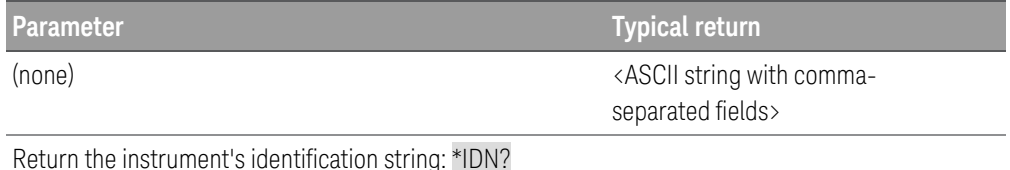

\*OPC \*OPC?

The command sets the "Operation Complete" bit (bit 0) of the Standard Event register after the command is executed.

The query returns 1 to the output buffer after the command is executed.

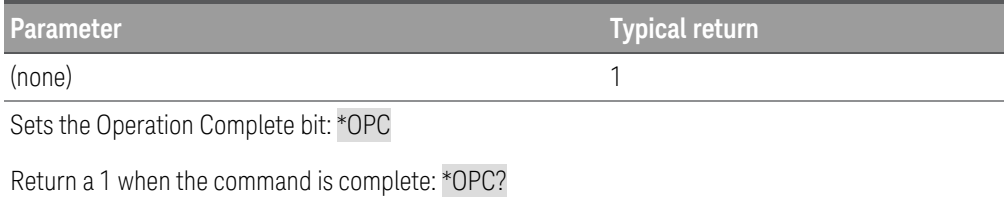
<span id="page-72-1"></span>\*PSC 0 | 1 \*PSC?

The command clears the Status Byte and the Standard Event register enable masks when power is turned on (\*PSC 1). When \*PSC 0 is in effect, the Status Byte and Standard Event register enable masks are not cleared when power is turned on.

The query returns a 0 (\*PSC 0) or a 1 (\*PSC 1).

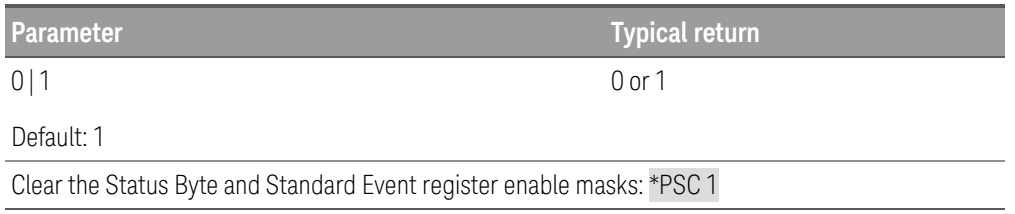

### **Remarks**

– This setting is non-volatile; it does not change after a Factory Reset ([\\*RST](#page-72-0)), Status Preset ([STATus:PRESet](#page-115-0)) or Clear Status ([\\*CLS](#page-69-0)).

## \*RCL 0 | 1 | 2 | 3 | 4

The command recalls a previously stored state from one of five non-volatile storage locations. To recall a stored state, you must use the same memory location used previously to store the state. If an empty memory location is recalled, power-on default states will be applied to the battery emulator.

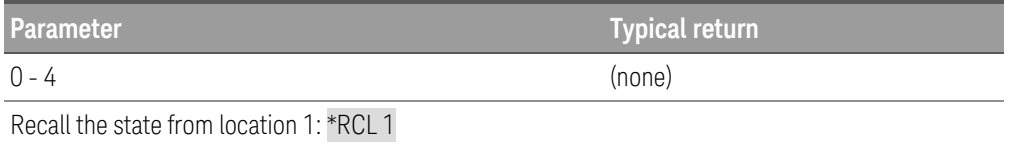

### <span id="page-72-0"></span>\*RST

The command resets the instrument to its power-on default state. Refer to [Factory](#page-29-0) Reset State for a complete listing of the instrument's factory configuration. It does not clear any of the status registers or the error queue. It also does not affect any interface error conditions.

\*RST also forces the ABORt commands. This cancels any output trigger actions presently in process and resets the WTG bits in the Status Questionable Instrument Summary Registers.

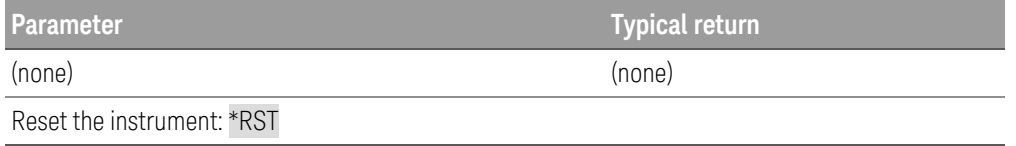

# \*SAV 0 | 1 | 2 | 3 | 4

The command saves the current instrument state using one of five non-volatile storage locations. The instrument states includes:

### **Power supply mode**

- Voltage, current, OVP, OCP delay, OCP state, and OCP delay start
- Voltage slew, output preference, and sense
- Output state, and couple trigger channel
- Output on/off sequencing
- List/Sequencer settings
- Trigger settings
- Digital I/O output data and bus setting
- Data logger trigger source

### **Load mode**

- Voltage, current, resistance, power, range, slew, mode, sense, short and current limit
- OCP delay, OCP state, OCP delay start, OPP state, OPP delay and UVI
- Input state
- Input on/off sequencing
- List/Sequencer settings
- Trigger settings
- Digital I/O output data and bus setting
- Scope and data logger trigger source

Saving a state overwrites the previous state (if any) stored in that location.

When shipped from the factory, storage locations 0 through 4 are empty.

Refer to Factory Reset [Settings](#page-29-0) for a list of instrument settings that can be saved.

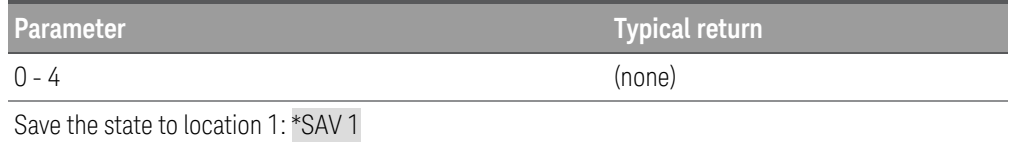

## \*SRE <enable value> \*SRE?

The command enables the bits in the Status Byte Enable register.

The query returns the decimal value of the binary-weighted sum of all bits set in the register.

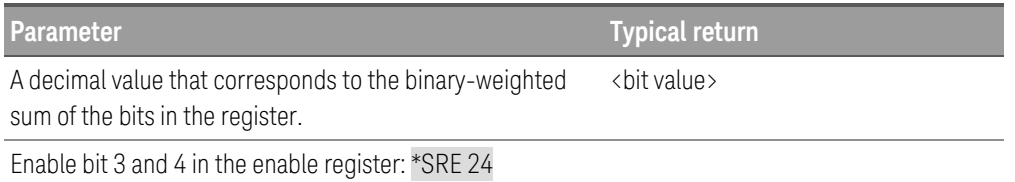

### **Remarks**

- To enable specific bits, specify the decimal value corresponding to the binary-weighted sum of the bits in the register. The selected bits are summarized in the "Master Summary" bit (bit 6) of the Status Byte Register. If any of the selected bits change from 0 to 1, the instrument generates a Service Request signal.
- $-$  [\\*CLS](#page-69-0) command clears the event register, but does not clear the enable register. An event register is a read-only register that latches events from the condition register. While an event bit is set, subsequent events corresponding to that bit are ignored.
- Use [\\*PSC](#page-72-1) to control whether the Status Byte enable register is cleared at power-on. For example, \*PSC 0 preserves the enable register contents through power cycles.
- The <enable> setting is non-volatile; it does not change after a Factory Reset ([\\*RST](#page-72-0)) , Status Preset ([STATus:PRESet](#page-115-0)) or Clear Status ([\\*CLS](#page-69-0)).

### \*STB?

The query queries the Status Byte Summary register and returns the same result as a serial poll but the "Request Service" bit (bit 6) is not cleared if a serial poll has occurred.

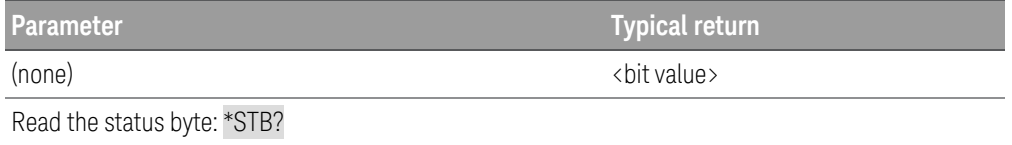

### \*TRG

The command generates an event trigger to the trigger system when the trigger system has a BUS (software) trigger as its trigger source (TRIG:SOUR BUS). If the trigger system is not initiated, the \*TRG command is simply ignored.

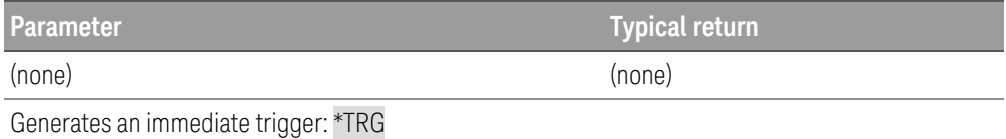

### \*TST?

The query returns a 0 if the self-test passes or a non-zero value if it fails. If the self-test fails, the instrument also generates an error message with additional information on why the test failed. Use [SYSTem:ERRor?](#page-131-0) to read the error queue. See SCPI Error [Messages](#page-21-0) for more information.

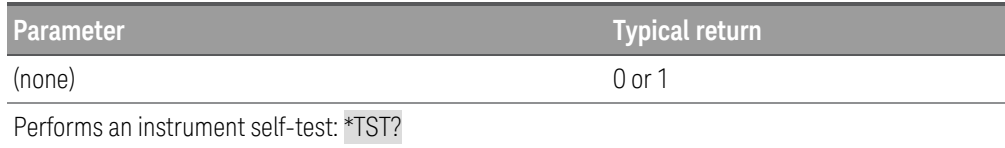

### \*WAI

The command waits for all pending operations to complete before executing any additional remote interface commands. This command is used only in the triggered mode to wait for a pending delayed trigger.

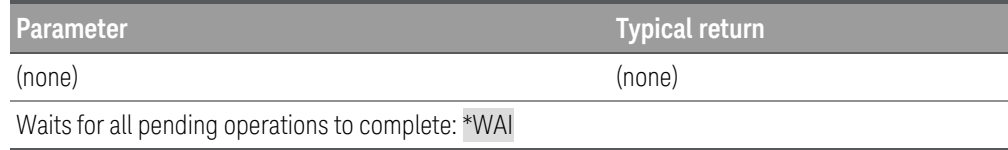

## INITiate Subsystem

## INITiate[:IMMediate]:ACQuire [(@<chanlist>)] LLOND Mode only

The command initiates the measurement trigger system. When a measurement trigger is initiated, an event on a selected trigger source causes the specified triggering action to occur. If a trigger occurs before the trigger system is ready for it, the trigger will be ignored. Check the WTG-meas bit in the operation status register to know when the instrument is ready to receive a trigger after initiating.

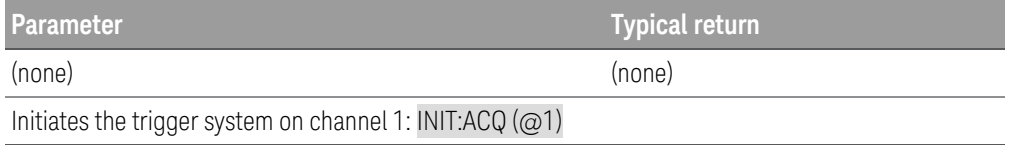

### **Remarks**

- It takes a few milliseconds for the battery emulator to be ready to receive a trigger signal after receiving the INITiate:ACQuire command, and it can take longer if the value of SENSe:SWEep:OFFSet is negative.
- Use the appropriate **[ABORt](#page-41-0)** command to return the instrument to the idle state.

### INITiate[:IMMediate]:DLOG <"filename">

The command initiates the internal or external data logging session. The filename in which to save the data should be the full path and filename. For internal data logging session, you will have to specify the exact file name, which is either Internal:/log1.dlog or Internal:/log2.dlog. Any other filename is not accepted for the internal data logging session.

Note that the supported path specifier — "External"/"Ext" and "Internal"/"Int" are not case-sensitive.

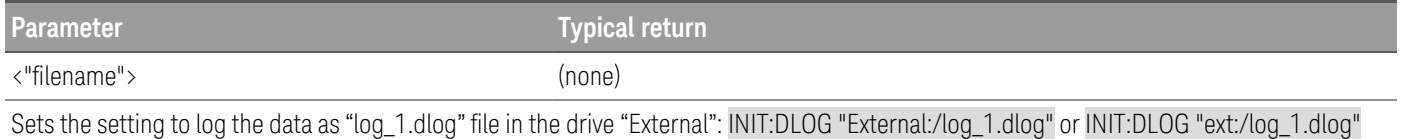

### INITiate[:IMMediate][:TRANsient] [(@<chanlist>)]

The command initiates the transient trigger system. When initiated, an event on the selected trigger source causes the specified triggered action to occur. If a trigger occurs before the trigger system is ready for it, the trigger will be ignored. Check the WTG-meas bit in the operation status register to know when the instrument is ready to receive a trigger after initiating.

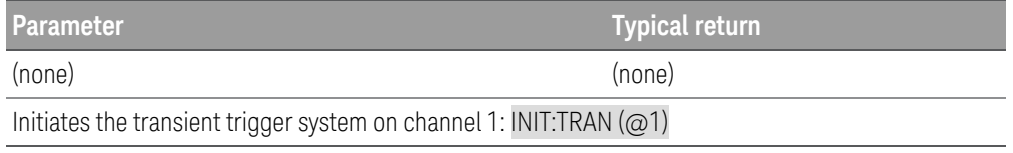

## INITiate:CONTinuous[:TRANsient] ON | OFF | 1 | 0[, (@<chanlist>)] INITiate:CONTinuous[:TRANsient]? [(@<chanlist>)]

The command continuously initiates the transient trigger system. This allows multiple triggers to generate multiple input transients with no intermediate commands. The enabled state is ON (1); the disabled state is OFF (0). With continuous triggering disabled, the trigger system must be initiated for each trigger using the INITiate:TRANsient command.

The query returns 0 if continuous transients are disabled (OFF), and 1 if continuous transients are enabled (ON).

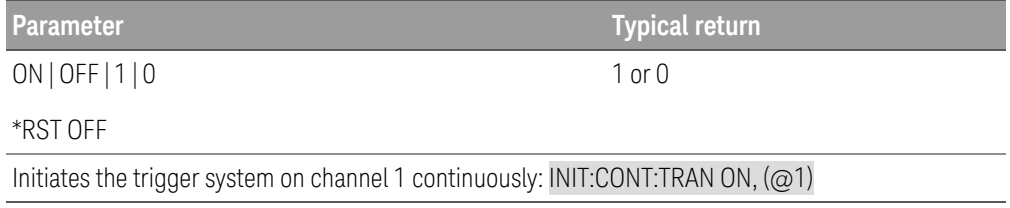

### **Remark**

– [ABORt:TRANsient](#page-41-1) does not abort continuous triggers if INITiate:CONTinuous:TRANsient ON has been programmed. In this case, the trigger system will automatically re-initiate.

# INPut | OUTPut Subsystem

These commands control the power supply output, load input, power-on and protection clear function. The INPut and OUTput commands are equivalent.

# INPut | OUTPut[:STATe] ON | OFF | 1 | 0[, (@<chanlist>)] INPut | OUTPut[:STATe]? [(@<chanlist>)]

The command enables or disables the output. The state of a disabled output is a condition of zero output voltage and zero source current. A query returns 0 if the output is off or 1 if it is on. At [\\*RST](#page-72-0), the output state is off.

The query returns the output state of the battery emulator. The returned value is "0" (OFF) or "1" (ON).

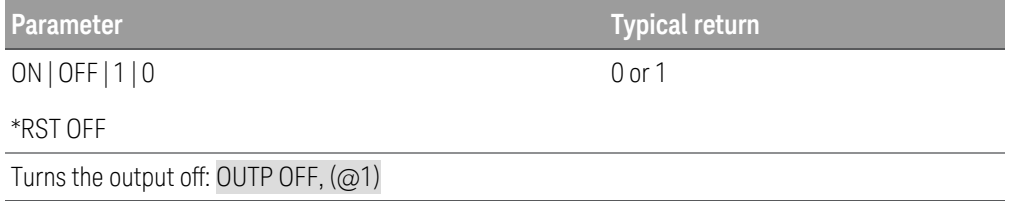

## INPut | OUTPut[:STATe]:COUPle:CHANNel ALL | NONE | CH1 INPut | OUTPut[:STATe]:COUPle:CHANNel?

The command specifies which output channel is controlled by the output synchronization function. The output channel that have been synchronized or coupled will turn on and off together when any one of them is turned on or off, or when a signal is received from a digital connector pin that has been configured as an On couple or an Off couple pin.

There can be only one set of coupled channel; setting a new coupling replaces an existing coupling.

The query returns the channels that are coupled. Multiple responses are separated by commas.

**NOTE** When this command is sent, the output channel goes to the output OFF state. This parameter is non-volatile and not affected by [\\*RST](#page-72-0).

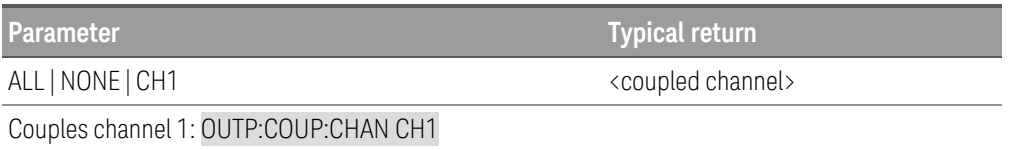

## INPut | OUTPut[:STATe]:DELay:FALL <*delay*> | MINimum | MAXimum[, (@<chanlist>)] INPut | OUTPut[:STATe]:DELay:FALL? [MINimum|MAXimum,] [(@<chanlist>)]

This command sets the delay in seconds that the instrument waits before disabling the specified output. This allows multiple output channels to turn off in sequence. Each output will not turn off until its delay time has elapsed. This command effects on-to-off transitions including changes in the OUTPut[:STATe]. It does NOT affect transitions to off caused by protection functions. Delay times can be programmed from 0 to 1023 seconds (Load mode) or from 0 to 3600 seconds (Power Supply mode) with the resolution of one millisecond.

The query returns the parameter in the form +n.nnnnnnnnE+nn. The parameter returned is the programmed delay time.

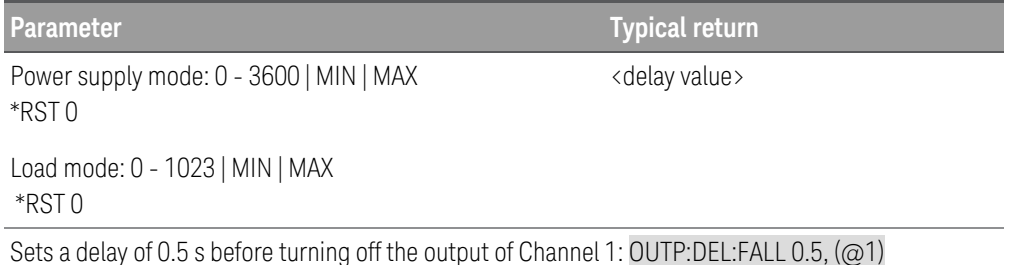

INPut | OUTPut[:STATe]:DELay:RISE <*delay*> | MINimum | MAXimum[, (@<chanlist>)] INPut | OUTPut[:STATe]:DELay:RISE? [MINimum|MAXimum,] [(@<chanlist>)]

This command sets the delay in seconds that the instrument waits before enabling the specified output. This allows multiple output channels to turn on in sequence. Each output will not turn on until its delay time has elapsed. This command affects all off-to-on transitions including changes in the OUTPut[:STATe] as well as transitions due to OUTPut:PROTection:CLEar. Delay times can be programmed from 0 to 1023 seconds (Load mode) or from 0 to 3600 seconds (Power Supply mode) with the resolution of one millisecond.

The query returns the parameter in the form +n.nnnnnnnnE+nn. The parameter returned is the programmed delay time.

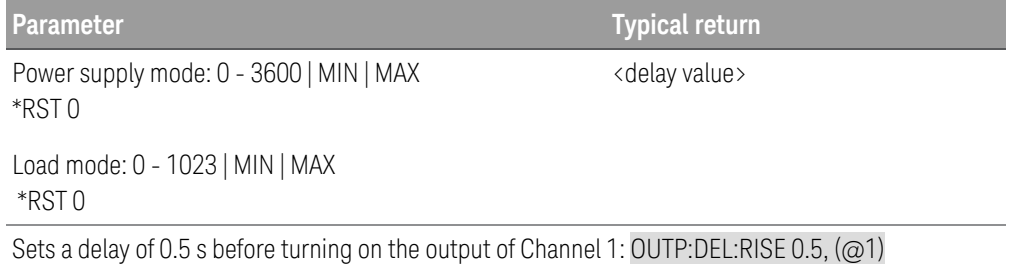

# INPut | OUTPut[:STATe]:PMODe:VOLTage | CURRent[, (@<chanlist>)] PRSupply Mode only INPut | OUTPut[:STATe]:PMODe? [(@<chanlist>)]

This command sets the preferred mode for output on or output off transitions. It allows output state transitions to be optimized for either constant voltage or constant current operation. Turn-on and turn-off overshoots are minimized for the preferred mode of operation.

The query returns VOLT or CURR.

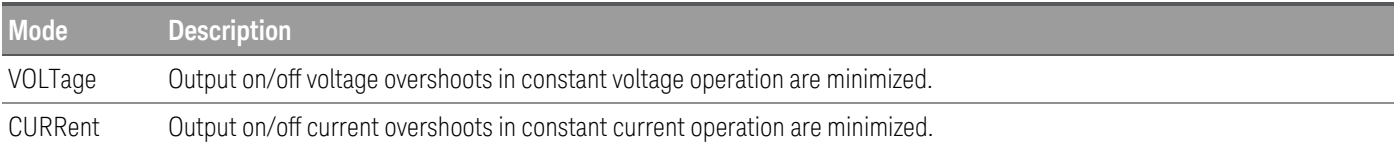

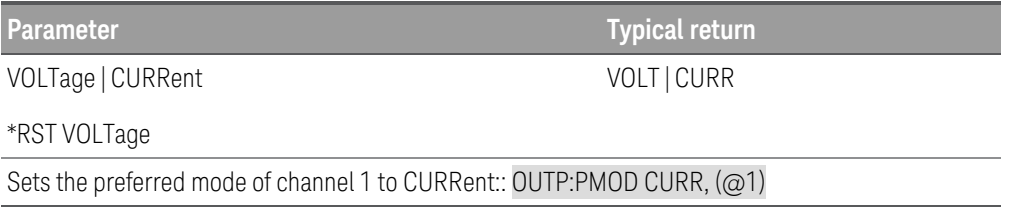

## INPut | OUTPut:INHibit:MODE LATChing | LIVE | OFF INPut | OUTPut:INHibit:MODE?

The command sets the operating mode of the Inhibit input (INH) digital pin. The inhibit function shuts down the output in response to an external signal on the Inhibit input pin.

If an output channel has been turned off by OUTPut[:STATe], the inhibit function does not affect the output channel while it is in the OFF state. The Inhibit mode setting is stored in non-volatile memory.

The query returns LATC, LIVE, or OFF.

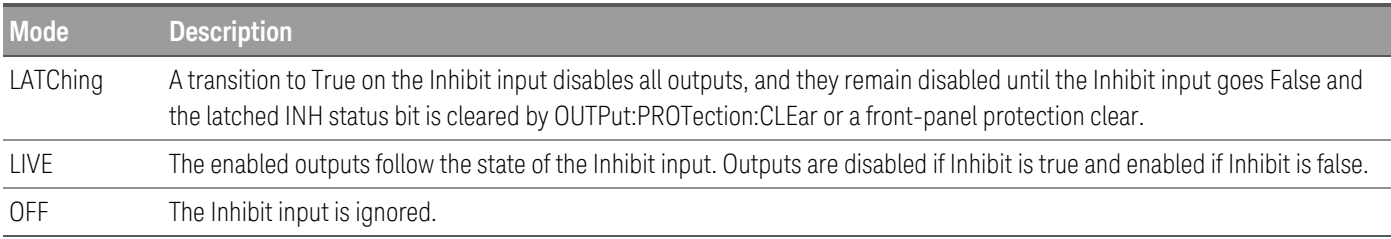

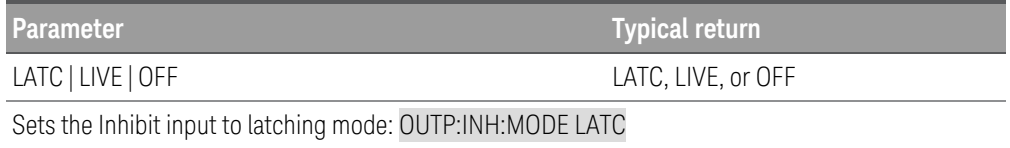

## INPut | OUTPut:PON:STATe RST | RCL0 | RCL1 | RCL2 | RCL3 | RCL4 INPut | OUTPut:PON:STATe?

This determines whether the power-on state is set to the \*RST state (RST) or the state stored in one of the five memory locations. Instrument states can be stored using the \*SAV command. This parameter is saved in nonvolatile memory.

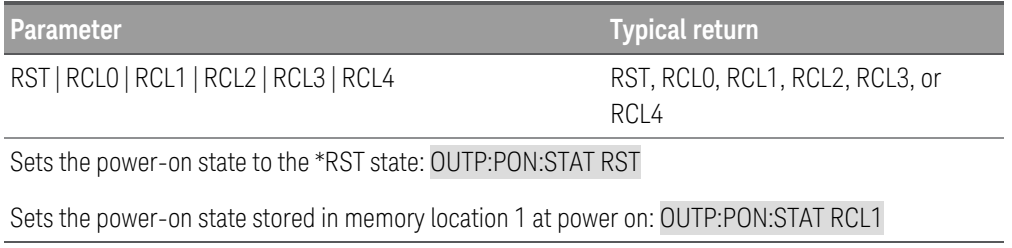

INPut | OUTPut:PROTection:CLEar [(@<chanlist>)] INPut | OUTPut:PROTection:CLEar [(@<chanlist>)]

This clears the latch that disables the output when a protection condition occurs. The output is restored to the state it was in before the protection condition occurred.

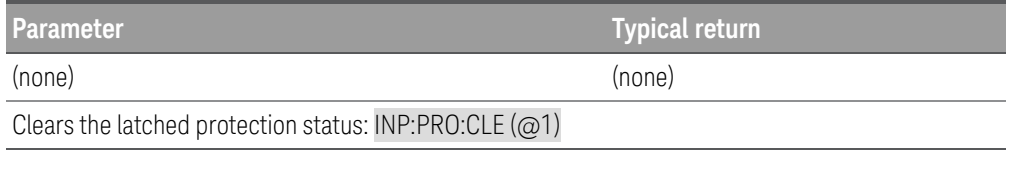

INPut | OUTPut:RElay ON | OFF | 1 | 0 [, (@<chanlist>)] PS-Supply Mode only INPut | OUTPut:RELay? [(@<chanlist>)]

When the output of the power supply is turned off, it is implemented by setting the output to 0 volts and 0.02 amps. This gives a zero-output voltage without actually disconnecting the output. To disconnect the output an external relay must be connected between the output and the load. A TTL signal of either low true or high true is provided to control an external relay. This signal can only be controlled with the remote command OUTPut:RELay OFF | ON. The TTL output is available on the Digital IO pin 1 for channel 1. When the OUTPut:RELay state is "ON" on channel 1, the TTL output of pin 1 is high if the Polarity is positive and pin 1 is low if the Polarity is negative. The levels are reversed when the OUTPut:RELay state is "OFF".

The query returns the repay state of the power supply. The returned value is "0" (OFF) or "1" (ON).

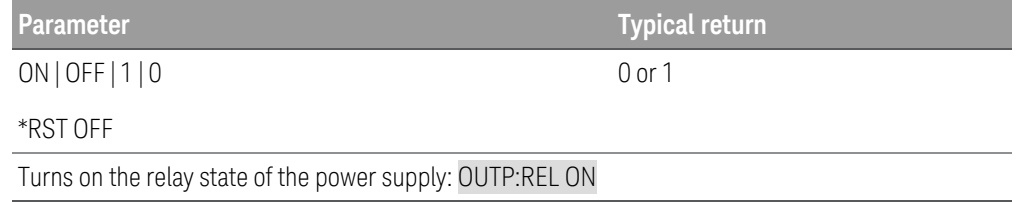

# INPut | OUTPut:SHORt[:STATe] ON | OFF | 1 | 0 INPut | OUTPut:SHORt[:STATe]?

The command simulates a short circuit on the input. It works in all operating modes and temporarily overrides output and slew settings. The actual value of the short depends on the mode and range that are active when the short is programmed.

In CV mode, a short is equivalent to programming zero volts.

In CC mode, a short is equivalent to programming full-scale current for the present current range. In CR mode, a short is equivalent to programming the minimum resistance for the present resistance range.

Turning the short circuit on does not affect the programmed settings, and the input will return to the previously programmed values when the short is turned off.

The query returns the input short state of the instrument. The returned value is "0" (OFF) or "1" (ON).

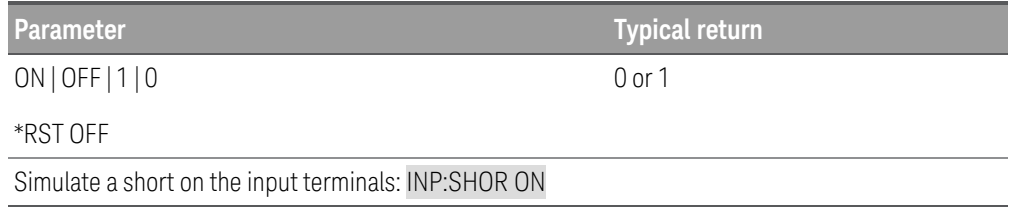

# LIST Subsystem

List commands program an output sequence of multiple current, voltage, power, or resistance settings. A commadelimited list of up to 512 steps may be programmed.

[SOURce:]LIST:COUNt <count> | MINimum | MAXimum | INFinity[, (@<chanlist>)] [SOURce:]LIST:COUNt? [MINimum | MAXimum | INFinity,] [(@<chanlist>)]

The command sets the number of times that the list is executed before it is completed. The list count range is 1 to 9999.

The query returns the list count for each channel specified. Multiple responses are separated by commas. If a repeat count of 9.9E37 is returned, it means the list is set to repeat continuously.

#### **NOTE** Use the INFinity parameter to execute a list continuously.

Use ABORt to stop the list at any time. When the list is aborted, the input returns to the settings that were in effect before the list started.

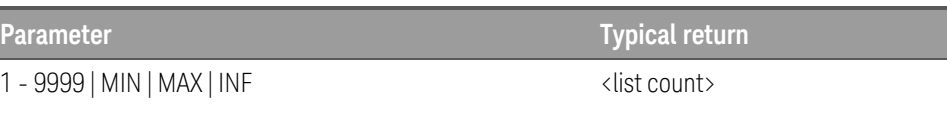

\*RST 1

Sets the list count for channel 1 to 10: LIST: COUN 10, (@1)

## [SOURce:]LIST:CURRent[:LEVel] <value>{,<value >}[, (@<chanlist>)] [SOURce:]LIST:CURRent[:LEVel] ]? [(@<chanlist>)]

The command specifies the current setting for each list step in amperes. A comma-delimited list of up to 512 steps may be programmed.

The query returns the programmed current level in the form +n.nnnnnnnnE+nn. Multiple responses are separated by commas.

The order in which the current values are entered determines the sequence when the list executes. To create a valid **NOTE** list, the Voltage, Current, Power, Resistance, BOST, EOST, and Dwell lists must either all be the same length, or have a length of 1, which is interpreted as having the same length as the list with the maximum length.

The command overwrites any previously programmed current list; it does not append to the previous list.

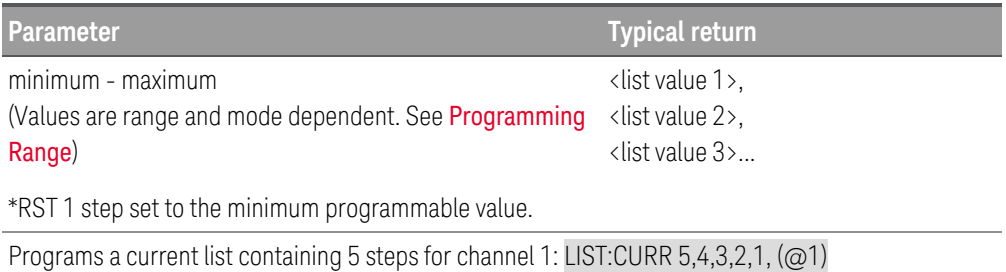

## [SOURce:]LIST:CURRent:POINts? [(@<chanlist>)]

The query returns the number of points (steps) in the current list, not the point values. Multiple responses are separated by commas.

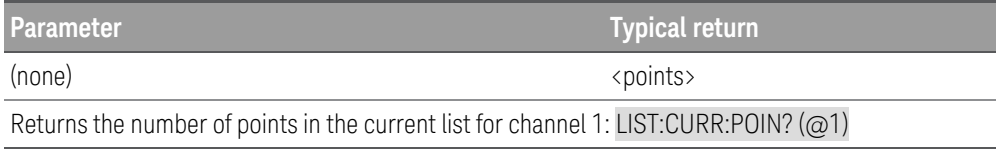

## [SOURce:]LIST:DWELl <value>{,<value >}[, (@<chanlist>)] [SOURce:]LIST:DWELl? [(@<chanlist>)]

The command specifies the dwell time for each list step. A comma-delimited list of up to 512 steps may be programmed. Dwell time is the time that the output will remain at a specific step.

The programmable dwell time are 0.01 s to 3600 s (power supply mode) and 0.001 s to 268.435 s (Load mode), with the resolution of 1 millisecond. Units are in seconds.

The query returns the programmed dwell time in the form +n.nnnnnnnnE+nn. Multiple responses are separated by commas.

**NOTE** At the end of the dwell time, the output state of the unit depends upon the [SOURce:]LIST:STEP program settings. The order in which the dwell values are entered determines the sequence when the list executes.

To create a valid list, the Voltage, Current, Power, Resistance, BOST, EOST, and Dwell lists must either all be the same length, or have a length of 1, which is interpreted as having the same length as the list with the maximum length.

This command overwrites any previously programmed dwell list; it does not append to the previous list.

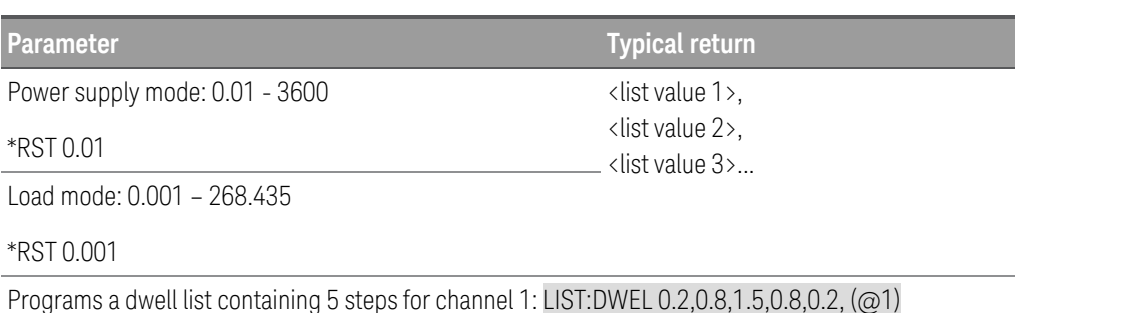

## [SOURce:]LIST:DWELl:POINts? [(@<chanlist>)]

The query returns the number of points (steps) in the dwell list, not the point values. Multiple responses are separated by commas.

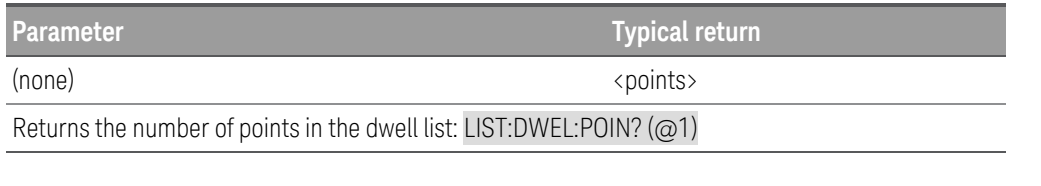

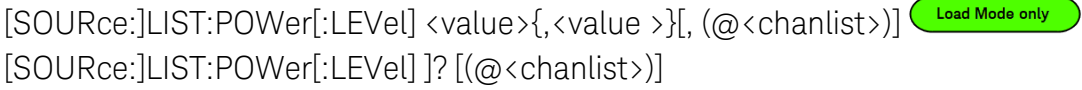

The command specifies the power setting for each list step in watts. A comma-delimited list of up to 512 steps may be programmed.

The query returns the programmed power level in the form +n.nnnnnnnnE+nn. Multiple responses are separated by commas.

The order in which the power values are entered determines the sequence when the list executes. To create a valid **NOTE** list, the Voltage, Current, Power, Resistance, BOST, EOST, and Dwell lists must either all be the same length, or have a length of 1, which is interpreted as having the same length as the list with the maximum length.

The command overwrites any previously programmed power list; it does not append to the previous list.

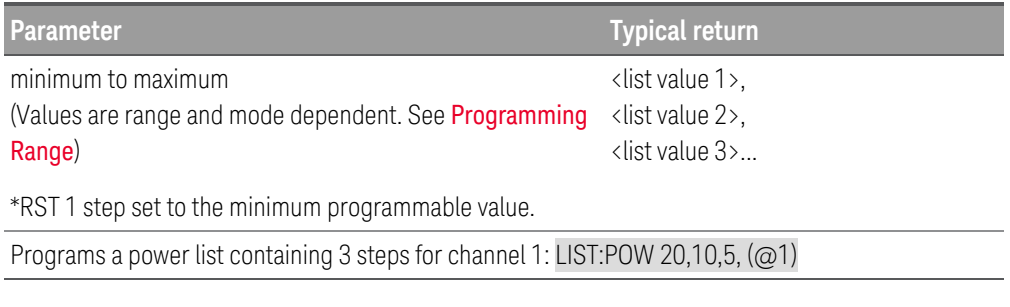

[SOURce:]LIST:POWer:POINts? [(@<chanlist>)]

The query returns the number of points (steps) in the power list, not the point values. Multiple responses are separated by commas.

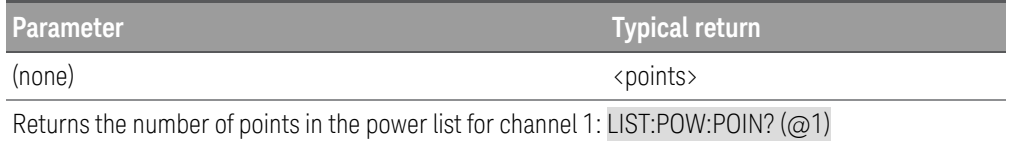

# [SOURce:]LIST:RESistance[:LEVel] <value>{,<value >}[, (@<chanlist>)] [SOURce:]LIST:RESistance[:LEVel] ]? [(@<chanlist>)]

The command specifies the resistance setting for each list step in ohms. A comma-delimited list of up to 512 steps may be programmed.

The query returns the programmed resistance level in the form +n.nnnnnnnnE+nn. Multiple responses are separated by commas.

**NOTE** The order in which the resistance values are entered determines the sequence when the list executes. To create a valid list, the Voltage, Current, Power, Resistance, BOST, EOST, and Dwell lists must either all be the same length, or have a length of 1, which is interpreted as having the same length as the list with the maximum length.

The command overwrites any previously programmed resistance list; it does not append to the previous list.

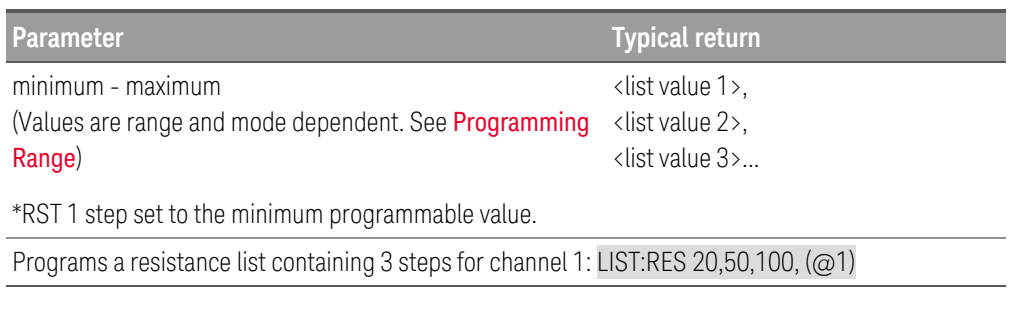

[SOURce:]LIST:RESistance:POINts? [(@<chanlist>)] Load Mode only

The query returns the number of points (steps) in the resistance list, not the point values. Multiple responses are separated by commas.

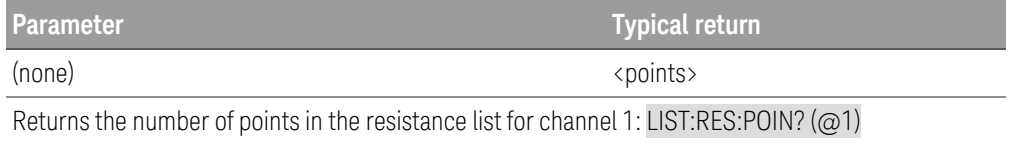

# [SOURce:]LIST:STEP AUTO | ONCE[, (@<chanlist>)] [SOURce:]LIST:STEP? [(@<chanlist>)]

The command specifies how the list responds to triggers.

The query returns the list step setting. Multiple responses are separated by commas.

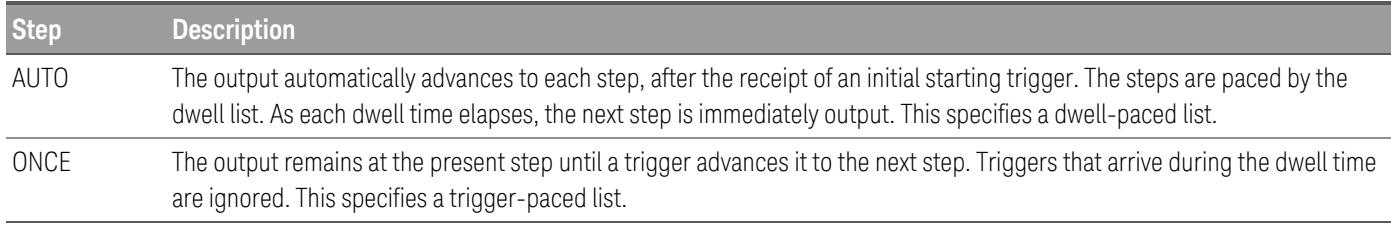

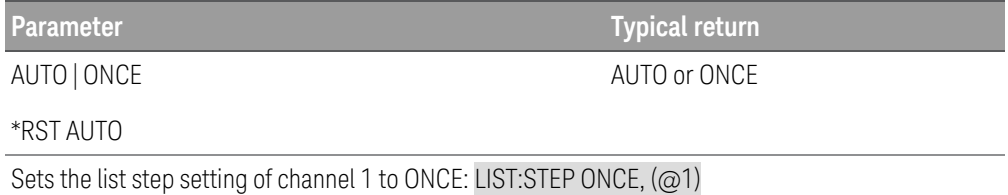

## [SOURce:]LIST:TERMinate:LAST ON | OFF | 1 | 0[, (@<chanlist>)] [SOURce:]LIST:TERMinate:LAST? [(@<chanlist>)]

The command specifies the output value when the list terminates. The state is either 1 (ON) or 0 (OFF). When ON, the output remains at the last step value, and that value becomes the IMMediate value when the list completes. When OFF, or when the list is aborted, the output returns to the settings that were in effect before the list started. The query returns 0 (OFF) or 1 (ON).

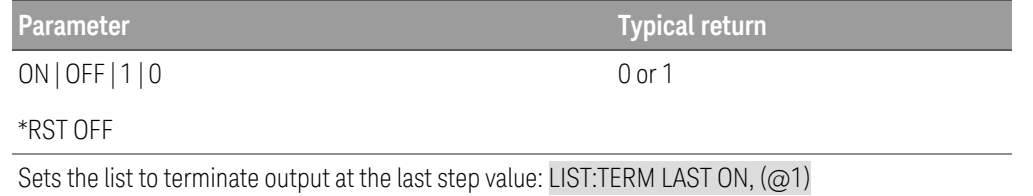

## [SOURce:]LIST:TOUTput:BOSTep[:DATA] ON | OFF | 1 | 0{,ON | OFF | 1 | 0}[, (@<chanlist>)] SOURce:]LIST:TOUTput:BOSTep[:DATA]? [(@<chanlist>)]

The command specifies which list steps generate a trigger signal at the beginning of the step (BOSTep). A commadelimited list of up to 512 steps may be programmed. The state is either ON (1) or OFF (0).

A trigger is only generated when the state is set to ON. The trigger signal can be used as a trigger source for transients of other channels, and for digital port pins configured as trigger outputs.

The query returns 0 if no trigger is generated, and 1 if a trigger is generated. Multiple responses are separated by commas.

#### **NOTE** The order in which the BOSTep values are entered determines the sequence when the list executes.

To create a valid list, the Voltage, Current, Power, Resistance, BOST, EOST, and Dwell lists must either all be the same length, or have a length of 1, which is interpreted as having the same length as the list with the maximum length.

This command overwrites any previously programmed BOSTep list; it does not append to the previous list.

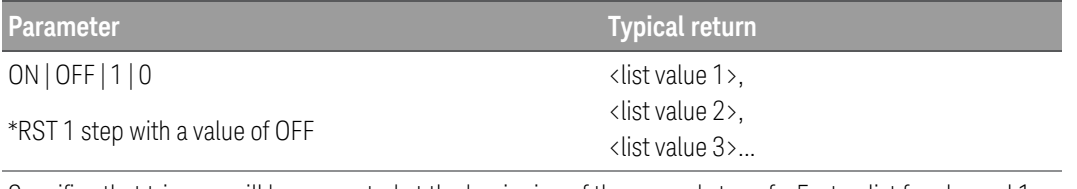

Specifies that triggers will be generated at the beginning of the second step of a 5-step list for channel 1: LIST:TOUT:BOST 1,1,1,1,1, (@1)

## [SOURce:]LIST:TOUTput:BOSTep:POINts? [(@<chanlist>)]

The query returns a comma-separated list of the number of points (steps) in the beginning of the step trigger list (BOSTep), not the point values for the specified channels.

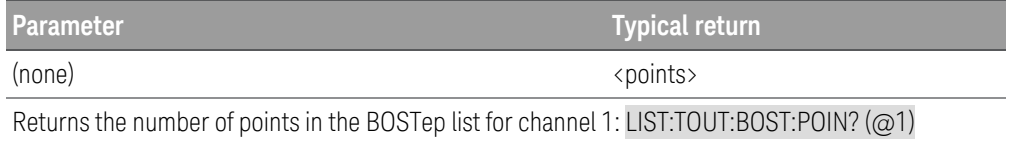

## [SOURce:]LIST:TOUTput:EOSTep[:DATA] ON | OFF | 1 | 0{,ON | OFF | 1 | 0}[, (@<chanlist>)] [SOURce:]LIST:TOUTput:EOSTep[:DATA]? [(@<chanlist>)]

The command specifies which list steps generate a trigger signal at the end of the step (EOSTep). A commadelimited list of up to 512 steps may be programmed. The state is either ON (1) or OFF (0).

A trigger is only generated when the state is set to ON. The trigger signal can be used as a trigger source for transients of other channels, and for digital port pins configured as trigger outputs.

The query returns 0 if no trigger is generated, and 1 if a trigger is generated. Multiple responses are separated by commas.

#### **NOTE** The order in which the EOSTep values are entered determines the sequence when the list executes.

To create a valid list, the Voltage, Current, Power, Resistance, BOST, EOST, and Dwell lists must either all be the same length, or have a length of 1, which is interpreted as having the same length as the list with the maximum length.

This command overwrites any previously programmed EOSTep list; it does not append to the previous list.

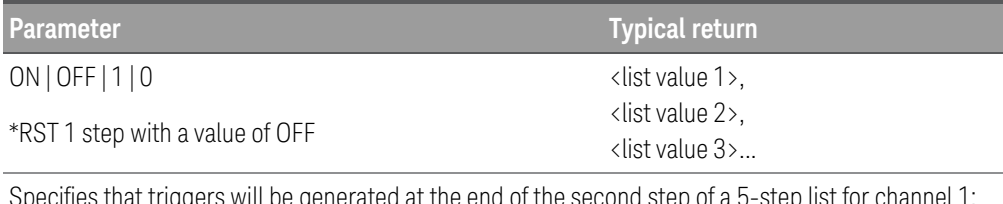

s that triggers will be generated at the end of the second step of a 5-step list for channel 1: LIST:TOUT:EOST 1,1,1,1,1, (@1)

## [SOURce:]LIST:TOUTput:EOSTep:POINts? [(@<chanlist>)]

The query returns a comma-separated list of the number of points (steps) in the end of the step trigger list (EOSTep), not the point values for the specified channels.

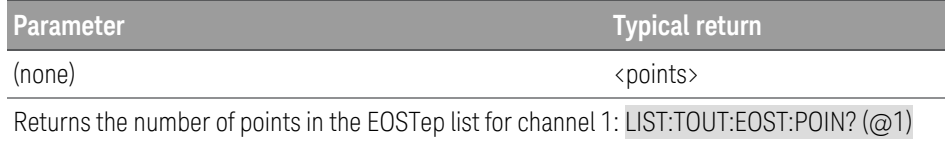

## [SOURce:]LIST:VOLTage[:LEVel] <value> {,<value >}[, (@<chanlist>)] [SOURce:]LIST:VOLTage[:LEVel]? [(@<chanlist>)]

The command specifies the voltage setting for each list step in volts. A comma-delimited list of up to 512 steps may be programmed.

#### **NOTE** The order in which the voltage values are entered determines the sequence when the list executes.

To create a valid list, the Voltage, Current, Power, Resistance, BOST, EOST, and Dwell lists must either all be the same length, or have a length of 1, which is interpreted as having the same length as the list with the maximum length.

This command overwrites any previously programmed voltage list; it does not append to the previous list.

The query returns the programmed voltage level in the form +n.nnnnnnnnE+nn for each channel specified. Multiple responses are separated by commas.

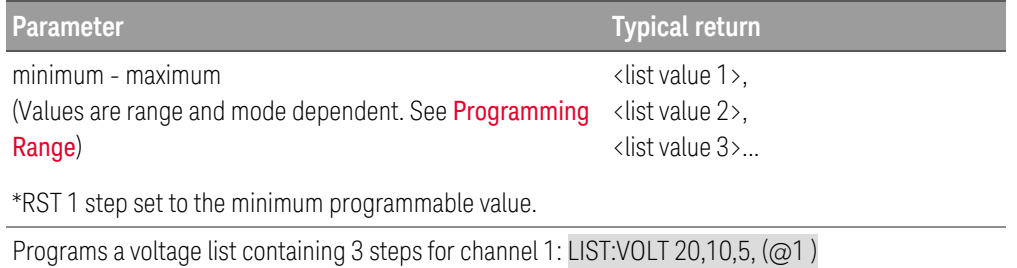

## [SOURce:]LIST:VOLTage:POINts? [(@<chanlist>)]

The query returns the number of points (steps) in the voltage list, not the point values. Multiple responses are separated by commas.

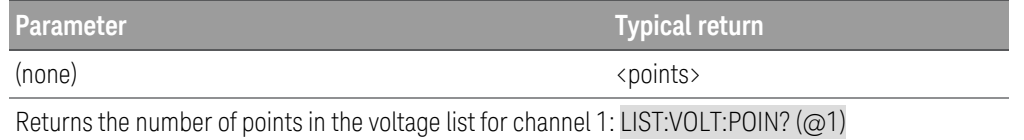

## LXI Subsystem

## LXI:IDENtify[:STATe] ON | OFF | 1 | 0 LXI:IDENtify[:STATe?]

The command allows you to set the property to ON to change the LXI status indicator to the "Identify" state. Setting this property OFF changes the LXI status indicator to "No Fault".

The query returns the state of the LXI status indicator.

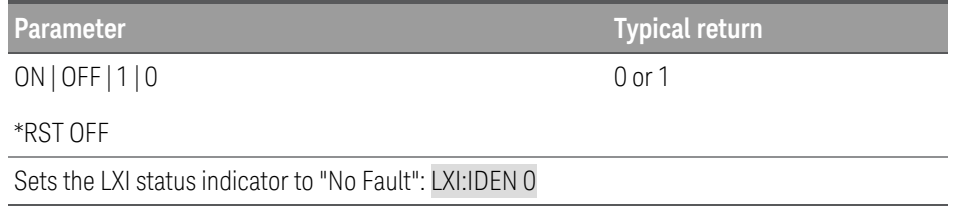

## LXI:MDNS:ENABle ON | OFF | 1 | 0 LXI:MDNS:ENABle?

The command enables (On) or disables (Off) the multicast Domain Name System (mDNS), which provides the capabilities of a DNS server for service discovery in a small network that without a DNS server.

The query returns the state of the mDNS service.

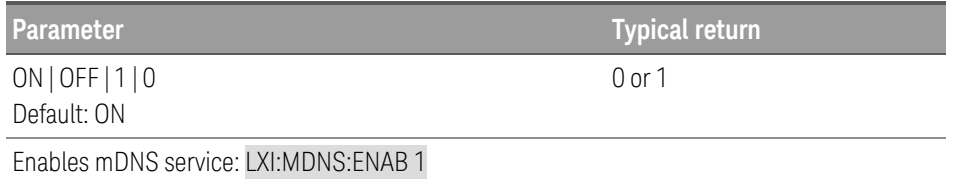

### **Remarks**

- This setting is non-volatile; it will not be changed by power cycling or after a Factory Reset ([\\*RST](#page-72-0)).
- This parameter is set to its default value when the instrument is shipped from the factory.

## LXI:MDNS:HNAMe[:RESolved]?

The query returns the resolved (unique) mDNS hostname in the form "K-<model number>-<serial>-N", where <serial> is the last 5 digits of the instrument's serial number. The N is an integer appended if necessary to make the name unique.

The desired name may be truncated, if necessary, to make room for the appended integer.

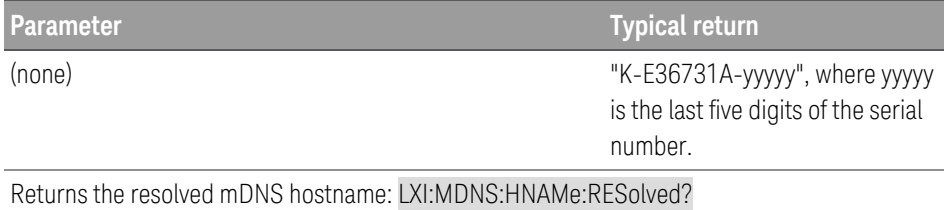

LXI:MDNS:SNAMe:DESired "<name>" LXI:MDNS:SNAMe:DESired?

The command sets the desired mDNS service name.

The query returns the mDNS service name.

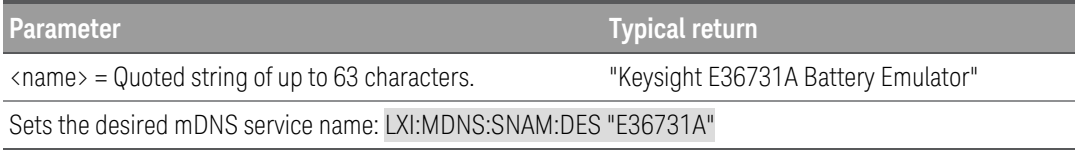

### **Remarks**

- This setting is non-volatile; it will not be changed by power cycling or after a Factory Reset ([\\*RST](#page-72-0)).
- This parameter is set to its default value when the instrument is shipped from the factory.

### LXI:MDNS:SNAMe[:RESolved]?

The resolved mDNS service name will be the desired service name (LXI:MDNS:SNAMe:DESired command), possibly with "(<N>)" appended. The N is an integer appended if necessary to make the name unique. The desired name may be truncated, if necessary, to make room for the appended integer.

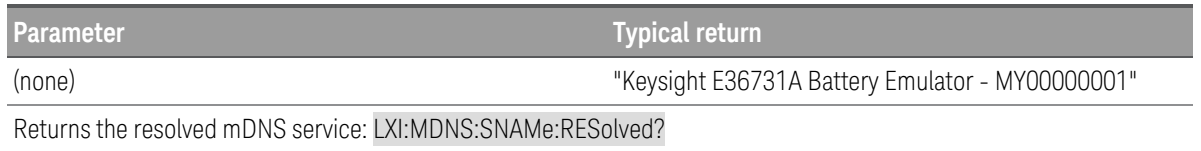

## LXI:MDNS[:STATe] ON | OFF | 1 | 0 LXI:MDNS[:STATe]?

The command enables (On) or disables (Off) the multicast Domain Name System (mDNS), which provides the capabilities of a DNS server for service discovery in a small network without a DNS server.

The query returns the state of the mDNS service.

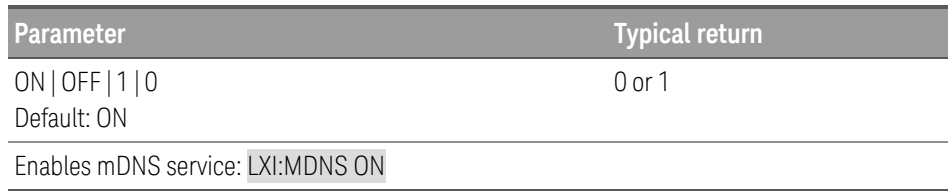

### **Remarks**

- This setting is non-volatile; it will not be changed by power cycling or after a Factory Reset ([\\*RST](#page-72-0)).
- This parameter is set to its default value when the instrument is shipped from the factory.

### LXI:RESet

The command resets LAN interface to a known operating state, beginning with DHCP, and clears the Web Interface password. If DHCP fails, it uses Auto-IP.

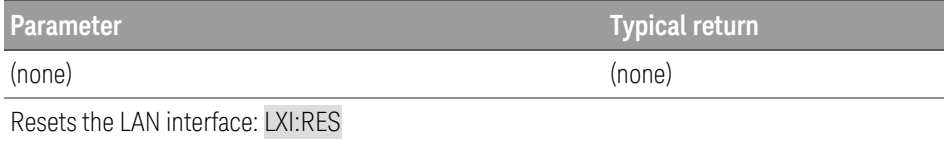

### **Remarks**

– Depending on your network, the LAN interface may take several seconds to restart after this command is sent.

### LXI:RESTart

The command restarts the LAN interface with the current settings as specified by the SYSTem:COMMunicate:LAN commands.

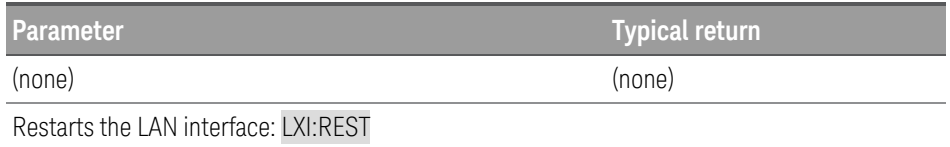

### **Remarks**

– Depending on your network, the LAN interface may take several seconds to restart after this command is sent.

# MEASure Subsystem

Measure commands measure the input voltage, current, or power. The MEASure queries start a new measurement immediately. They are not synchronized to any trigger event.

Use the INITiate, TRIGger, and FETCh commands if a synchronized measurement is necessary.

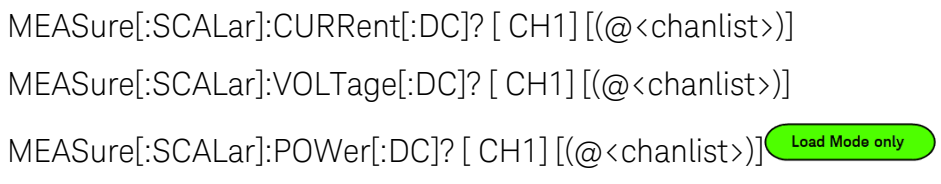

The query returns the averaged input measurement. Values are either in amperes, volts, or watts.The reading is in the form +n.nnnnnnE+nn for each channel specified. Multiple responses are separated by commas.

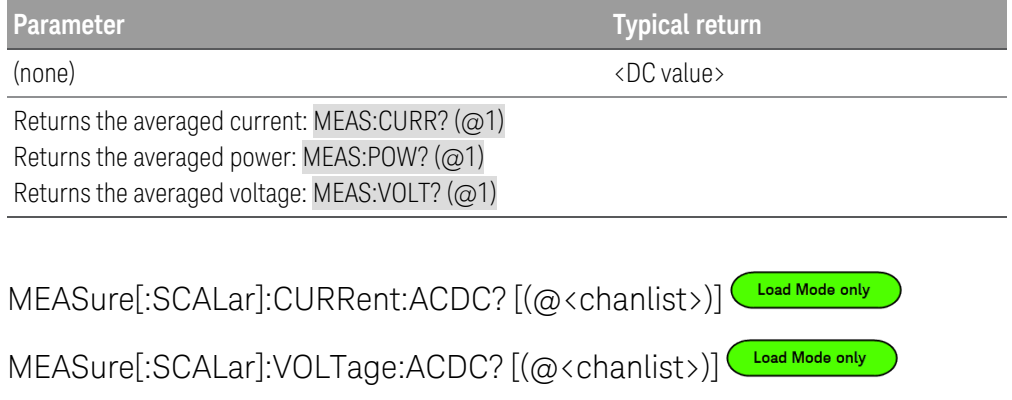

The query returns the total RMS measurement (AC + DC). Values returned are either in amperes, or volts.The reading is in the form +n.nnnnnnE+nn for each channel specified. Multiple responses are separated by commas.

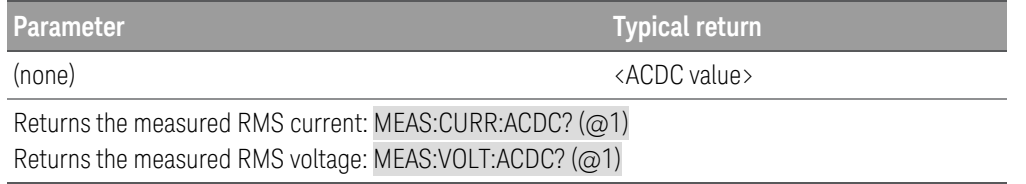

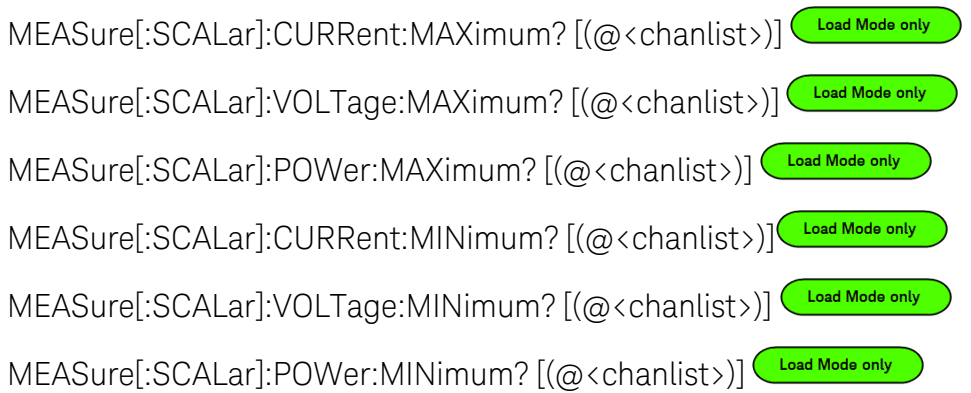

The query returns the maximum or minimum values of a measurement. Values returned are either in amperes, volts, or watts. The reading is in the form +n.nnnnnnE+nn for each channel specified. Multiple responses are separated by commas.

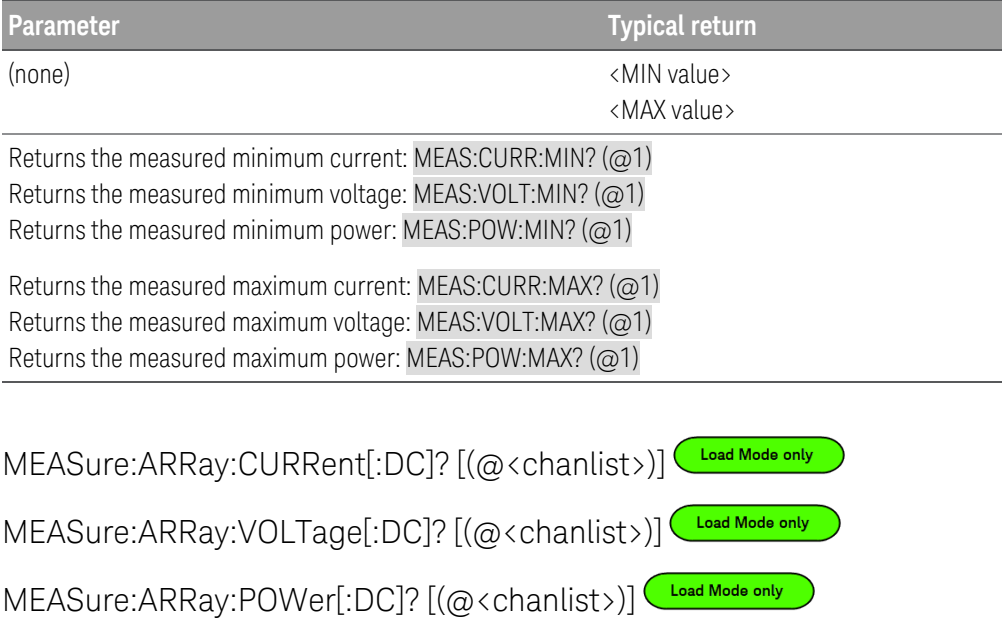

The query returns an array containing measurement of instantaneous input samples. Values are either in amperes, volts, or watts.

The sampling rate is set by **[SENSe:SWEep:TINTerval](#page-111-0)**. The position of the trigger relative to the beginning of the data buffer is determined by [SENSe:SWEep:OFFSet:POINts](#page-110-0).The number of points returned is set by [SENSe:SWEep:POINts](#page-110-0).

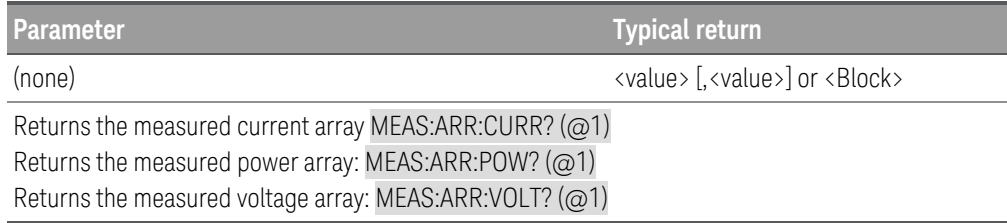

# MMEMory Subsystem

### MMEMory:EXPort:DLOG <"filename">

The command saves the logged data in CSV format into the path and filename specified in the <"filename">. This command does not change the saved path and filename settings.

Note that the supported path specifier — "External"/"Ext" and "USB" are not case-sensitive.

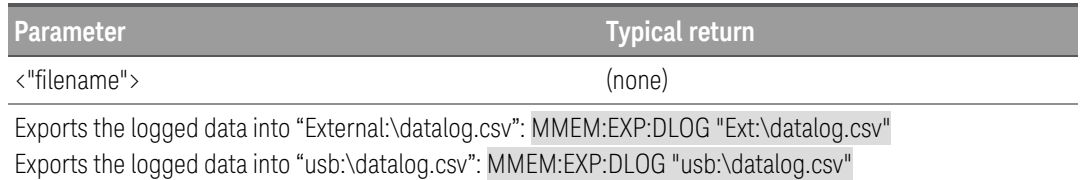

# POWer Subsystem **CLoad Mode only**

POWer commands program the input power and power protection function. The SOURce keyword is optional in the following commands.

[SOURce:]POWer[:LEVel][:IMMediate][:AMPLitude] <power>| MINimum | MAXimum | DEFault[,  $(Q\<$ chanlist $\rangle$ ] [SOURce:]POWer[:LEVel][:IMMediate][:AMPLitude]? [MINimum | MAXimum | DEFault,] [(@<chanlist>)]

The command sets the immediate power level when the input is in constant power mode. Units are in watts.

The query returns the programmed power in the form +n.nnnnnnE+nn for each channel specified. Multiple responses are separated by commas.

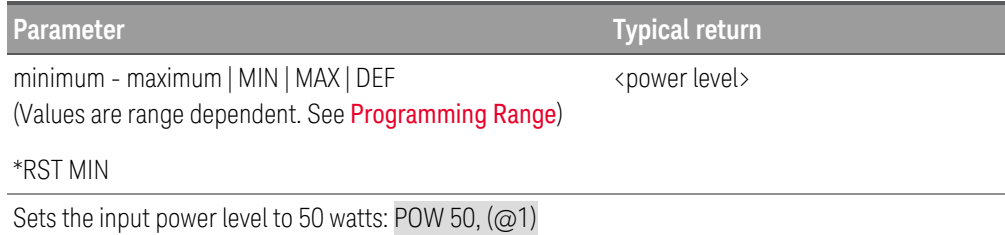

[SOURce:]POWer[:LEVel]:TRIGgered[:AMPLitude] <power| MINimum | MAXimum[, (@<chanlist>)] [SOURce:]POWer[:LEVel]:TRIGgered[:AMPLitude]? [MINimum | MAXimum,] [(@<chanlist>)]

The command sets the triggered power level when the input is in constant power mode. The triggered level is a stored value that is transferred to the input when an input step is triggered. Units are in watts.

The query returns the programmed power in the form +n.nnnnnnE+nn for each channel specified. Multiple responses are separated by commas.

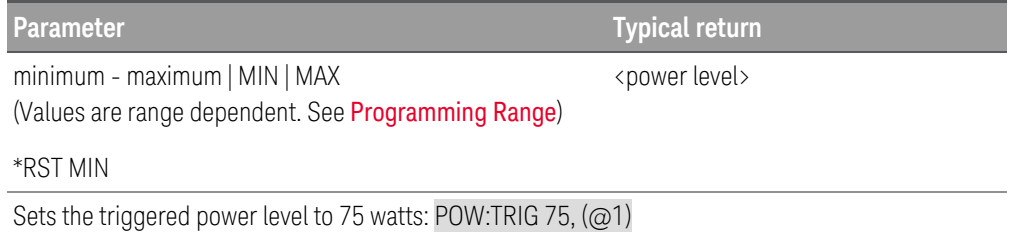

## [SOURce:]POWer:MODE FIXed | STEP | LIST[, (@<chanlist>)] [SOURce:]POWer:MODE? [(@<chanlist>)]

The command sets the transient mode. This determines what happens to the power when the transient system is initiated and triggered.

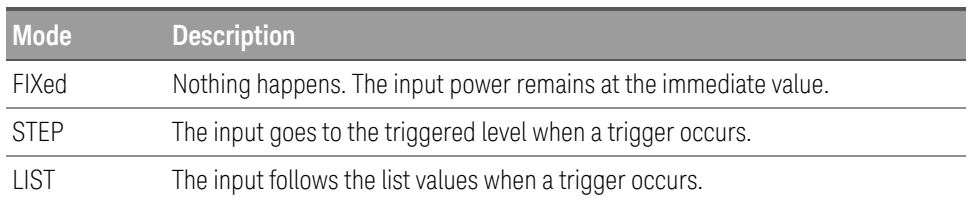

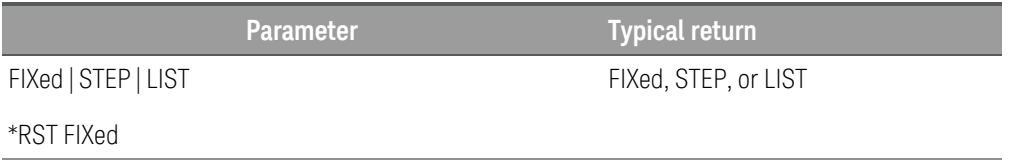

[SOURce:]POWer:PROTection:DELay[:TIME] <time> | MINimum | MAXimum[, (@<chanlist>)] [SOURce:]POWer:PROTection:DELay[:TIME]? [MINimum | MAXimum,] [(@<chanlist>)]

This command is the same as INPut:PROTection:DELay. **NOTE** 

Sets the input power mode to Step: POW:MODE STEP, (@1)

The command sets the over-power protection delay. The over-power protection function will not be triggered during the delay time. This prevents momentary changes in input status from triggering the over-power protection function. If the input is regulating in power limit longer than the programmable delay time, the OPP will trip, and the input will be turned off. Programmed values can range from 0 to 0.255 seconds with a resolution of 1 millisecond.

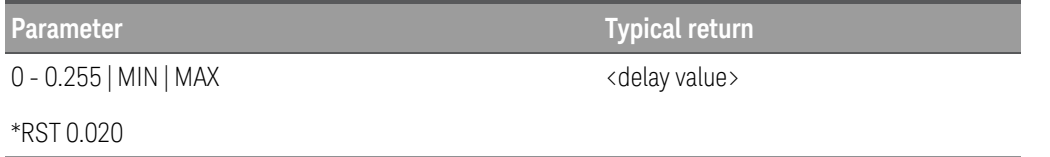

Sets the protection delay to 0.2 seconds: POW:PROT:DEL 0.2, (@1)

[SOURce:]POWer:PROTection:STATe ON | OFF | 1 | 0[, (@<chanlist>)] [SOURce:]POWer:PROTection:STATe?[MINimum | MAXimum,] [(@<chanlist>)]

The command enables/disables the over-power protection. When the input power exceeds the power rating of the battery emulator by 10%, the input is disabled and the Questionable Condition status register CP+ bit is set.

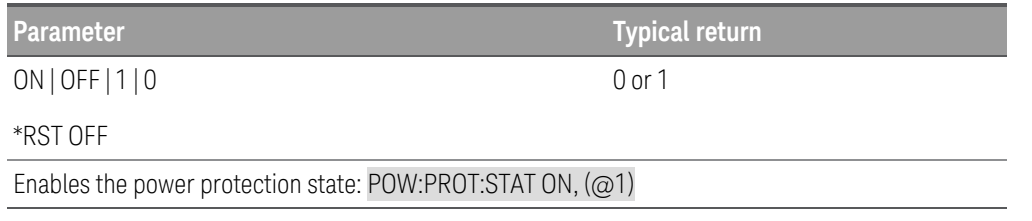

## [SOURce:]POWer:RANGe <power> | MINimum | MAXimum[, (@<chanlist>)] [SOURce:]POWer:RANGe? [MINimum | MAXimum,] [(@<chanlist>)]

The command sets the power range. The value that you enter must be the highest value in watts that you expect to input. The instrument selects the range with the best resolution for the value entered. The following ranges are available for the battery emulator.

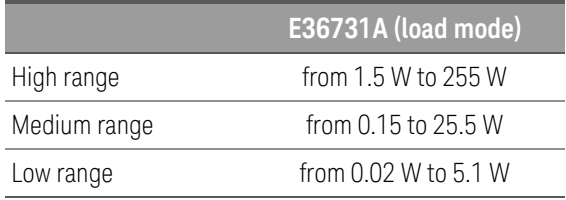

The query returns the maximum power that can be programmed on the range that is presently set. The power is in the form +n.nnnnnnE+nn for each channel specified. Multiple responses are separated by commas.

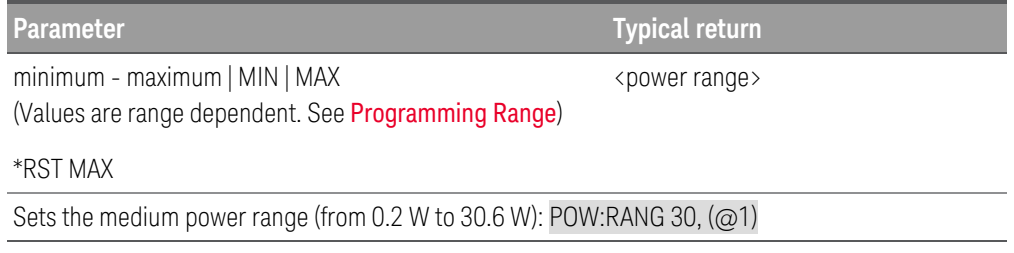

### **Remarks**

- This command is coupled with [SOURce:]POWer. This means that if a range command places an input on a range with a lower maximum power than the present power level, an out of range error occurs. This also occurs if a power level is programmed that is too large for the present range. Errors can be avoided by sending both level and range commands in the same SCPI message. When the range and level information is received as a set, no range/setting conflict occurs.
- If a programmed range change occurs while the input is enabled, the input will be temporarily disabled while the range switch occurs. The transition from on-to-off and then from off-to-on will also be delayed by the settings of [INPut:DELay:FALL](95 - INPut Subsystem.htm#INPut_DELay_FALL) and [INPut:DELay:RISE](95 - INPut Subsystem.htm#INPut_DELay_RISE).

[SOURce:]POWer:SLEW[:POSitive|RISing][:IMMediate] <value> | MINimum | MAXimum | INFinity[,  $(Q\<$ chanlist $\rangle$ ]

[SOURce:]POWer:SLEW[:POSitive|RISing][:IMMediate]? [MINimum | MAXimum,] [(@<chanlist>)]

[SOURce:]POWer:SLEW:NEGative|FALLing[:IMMediate] <value> | MINimum | MAXimum | INFinity[,  $(Q\<$ chanlist $\rangle$ ]

[SOURce:]POWer:SLEW:NEGative|FALLing[:IMMediate]? [MINimum | MAXimum,] [(@<chanlist>)]

The command sets the input power slew rate. The slew rate is set in watts per second and affects all programmed power changes, including those due to the input state turning on or off. The slew rate can be set to any value between 0 and 9.9E+37. For very large values, the slew rate will be limited by the analog performance of the input circuit. The keywords MAX or INFinity set the slew rate to maximum.

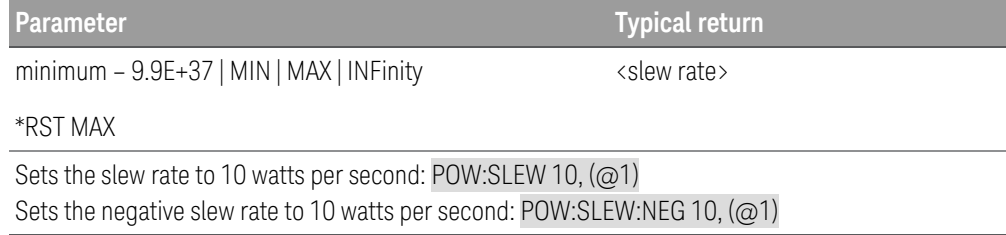

### **Remarks**

- The query returns the value that was sent. If the value is less than the minimum slew rate, only the minimum value is returned. The resolution of the slew setting is also the minimum value, which can be queried using POWer:SLEW? MIN. The exact value varies slightly based on calibration.
- The query returns the programmed slew rate in the form +n.nnnnnnE+nn for each channel specified. Multiple responses are separated by commas. If a slew rate of 9.9E37 is returned, it means that the maximum or fastest slew rate has been set.

## [SOURce:]POWer:SLEW:COUPle ON | OFF | 1 | 0[, (@<chanlist>)] [SOURce:]POWer:SLEW:COUPle? [(@<chanlist>)]

The command sets the input power slew tracking state.

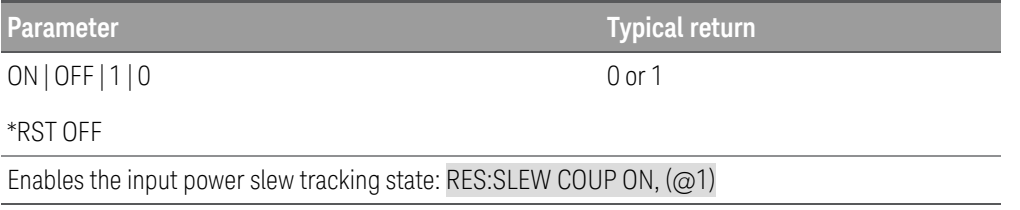

[SOURce:]POWer:SLEW[:POSitive|RISing]:MAXimum ON | OFF | 1 | 0[, (@<chanlist>)] [SOURce:]POWer:SLEW[:POSitive|RISing]:MAXimum? [(@<chanlist>)]

[SOURce:]POWer:SLEW:NEGative|FALLing:MAXimum ON | OFF | 1 | 0[, (@<chanlist>)] [SOURce:]POWer:SLEW:NEGative|FALLing:MAXimum? [(@<chanlist>)]

The command enables/disables the maximum slew rate override. When enabled, the slew rate is set to its maximum value. When disabled, the slew rate is set to the immediate value set by POWer:SLEW. Use POWer:SLEW? MAX to query the maximum slew rate.

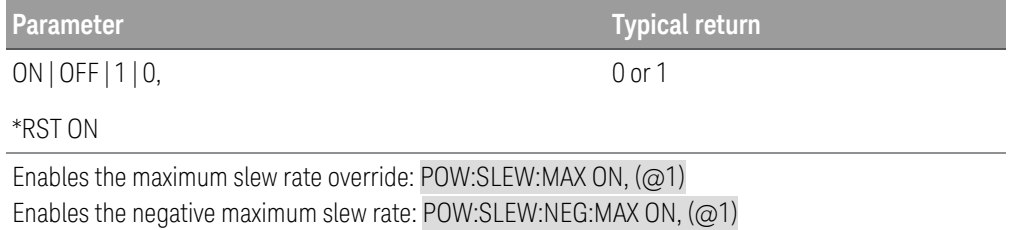

### **Remarks**

– The POWer:SLEW:MAX command is coupled to the POWer:SLEW command. If the POWer:SLEW command sets the slew rate to MAX or INFinity, POWer:SLEW:MAX is enabled. If the slew rate is set to any other value, POWer:SLEW:MAX is disabled.

[SOURce:]POWer:TLEVel <*value*> | MINimum | MAXimum[, (@<chanlist>)] [SOURce:]POWer:TLEVel? [MINimum | MAXimum,] [(@<chanlist>)]

The command specifies the transient level of the input power. The transient function switches between the immediate setting and the transient level. Units are in watts.

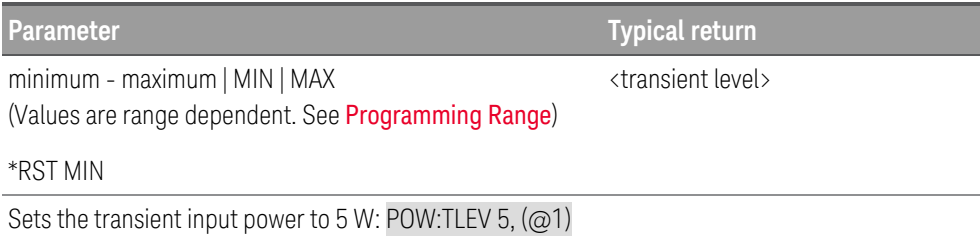

# RESistance Subsystem CLOGA Mode only

RESistance commands program the input resistance. The SOURce keyword is optional in the following commands.

[SOURce:]RESistance[:LEVel][:IMMediate][:AMPLitude] <resistance> | MINimum | MAXimum | DEFault  $[$ ,  $($  $\varpi$  < chanlist > $)]$ 

[SOURce:]RESistance[:LEVel][:IMMediate][:AMPLitude]? [MINimum | MAXimum | DEFault,] [(@<chan $list$ )]

The command sets the immediate resistance level when the input is in constant resistance mode. Units are in ohms.

The query returns the programmed resistance in the form +n.nnnnnnE+nn for each channel specified. Multiple responses are separated by commas.

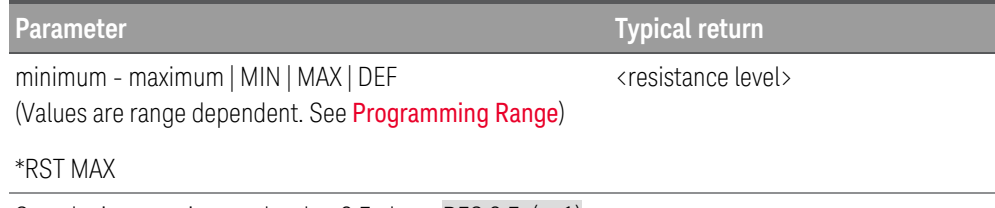

Sets the input resistance level to 0.5 ohms: RES 0.5, (@1)

[SOURce:]RESistance[:LEVel]:TRIGgered[:AMPLitude] <resistance> | MINimum | MAXimum[, (@<chan $list$ )]

[SOURce:]RESistance[:LEVel]:TRIGgered[:AMPLitude]? [MINimum | MAXimum,] [(@<chanlist>)]

The command sets the triggered resistance level when the input is in constant resistance mode. The triggered level is a stored value that will be programmed when a Step transient is triggered. Units are in ohms.

The query returns the programmed resistance in the form +n.nnnnnnE+nn for each channel specified. Multiple responses are separated by commas.

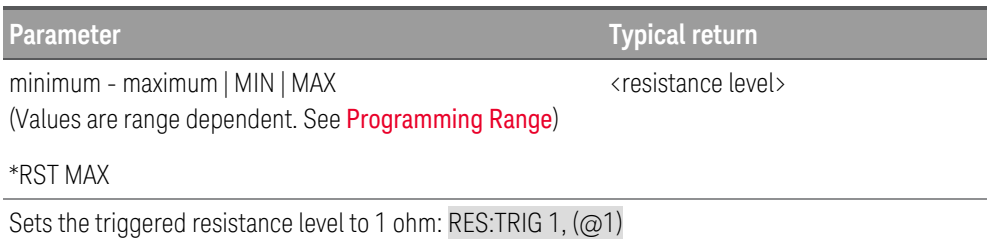

# [SOURce:]RESistance:MODE FIXed | STEP | LIST[, (@<chanlist>)] [SOURce:]VOLTage:MODE? [(@<chanlist>)]

The command sets the transient mode. This determines what happens to the resistance when the transient system is initiated and triggered.

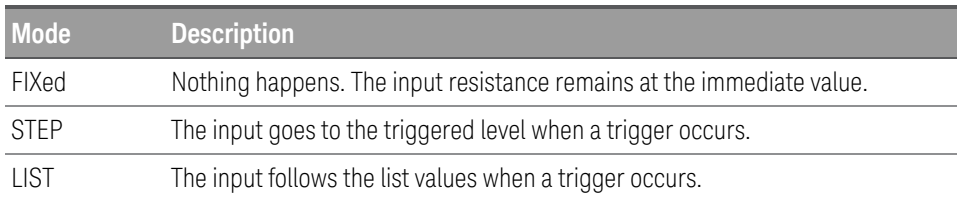

**Parameter Typical return** 

FIXed | STEP | LIST

FIXed, STEP, or LIST

\*RST FIXed

Sets the resistance mode to Step: RES:MODE STEP, (@1)

## [SOURce:]RESistance:RANGe <resistance> | MINimum | MAXimum[, (@<chanlist>)] [SOURce:]RESistance:RANGe? [MINimum | MAXimum,] [(@<chanlist>)]

The command sets the resistance range. The value that you enter must be the highest value in ohms that you expect to input. The instrument selects the range with the best resolution for the value entered. The following overlapping resistance ranges are available for the battery emulator:

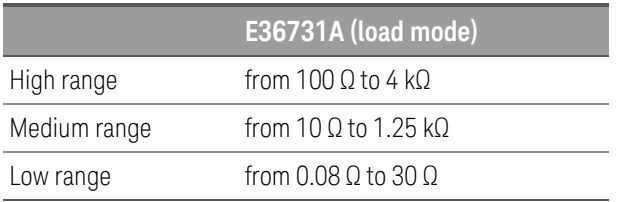

The query returns the maximum resistance that can be programmed on the range that is presently set. The resistance is in the form +n.nnnnnnE+nn for each channel specified. Multiple responses are separated by commas.

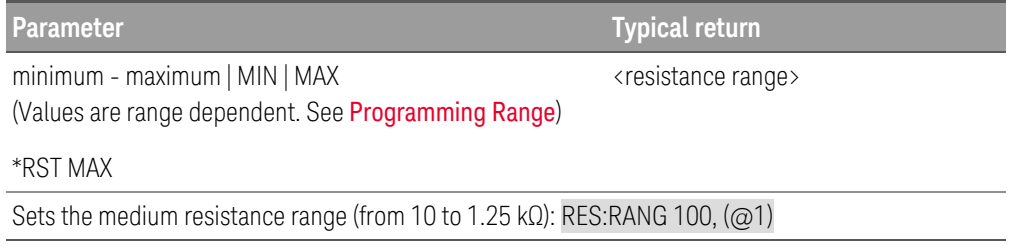

### **Remarks**

- This command is coupled with [SOURce:]RESistance. This means that if a resistance value is programmed that does not fall within the presently selected range, the range command automatically selects the correct range for the new resistance value. An out of range error occurs if a resistance value is less than the low-range minimum, or greater than the high-range maximum.
- The resistance level value always takes precedence over the resistance range value. Therefore, an out of range error occurs if a resistance range is changed when the presently selected resistance value does not fall within the new range. Errors can be avoided by sending both level and range commands in the same SCPI message. When the range and level information is received as a set, no range/setting conflict occurs.
- If a programmed range change occurs while the input is enabled, the input will be temporarily disabled while the range switch occurs. The transition from on-to-off and then from off-to-on will also be delayed by the settings of [INPut:DELay:FALL](95 - INPut Subsystem.htm#INPut_DELay_FALL) and [INPut:DELay:RISE](95 - INPut Subsystem.htm#INPut_DELay_RISE).

[SOURce:]RESistance:SLEW[:POSitive|RISing][:IMMediate] <value> | MINimum | MAXimum | INFinity[,  $(Q\<$ chanlist $\rangle)$ ]

[SOURce:]RESistance:SLEW[:POSitive|RISing][:IMMediate]? [MINimum | MAXimum,] [(@<chanlist>)]

[SOURce:]RESistance:SLEW:NEGative|FALLing[:IMMediate] <value> | MINimum | MAXimum | INFinity  $[$ ,  $($  $\varpi$  < chanlist > $)]$ 

[SOURce:]RESistance:SLEW:NEGative|FALLing[:IMMediate]? [MINimum | MAXimum,] [(@<chanlist>)]

The command sets the resistance slew rate. The slew rate is set in ohms per second and affects all programmed resistance changes, including those due to the input state turning on or off. The slew rate can be set to any value between the minimum value and 9.9E+37. For very large values, the slew rate will be limited by the analog performance of the output circuit. The keywords MAX or INFinity set the slew rate to maximum.

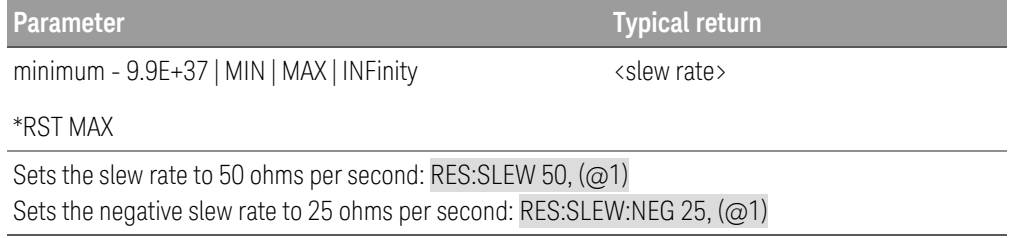

### **Remarks**

- The query returns the value that was sent. If the value is less than the minimum slew rate, only the minimum value is returned. The resolution of the slew setting is also the minimum value, which can be queried using RESistance:SLEW? MIN. The exact value varies slightly based on calibration.
- The query returns the programmed slew rate in the form +n.nnnnnnE+nn for each channel specified. Multiple responses are separated by commas. If a slew rate of 9.9E37 is returned, it means that the maximum or fastest slew rate has been set.

## [SOURce:]RESistance:SLEW:COUPle ON | OFF | 1 | 0[, (@<chanlist>)] [SOURce:]RESistance:SLEW:COUPle? [(@<chanlist>)]

The command sets the resistance slew tracking state.

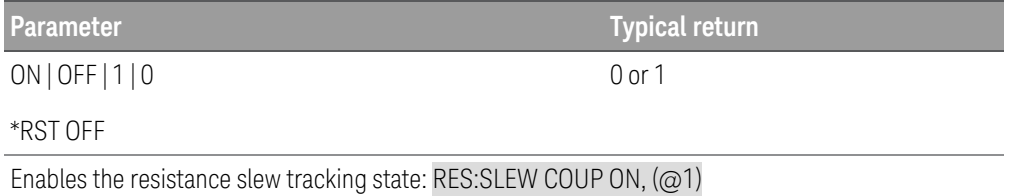

[SOURce:]RESistance:SLEW[:POSitive|RISing]:MAXimum ON | OFF | 1 | 0[, (@<chanlist>)] [SOURce:]RESistance:SLEW[:POSitive|RISing]:MAXimum? [(@<chanlist>)]

[SOURce:]RESistance:SLEW:NEGative|FALLing:MAXimum ON | OFF | 1 | 0[, (@<chanlist>)] [SOURce:]RESistance:SLEW:NEGative|FALLing:MAXimum? [(@<chanlist>)]

The command enables/disables the maximum slew rate override. When enabled, the slew rate is set to its maximum value. When disabled, the slew rate is set to the immediate value set by RESistance:SLEW. Use RESistance:SLEW? MAX to query the maximum slew rate.

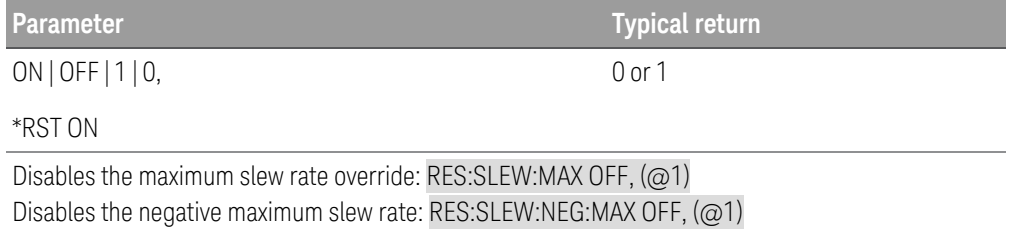

### **Remarks**

– The RESistance:SLEW:MAX command is coupled to the RESistance:SLEW command. If the RESistance:SLEW command sets the slew rate to MAX or INFinity, RESistance:SLEW:MAX is enabled. If the slew rate is set to any other value, RESistance:SLEW:MAX is disabled.

[SOURce:]RESistance:TLEVel <*value*> | MINimum | MAXimum[, (@<chanlist>) ] [SOURce:]RESistance:TLEVel? [MINimum | MAXimum,] [(@<chanlist>)]

The command specifies the transient level of the resistance. The transient function switches between the immediate setting and the transient level. Units are in ohms.

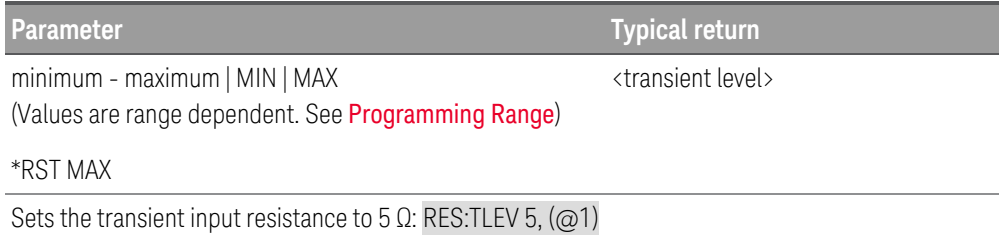

# SENSe Subsystem

## SENSe:DLOG:FUNCtion:CURRent ON | OFF | 1 | 0[, (@<chanlist>)] SENSe:DLOG:FUNCtion:CURRent? [(@<chanlist>)]

The command enables or disables current data logging of the channels stated in (@<chanlist>).

The query returns the status (on or off) of the current data logging enable of the channels stated in (@<chanlist>).

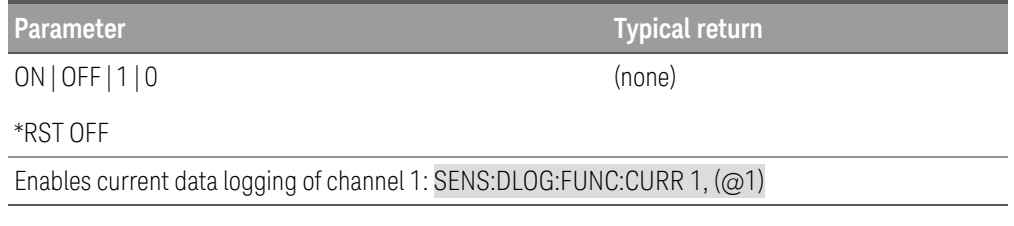

## SENSe:DLOG:FUNCtion:MINMax ON | OFF | 1 | 0 SENSe:DLOG:FUNCtion:MINMax?

The command enables or disables the logging of minimum and maximum values for each sample of data.

The query returns whether the logging of minimum and maximum values is enabled.

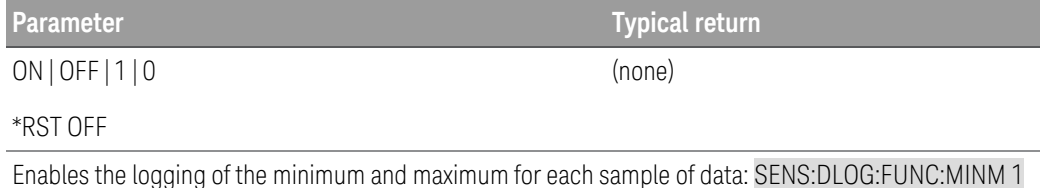

SENSe:DLOG:FUNCtion:VOLTage ON | OFF | 1 | 0[, (@<chanlist>)]

### SENSe:DLOG:FUNCtion:VOLTage? [(@<chanlist>)]

The command enables or disables voltage data logging of the channels stated in  $(Q<sub>i</sub>$ chanlist $>$ ).

The query returns the status (on or off) of the voltage data logging of the channels stated in (@<chanlist>).

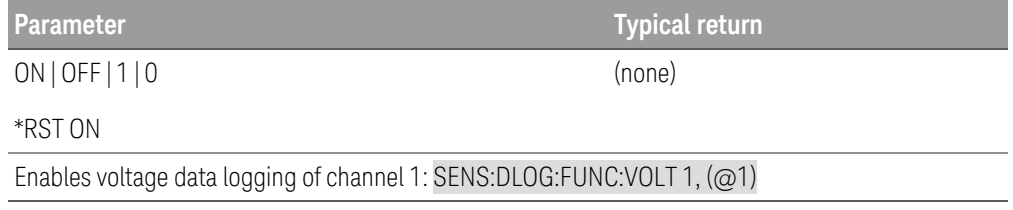
### SENSe:DLOG:OFFSet <offset percent> SENSe:DLOG:OFFSet?

The command specifies the datalog trigger offset as a percent of the total datalog duration. This lets you specify the percent of pre-trigger data that will be logged to the datalog file.

A percent of 0 means the trigger occurs at the beginning of the running datalog, while 100 means that the trigger occurs at the end of the running datalog. Any value between 0 and 100 can be set.

The query returns the trigger offset in percent.

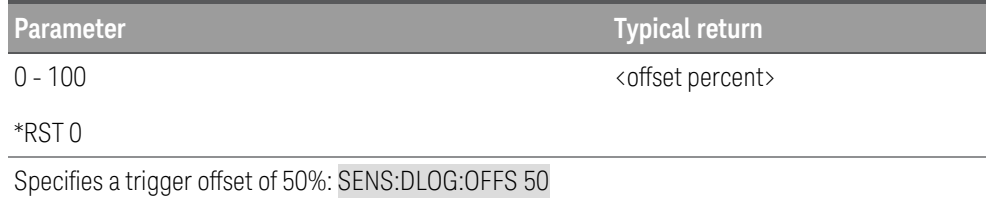

### SENSe:DLOG:PERiod <time> | MINimum | MAXimum SENSe:DLOG:PERiod? [MINimum | MAXimum]

The command sets the sample period, the entered value is in seconds.

In Load mode, the minimum sample period is 20.48  $\mu$ s, the sample period has to be in integral of 20.48  $\mu$ s. The entered value will be rounded to the nearest 20.48 µs integral.

In Power Supply mode, the minimum sample period is 200 ms, the sample period has to be in integral of 200 ms. The entered value will be rounded to the nearest 200 ms integral.

The maximum sample period for both mode is 60 seconds.

The query returns the sample period in seconds.

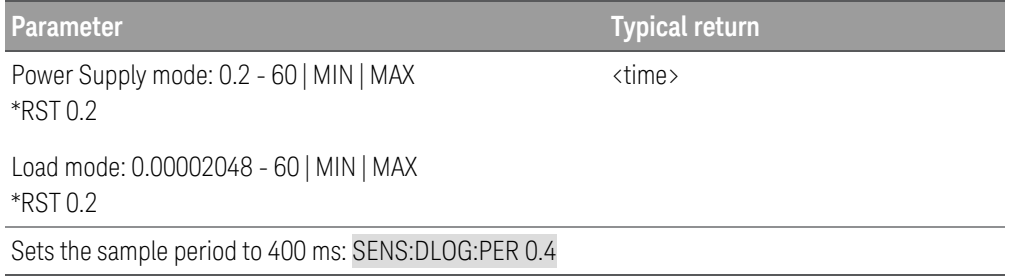

**NOTE** 

This command replaces the previous SENSe:DLOG:TINTerval command and should be used in new applications. SENSe:DLOG:TINTerval is still available for backward compatibility.

### SENSe:DLOG:TIME <time> | MINimum | MAXimum SENSe:DLOG:TIME? [MINimum | MAXimum]

The command sets the sample duration, the entered value is in seconds.

In Load mode, the maximum sample duration is about 10,000 hours (for single output, depending on the memory size) and up to 5MB of data.

In Power Supply mode, the maximum sample duration is about 21,845 hours and 20 minutes (for single output, depending on the memory size) and up to 5 MB of data.

The query returns the sample duration in seconds.

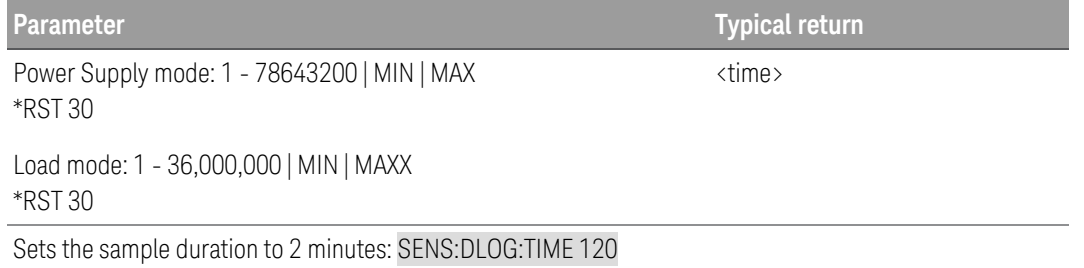

### SENSe:DLOG:TINTerval <time> | MINimum | MAXimum SENSe:DLOG:TINTerval? [MINimum | MAXimum]

This command has been superseded by SENSe:DLOG:PERiod, but is still available for backward compatibility. **NOTE** 

This command sets the sample period, the entered value is in seconds.

In Load mode, the minimum sample period is 20.48 µs, the sample period has to be in integral of 20.48 µs. The entered value will be rounded to the nearest 20.48 µs integral.

In Power Supply mode, the minimum sample period is 200 ms, the sample period has to be in integral of 200 ms. The entered value will be rounded to the nearest 200 ms integral.

The query returns the sample period in seconds.

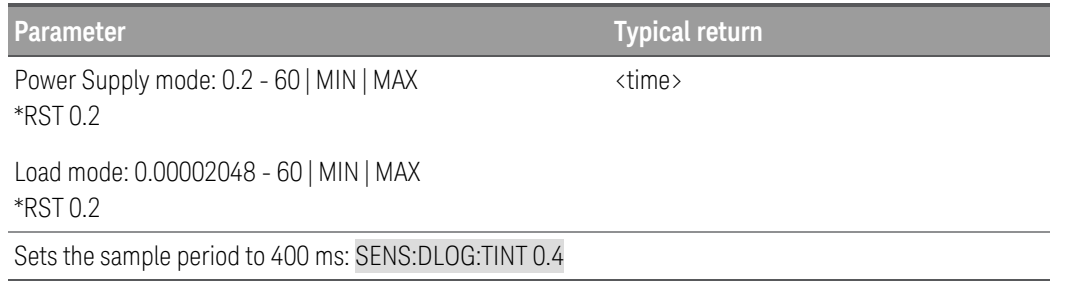

Load Mode only SENSe:FUNCtion:CURRent ON | OFF | 1 | 0[, (@<chanlist>)] SENSe:FUNCtion:CURRent? [(@<chanlist>)]

Load Mode only SENSe:FUNCtion:VOLTage ON | OFF | 1 | 0[, (@<chanlist>)] SENSe:FUNCtion:VOLTage? [(@<chanlist>)]

The command enables or disables the current or voltage measurement function.

The query returns the status (on or off) of the current or voltage measurement function.

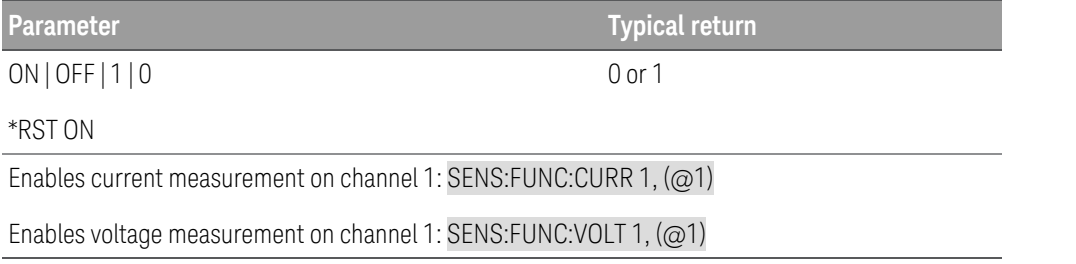

SENSe:SWEep:POINts <data point> | MINimum | MAXimum[, (@<chanlist>)] SENSe:SWEep:POINts? [MINimum | MAXimum,] [(@<chanlist>)]

The command defines the number of points in a measurement. The number of points can be specified from 1 to 131,072. This command applies to both voltage and current measurement.

The number of samples (points) that can be specified depends on the number of measurement parameter selected. You can measure up to four parameters (voltage and current x 2 inputs).

1 parameters : up to 128K points

2 parameters: up to 64K points

3 parameters: up to 32K points

4 parameters; up to 16K points  $(K = 1024)$ 

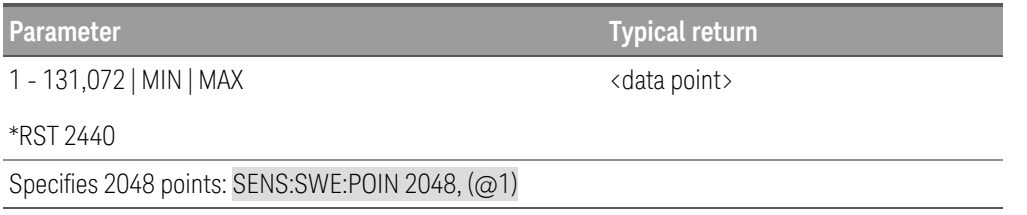

# SENSe:SWEep:OFFSet:POINt < offset points> | MINimum | MAXimum[, (@<chanlist>)] SENSe:SWEep:OFFSet:POINts? [MINimum | MAXimum,] [(@<chanlist>)]

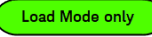

The command defines the offset in a data sweep for triggered measurements. Positive values represent the delay after the trigger occurs but before the samples are acquired. Negative values represent data samples taken prior to the trigger.

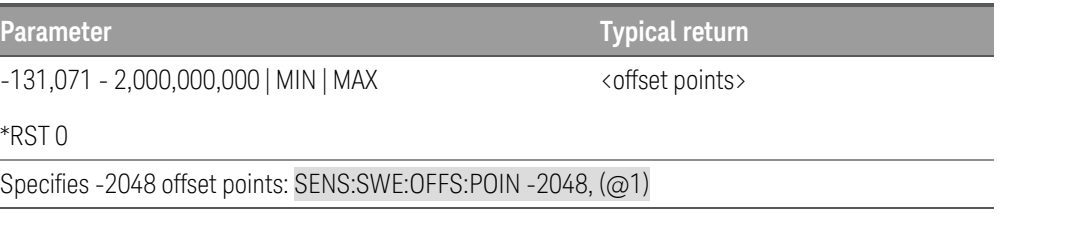

SENSe:SWEep:TINTerval <time> | MINimum | MAXimum[, (@<chanlist>)] Load Mode only SENSe:SWEep:TINTerval? [MINimum | MAXimum,] [(@<chanlist>)]

The command defines the time period between samples in seconds. Programmed values can range from 5.12 µs to 40,000 s. Note that the shortest time interval (fastest speed) that can be specified depends on the number of parameters that are being measured and the model that is doing the measuring. Values above 10.24 ms are rounded to the nearest 10.24 ms increment. Values above 20.48 ms are rounded to the nearest 20.48 ms increment.

5.12 microseconds: 1 parameter

10.24 microseconds: 1 or 2 parameters

20.48 microseconds: 3 or 4 parameters

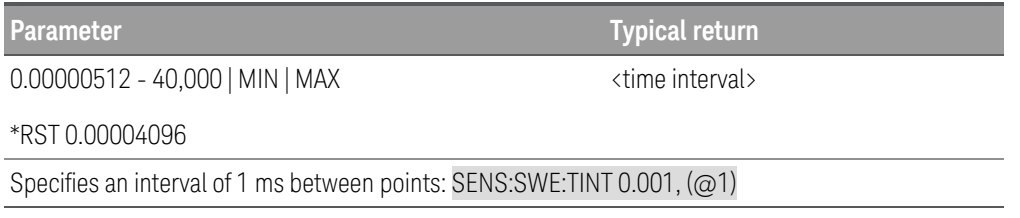

# SOURce Subsystem

The Source subsystem programs the current, digital, list, power, resistance, transient, and voltage functions.

Subsystems Using the Optional SOURce Keyword

Because SOURce subsystem commands are often used without the SOURce keyword, these commands are listed by their individual subsystems, below:

[CURRent](#page-47-0) **[DIGital](#page-58-0) [EMULation](#page-63-0)** [FUNCtion](#page-67-0) | MODE [LIST](#page-83-0) [POWer](#page-97-0) **[RESistance](#page-102-0) [TRANsient](#page-134-0)** 

[VOLTage](#page-144-0)

# STATus Subsystem

Status commands let you determine the operating condition of the instrument at any time. The instrument has three groups of status registers; Operation, Questionable, and Standard Event. The Operation and Questionable status groups each consist of the Condition, Enable, and Event registers as well as NTR and PTR filters. Refer to [SCPI](#page-34-0) **Status [Registers](#page-34-0)** for more information

Instrument status is also programmed using the IEEE 488.2 Common commands: \*CLS, \*ESE, \*ESR?, \*OPC, \*OPC?, \*SRE, \*STB? and \*WAI discussed under IEEE 488.2 Common [Commands](#page-69-0).

### STATus:OPERation[:EVENt]? [(@<chanlist>)]

The query returns the value of the event [register](#page-34-1) for the [Operation](#page-34-2) Status group. This is a read-only register, which stores (latches) all events that are passed by the Operation NTR and PTR filter. Reading the Operation Status Event register clears it.

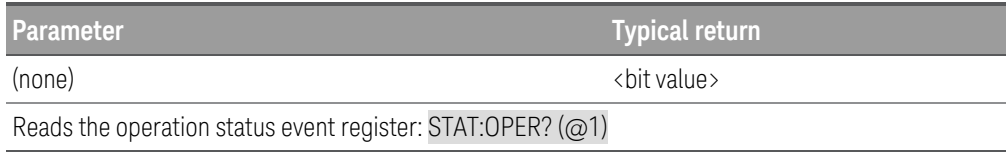

### **Remarks**

- \*RST has no effect on this register.
- The value returned is the binary-weighted sum of all bits set in the register.

### STATus:OPERation:CONDition? [(@<chanlist>)]

The query returns the value of the **[condition](#page-34-1) register** for the **[Operation](#page-34-2) Status** group. This is a read-only register, which holds the live (unlatched) operational status of the instrument. Reading the Operation Status Condition register does not clears it.

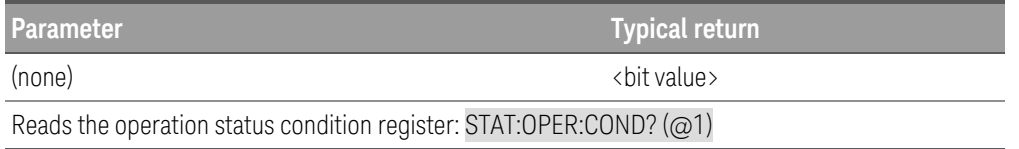

- The condition register bits reflect the current condition. If a condition goes away, the corresponding bit is cleared.
- The value returned is the binary-weighted sum of all bits set in the register.

## STATus:OPERation:ENABle <enable value>[, (@<chanlist>)] STATus:OPERation:ENABle? [(@<chanlist>)]

The command sets bits in the enable [register](#page-34-1) for the [Operation](#page-34-2) Status group. The enable register is a mask for enabling specific bits from the Operation Event register to set the OPER (operation summary) bit of the Status Byte register. STATus:PRESet clears all bits in the enable register.

The query reads the enable register and returns a decimal value that corresponds to the binary-weighted sum of all bits set in the register.

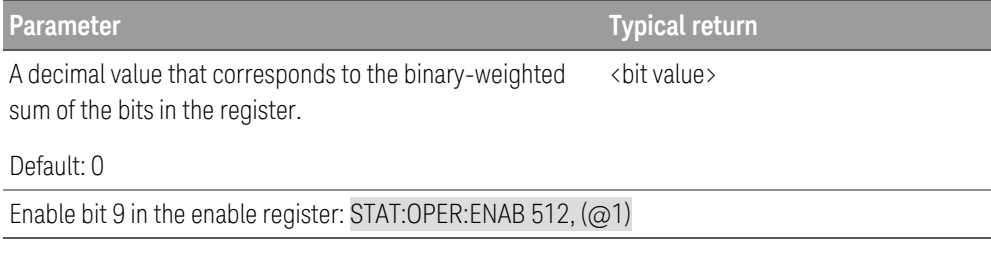

#### **Remarks**

– \*CLS does not clear the enable register, but does clear the event [register](#page-34-1).

### STATus:OPERation:NTRansition <*value*>[, (<@chanlist>)] STATus:OPERation:NTRansition? [(<@chanlist>)]

The command sets and queries the value of the [NTR](#page-34-1) (Negative-Transition) register.

This register serves as a polarity filter between the Operation Condition and Operation Event registers.

When a bit in the NTR register is set to 1, then a 1-to-0 transition of the corresponding bit in the Operation Condition register causes that bit in the Operation Event register to be set.

STATus:PRESet sets all bits in the PTR registers and clears all bits in the NTR registers.

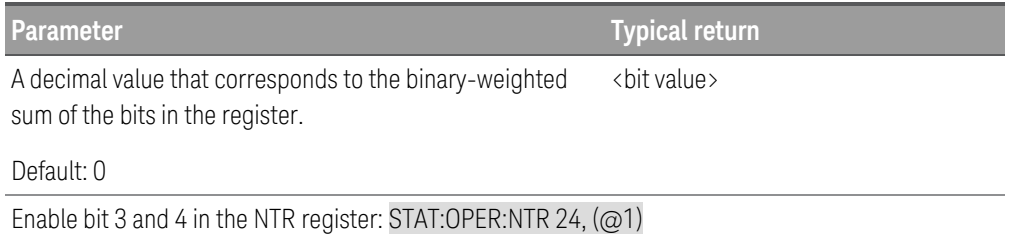

- If the same bits in both NTR and PTR registers are set to 1, then any transition of that bit at the Operation Condition register sets the corresponding bit in the Operation Event register.
- If the same bits in both NTR and PTR registers are set to 0, then no transition of that bit at the Operation Condition register can set the corresponding bit in the Operation Event register.
- The value returned is the binary-weighted sum of all bits set in the register.

## STATus:OPERation:PTRansition <*value*>[, (<@chanlist>)] STATus:OPERation:PTRansition? [(<@chanlist>)]

The command sets and queries the value of the [PTR](#page-34-1) (Positive-Transition) register.

This registers serves as a polarity filter between the Operation Condition and Operation Event registers.

When a bit in the PTR register is set to 1, then a 0-to-1 transition of the corresponding bit in the Operation Condition register causes that bit in the Operation Event register to be set.

STATus:PRESet sets all bits in the PTR registers and clears all bits in the NTR registers.

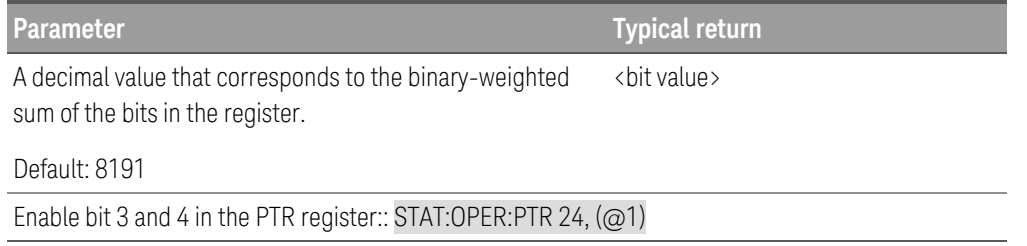

#### **Remarks**

- If the same bits in both NTR and PTR registers are set to 1, then any transition of that bit at the Operation Condition register sets the corresponding bit in the Operation Event register.
- If the same bits in both NTR and PTR registers are set to 0, then no transition of that bit at the Operation Condition register can set the corresponding bit in the Operation Event register.
- The value returned is the binary-weighted sum of all bits set in the register.

### STATus:PRESet

The command presets the OPERation and QUEStionable ENABle, PTRansition and NTRansition registers.

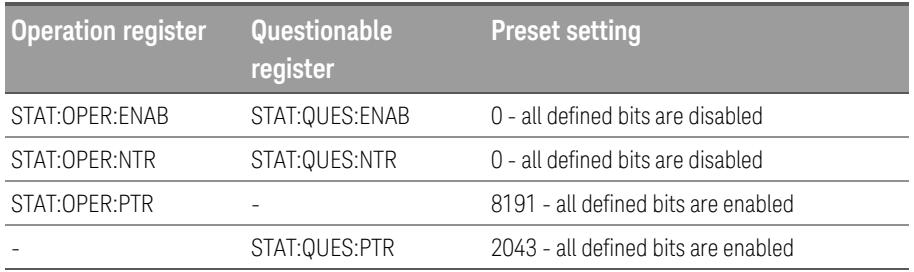

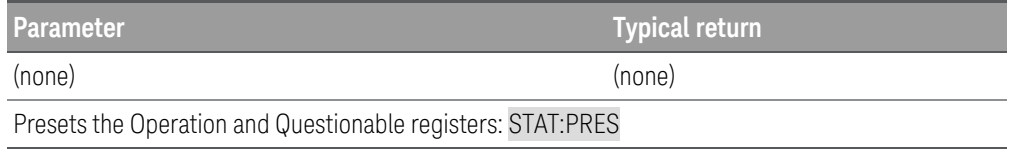

### STATus:QUEStionable:[:EVENt]? [(<@chanlist>)]

The query returns the value of the event [register](#page-34-1) for the Questionable Status group. This is a read-only register, which stores (latches) all events that are passed by the Operation NTR and PTR filter. Reading the Questionable Status Event register clears it.

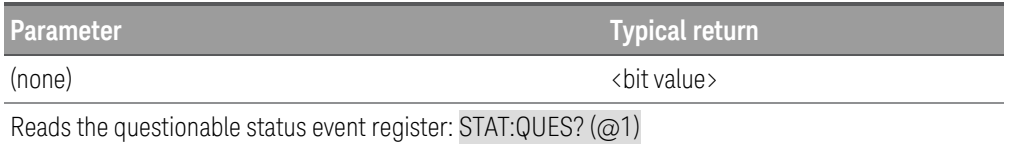

#### **Remarks**

- \*RST has no effect on this register.
- The value returned is the binary-weighted sum of all bits set in the register.

### STATus:QUEStionable:CONDition? [(<@chanlist>)]

The query returns the value of the [condition](#page-34-1) register for the [Questionable](#page-35-0) Status group. This is a read-only register, which holds the live (unlatched) operational status of the instrument. Reading the Questionable Status Condition register does not clear it.

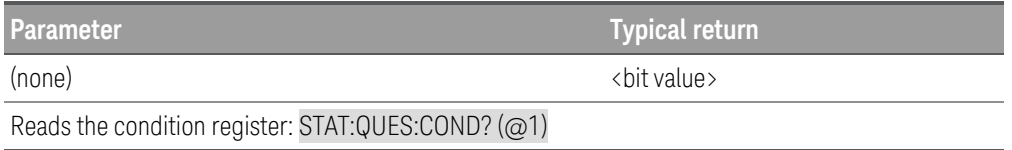

- The condition register bits reflect the current condition. If a condition goes away, the corresponding bit is cleared.
- The value returned is the binary-weighted sum of all bits set in the register.

## STATus:QUEStionable:ENABle <*value*>[, (<@chanlist>)] STATus:QUEStionable:ENABle? [(<@chanlist>)]

The command sets bits in the enable [register](#page-34-1) for the [Questionable](#page-35-0) Status group. The enable register is a mask for enabling specific bits from the Operation Event register to set the QUES (questionable summary) bit of the Status Byte register. STATus:PRESet clears all bits in the enable register.

The query reads the enable register and returns a decimal value that corresponds to the binary-weighted sum of all bits set in the register.

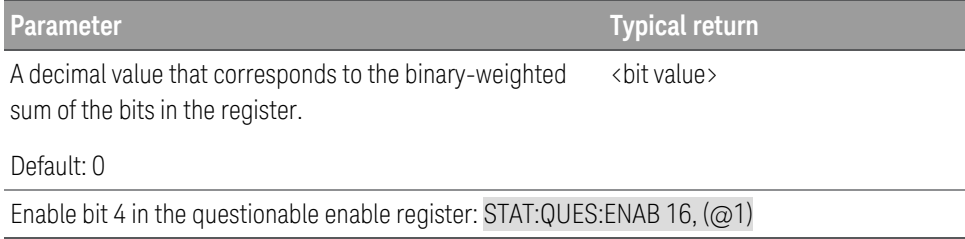

### STATus:QUEStionable:NTRansition <*value*>[, (<@chanlist>)] STATus:QUEStionable:NTRansition? [(<@chanlist>)]

The command sets and queries the value of the [NTR](#page-34-1) (Negative-Transition) register.

This register serves as a polarity filter between the Questionable Condition and Questionable Event registers.

When a bit in the NTR register is set to 1, then a 1-to-0 transition of the corresponding bit in the Questionable Condition register causes that bit in the Questionable Event register to be set.

STATus:PRESet sets all bits in the PTR registers and clears all bits in the NTR registers.

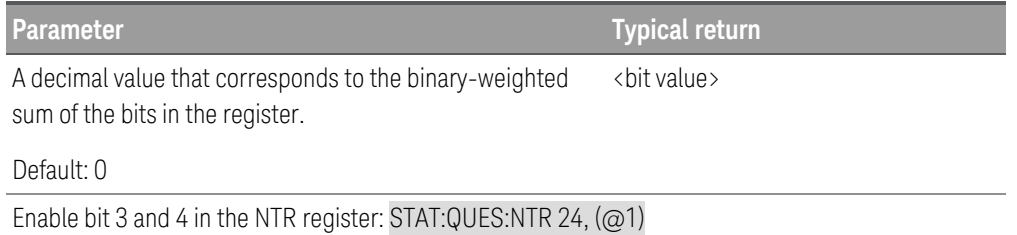

- If the same bits in both NTR and PTR registers are set to 1, then any transition of that bit at the Questionable Condition register sets the corresponding bit in the Questionable Event register.
- If the same bits in both NTR and PTR registers are set to 0, then no transition of that bit at the Questionable Condition register can set the corresponding bit in the Questionable Event register.
- The value returned is the binary-weighted sum of all bits set in the register.

## STATus:QUEStionable:PTRansition <*value*>[, (<@chanlist>)] STATus:QUEStionable:PTRansition? [(<@chanlist>)]

The command sets and queries the value of the [PTR](#page-34-1) (Positive-Transition) register.

This registers serves as a polarity filter between the Questionable Condition and Questionable Event registers.

When a bit in the PTR register is set to 1, then a 0-to-1 transition of the corresponding bit in the Questionable Condition register causes that bit in the Questionable Event register to be set.

STATus:PRESet sets all bits in the PTR registers and clears all bits in the NTR registers.

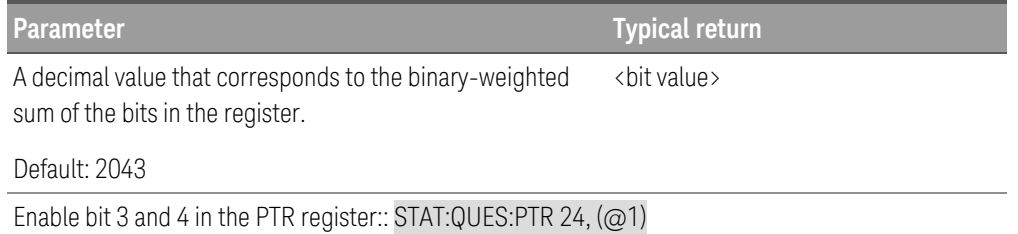

- If the same bits in both NTR and PTR registers are set to 1, then any transition of that bit at the Questionable Condition register sets the corresponding bit in the Questionable Event register.
- If the same bits in both NTR and PTR registers are set to 0, then no transition of that bit at the Questionable Condition register can set the corresponding bit in the Questionable Event register.
- The value returned is the binary-weighted sum of all bits set in the register.

# SYSTem Subsystem

### <span id="page-119-1"></span>SYSTem:BEEPer[:IMMediate]

The command issues a single beep immediately.

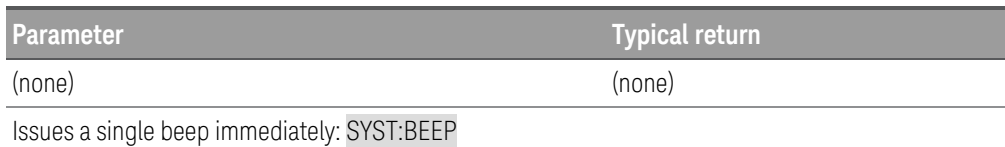

#### **Remarks**

– You can issue a beep with this command regardless of the current beeper state ([SYSTem:BEEPer:STATe](#page-119-0) command).

### <span id="page-119-0"></span>SYSTem:BEEPer:STATe ON | OFF | 1 | 0 SYSTem:BEEPer:STATe?

The command enables or disables the beeper.

The query returns 0 (OFF) or 1 (ON).

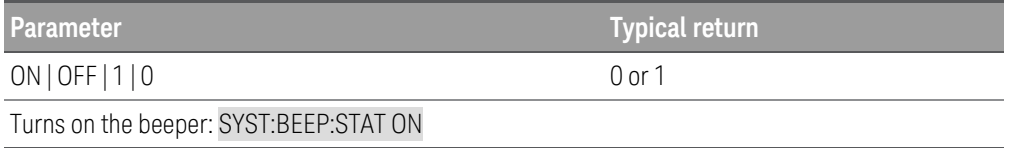

- A beep is always emitted (even with beeper state OFF) when [SYSTem:BEEPer](#page-119-1) is done.
- This setting will not affect the front panel key click.
- This setting is non-volatile; it will not be changed by power cycling or after a Factory Reset ([\\*RST](#page-72-0)).

### SYSTem:COMMunicate:GPIB:ADDRess <address> SYSTem:COMMunicate:GPIB:ADDRess?

The command assigns instrument's GPIB (IEEE-488) address. Each instrument on the GPIB interface must have a unique address.

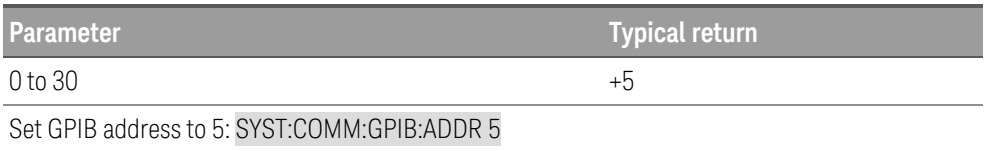

#### **Remarks**

- Your computer's GPIB interface card has its own address. Avoid using this address for any instrument on the GPIB bus.
- Cycle power for this command to take effect.
- This setting is non-volatile; it will not be changed by power cycling or after a Factory Reset ([\\*RST](#page-72-0)).
- This parameter is set to its default value when the instrument is shipped from the factory and after [SYSTem:SECurity:IMMediate](#page-132-0).

### SYSTem:COMMunicate:LAN:CONTrol?

The query reads and returns the control connection port number for Socket communications. Connection is used to send and receive commands and queries. If 0 is returned, the interface does not support a Socket Control connection.

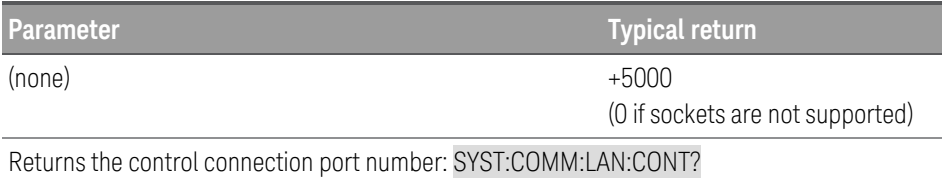

- This query is only used when programming over Sockets.
- You can use the Socket Control connection to send a Device Clear to the instrument or to detect pending Service Request (SRQ) events.

## <span id="page-121-0"></span>SYSTem:COMMunicate:LAN:DHCP ON | OFF | 1 | 0 SYSTem:COMMunicate:LAN:DHCP?

The command enables (On) or disables (Off) the use of the Dynamic Host Configuration Protocol (DHCP) for the instrument.

ON: The instrument will try to obtain an IP address from a DHCP server. If a DHCP server is found, it will assign a dynamic IP address, Subnet Mask, and Default Gateway to the instrument. If a DHCP server is not found, the instrument uses AutoIP to automatically configure its IP setting in the Automatic Private IP Addressing range (169.254.xxx.xxx).

OFF: The instrument will use the static IP address, Subnet Mask, and Default Gateway during power-on.

#### If you change this setting, you must execute a [SYSTem:COMMunicate:LAN:UPDate](#page-129-0) command to activate the **NOTE** setting.

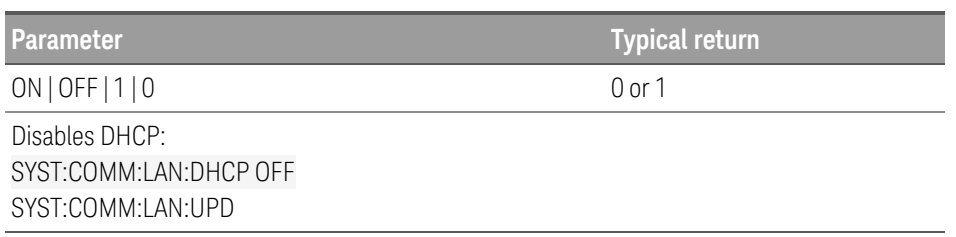

- Most site LANs have a DHCP server.
- If a DHCP LAN address is not assigned by a DHCP server, then an AutoIP address static IP will be assumed after approximately two minutes.
- This setting is non-volatile; it will not be changed by power cycling or after a Factory Reset ([\\*RST](#page-72-0)).

## SYSTem:COMMunicate:LAN:DNS[1 | 2] "<address>" SYSTem:COMMunicate:LAN:DNS[1 | 2]? [CURRent | STATic]

The command assigns static IP addresses of Domain Name System (DNS) servers. A primary and a secondary server address may be assigned. If DHCP is available and enabled, DHCP will auto-assign these server addresses. These auto-assigned server addresses take precedence over the static addresses assigned with this command. Contact your LAN administrator for details.

#### If you change this setting, you must execute a [SYSTem:COMMunicate:LAN:UPDate](#page-129-0) command to activate the **NOTE** setting.

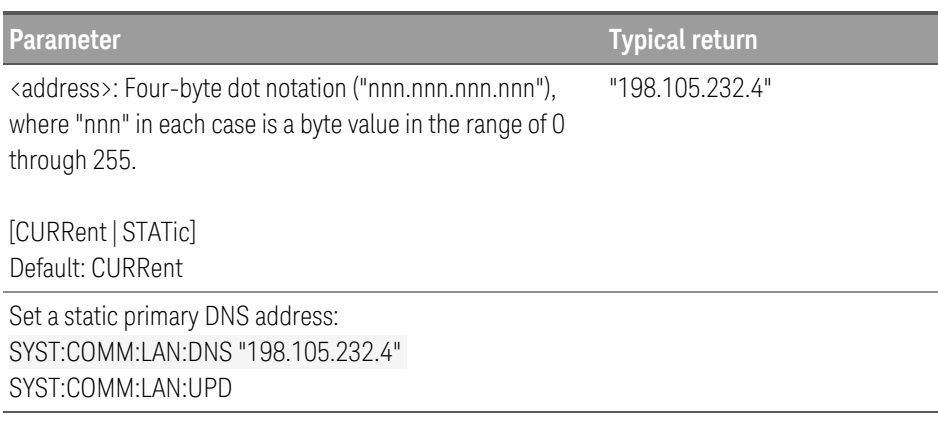

#### **Remarks**

- CURRent Returns address currently being used by the instrument.
- STATic Returns address from non-volatile memory. This address is used if DHCP is disabled or unavailable.
- The assigned DNS address is used for the DNS server if DHCP is disabled. Otherwise, the DNS server address is auto-assigned by DHCP.
- $-$  This setting is non-volatile; it will not be changed by power cycling or after a Factory Reset ([\\*RST](#page-72-0)).

### SYSTem:COMMunicate:LAN:DOMain?

The query reads the current network domain name and returns an ASCII string enclosed in double quotes.

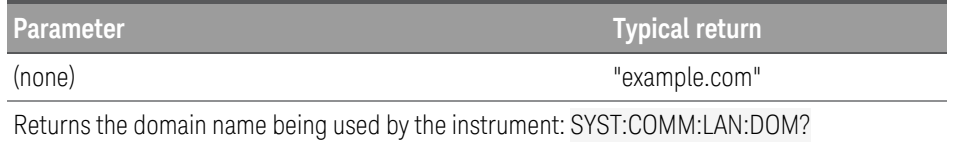

- If Dynamic Domain Name System (DNS) is available on your network and your instrument uses DHCP, the domain name is assigned by the Dynamic DNS service at power-on.
- If a domain name has not been assigned, a null string ( " " ) is returned.

## SYSTem:COMMunicate:LAN:GATeway "<address>" SYSTem:COMMunicate:LAN:GATeway? [CURRent | STATic]

The command assigns a default gateway for the instrument. The specified IP Address sets the default gateway, which allows the instrument to communicate with systems that are not on the local subnet. Thus, this is the default gateway where packets are sent that are destined for a device not on the local subnet, as determined by the Subnet Mask setting. Contact your LAN administrator for details.

#### If you change this setting, you must execute a [SYSTem:COMMunicate:LAN:UPDate](#page-129-0) command to activate the **NOTE** setting.

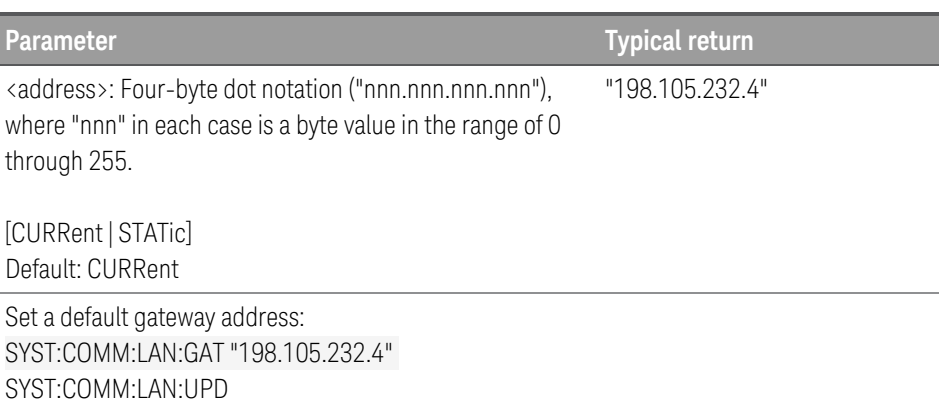

- **CURRent** Returns address currently being used by the instrument.
- STATic Returns address from non-volatile memory. This address is used if DHCP is disabled or unavailable.
- If DHCP is enabled ([SYSTem:COMMunicate:LAN:DHCP](#page-121-0) ON command), the specified default gateway is not used. However, if the DHCP server fails to assign a valid IP address, the currently configured default gateway is used.
- This setting is non-volatile; it will not be changed by power cycling or after a Factory Reset ([\\*RST](#page-72-0)).
- A gateway value of "0.0.0.0" indicates that subnetting is not being used.

### SYSTem:COMMunicate:LAN:HOSTname "<name>" SYSTem:COMMunicate:LAN:HOSTname? [CURRent | STATic]

The command assigns a hostname to the instrument. A hostname is the host portion of the domain name, which is translated into an IP address. If Dynamic Domain Name System (Dynamic DNS) is available on your network and your instrument uses DHCP, the hostname is registered with the Dynamic DNS service at power-on. If DHCP is enabled ([SYSTem:COMMunicate:LAN:DHCP](#page-121-0) ON), the DHCP server can change the specified hostname.

If you change this setting, you must execute a [SYSTem:COMMunicate:LAN:UPDate](#page-129-0) command to activate the **NOTE** setting.

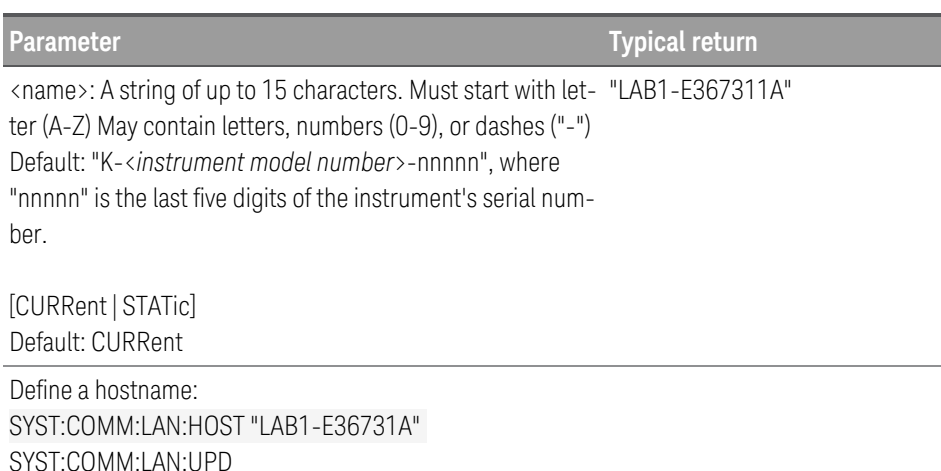

- CURRent Returns hostname currently being used by the instrument.
- STATic Returns desired hostname from non-volatile memory, that may not be the actual name used by the instrument if DHCP is enabled.
- If host name has not been assigned, the query returns a null string ("").
- This setting is non-volatile; it will not be changed by power cycling or after a Factory Reset ([\\*RST](#page-72-0)).

### SYSTem:COMMunicate:LAN:IPADdress "<address>" SYSTem:COMMunicate:LAN:IPADdress? [CURRent | STATic]

The command assigns a static Internet Protocol (IP) address for the instrument. If DHCP is enabled ([SYSTem:COMMunicate:LAN:DHCP](#page-121-0) ON), the specified static IP address is not used. Contact your LAN administrator for details.

#### **NOTE** If you change this setting, you must execute a [SYSTem:COMMunicate:LAN:UPDate](#page-129-0) command to activate the setting.

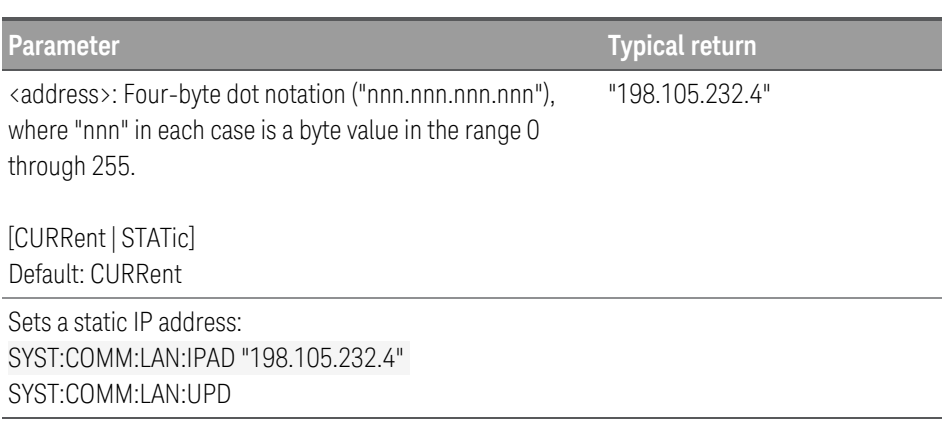

- CURRent Returns address currently being used by the instrument.
- STATic Returns static address from non-volatile memory. This address is used if DHCP is disabled or unavailable.
- This setting is non-volatile; it will not be changed by power cycling or after a Factory Reset ([\\*RST](#page-72-0)).

### SYSTem:COMMunicate:LAN:MAC?

The query returns the instrument's Media Access Control (MAC) address as an ASCII string of 12 hexadecimal characters (0-9 and A-F) enclosed in quotation marks.

#### **NOTE** Your network administrator may need the instrument's MAC address in order to assign a static IP address for this device.

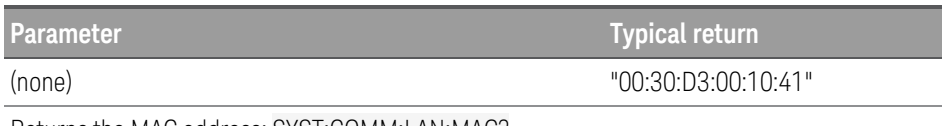

Returns the MAC address: SYST:COMM:LAN:MAC?

- Query reads the MAC address and returns an ASCII string enclosed in double quotes.
- The instrument's MAC address is unique to the instrument. It is set at the factory and cannot be changed.
- This setting is non-volatile; it will not be changed by power cycling or after a Factory Reset ([\\*RST](#page-72-0)).
- MAC address also known as the link-layer address, the Ethernet (station) address, LANIC ID, or Hardware Address. This is an unchangeable 48-bit address assigned by the manufacturer to each unique Internet device.

## SYSTem:COMMunicate:LAN:SMASk "<mask>" SYSTem:COMMunicate:LAN:SMASk? [CURRent | STATic]

The command assigns a subnet mask for the instrument to use in determining whether a client IP address is on the same local subnet. When a client IP address is on a different subnet, all packets must be sent to the Default Gateway. Contact your LAN administrator for details.

#### **NOTE** If you change this setting, you must execute a [SYSTem:COMMunicate:LAN:UPDate](#page-129-0) command to activate the setting.

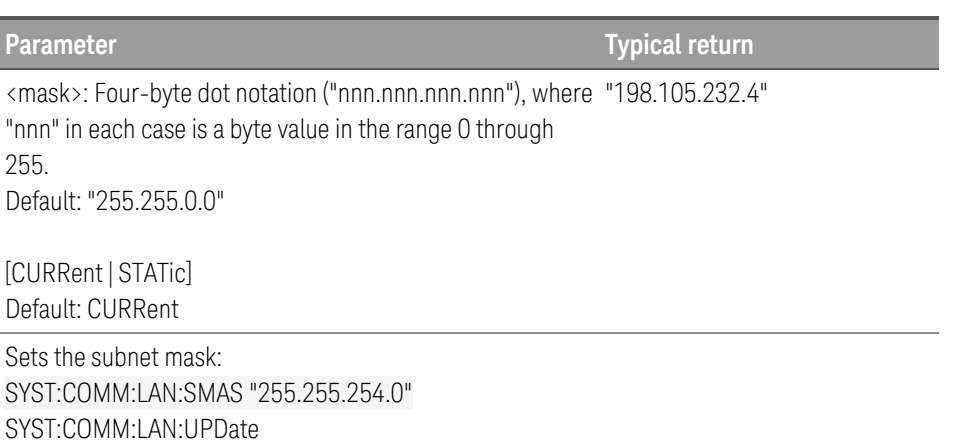

- CURRent Returns subnet mask currently being used by the instrument.
- STATic Returns subnet mask from non-volatile memory. This address is used if DHCP is disabled or unavailable.
- A value of "0.0.0.0" or "255.255.255.255" indicates that subnetting is not being used.
- This setting is non-volatile; it will not be changed by power cycling or after a Factory Reset ([\\*RST](#page-72-0)).

### SYSTem:COMMunicate:LAN:TELNet:PROMpt "<string>" SYSTem:COMMunicate:LAN:TELNet:PROMpt?

The command sets the command prompt displayed when communicating the instrument with Telnet.

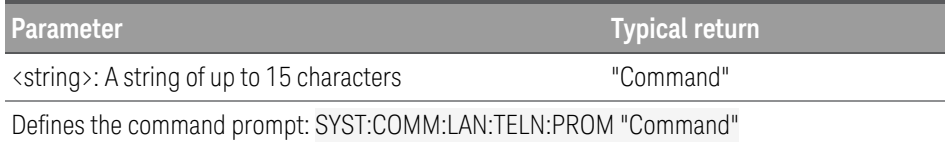

#### **Remarks**

- Query returns the command prompt as ASCII strings enclosed in double quotes.
- Instrument uses LAN port 5024 for SCPI Telnet sessions, and port 5025 for SCPI Socket sessions.
- Telnet port is an alternate way to send SCPI commands to the instrument.
- Telnet session can typically be started as follows from a host computer shell:

telnet <IP\_address> <port>

For example:

telnet 169.254.4.10 5024

To exit a Telnet session, press  $\langle$  Ctrl-D $\rangle$ .

This setting is non-volatile; it will not be changed by power cycling or after a Factory Reset ([\\*RST](#page-72-0)).

### SYSTem:COMMunicate:LAN:TELNet:WMESsage "<string>" SYSTem:COMMunicate:LAN:TELNet:WMESsage?

The command sets the welcome message displayed when communicating the instrument with Telnet.

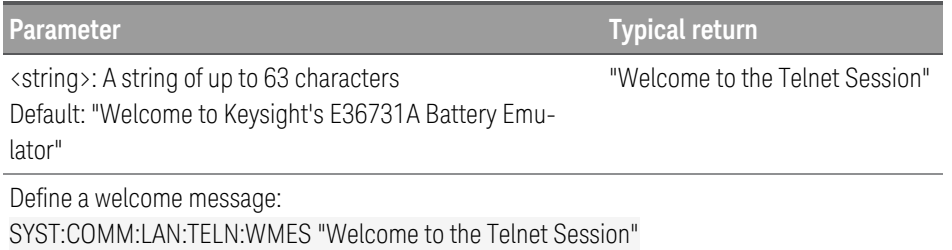

- Query returns the command prompt as ASCII strings enclosed in double quotes.
- Instrument uses LAN port 5024 for SCPI Telnet sessions and port 5025 for SCPI Socket sessions.
- $-$  This setting is non-volatile; it will not be changed by power cycling or after a Factory Reset ([\\*RST](#page-72-0)).

### <span id="page-129-0"></span>SYSTem:COMMunicate:LAN:UPDate

The command stores any changes made to the LAN settings into non-volatile memory and restarts the LAN driver with the updated settings.

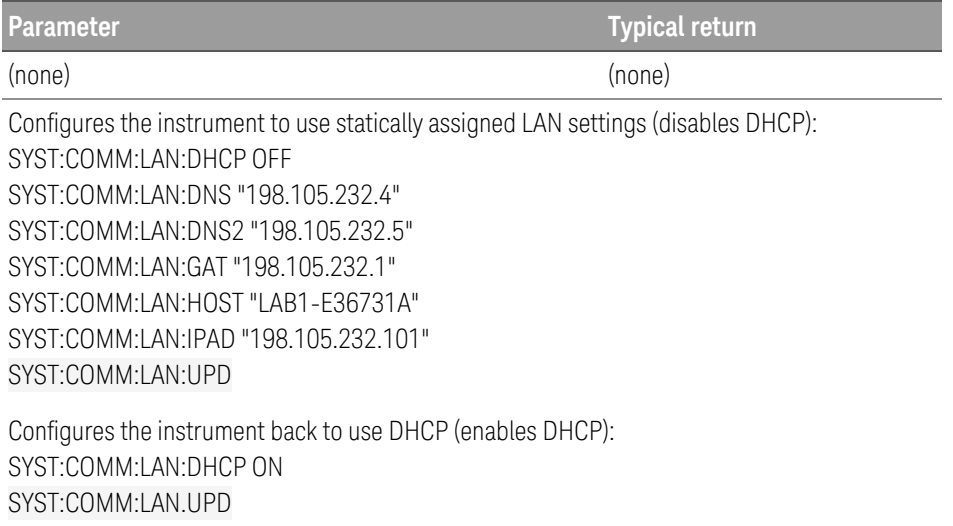

#### **Remarks**

- Be very careful when you execute this command, because your instrument may not work on the LAN if you update the instrument with invalid LAN settings.
- If your instrument does not work after you execute this command, perform the LAN Reset through instrument's front panel softkey to restore the settings to reset values and reset the LAN, or use another I/O interface, such as USB, to correct the settings.
- This command must be sent after changing the settings for DHCP, DNS, gateway, hostname, IP address, or subnet mask.

### <span id="page-129-1"></span>SYSTem:COMMunicate:RLSTate LOCal | REMote | RWLock SYSTem:COMMunicate:RLSTate?

The command sets the battery emulator to remote or local mode. The REMote parameter is the same as SYSTem:REMote, and the RWLock parameter is the same as SYSTem:RWLock.

The query returns LOC, REM, or RWL.

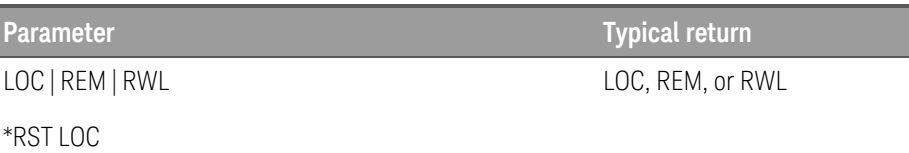

Sets the battery emulator to remote: SYST:COMM:RLST REM

#### **Remarks**

- The LOCal parameter is different from **[SYSTem:LOCal](#page-131-0)**. The LOCal parameter will force the instrument to change and stay in local mode. Sending any SCPI command after this will not set the instrument to remote mode.

### SYSTem:COMMunicate:TCPip:CONTrol?

The command returns the initial socket control connection port number. After the control port number is obtained, a control socket connection can be opened.

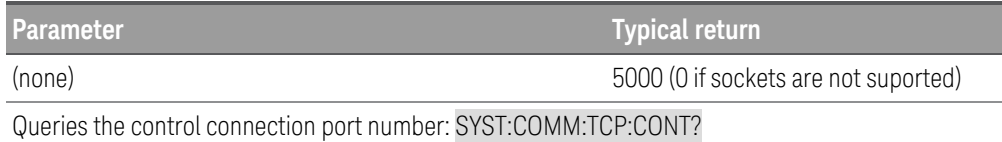

#### The control socket connection can only be used by a client to send a device clear to the instrument or to detect Ser-**NOTE** vice Request (SRQ) events.

Refer to "Using Sockets" in the *User's Guide* for more information.

### SYSTem:DATE <yyyy>,<mm>,<dd> SYSTem:DATE?

The command sets the date of the real time clock in year (yyyy), month (mm), and day (dd). The range of values for the year is from 2000 to 2099.

The query returns comma-seperated values that correspond to the year, month, and day. For example: +2020,+1,+26.

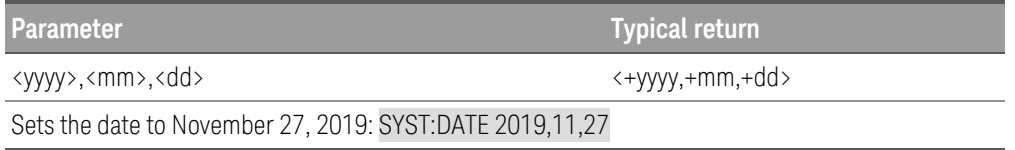

- The real-time clock is battery-backed and retains the date and time when power is off.
- The real-time clock does not adjust itself for time zone changes or daylight savings time. Be sure to set the date and time when you first receive your instrument.
- $-$  This setting is non-volatile; it will not be changed by power cycling or after a Factory Reset ([\\*RST](#page-72-0)).

### SYSTem:ERRor[:NEXT]?

The query returns the battery emulator error queue of up to 20 errors. The battery emulator beeps once (unless disabled by **[SYSTem:BEEPer:STATe](#page-119-0) OFF**) and turns on the front-panel ERR annunciator when an error has been detected. Up to 20 errors can be stored in the error queue. See Error [Messages](#page-21-0).

**NOTE** Errors are retrieved in first-in-first-out (FIFO) order. The ERR annunciator turns off after the last error is read. The battery emulator beeps once (unless disabled by [SYSTem:BEEPer:STATe](#page-119-0) OFF) each time an error is generated.

If more than 20 errors have occurred, the last error stored in the queue (the most recent error) is replaced with -350, "Queue overflow". No additional errors are stored until you remove errors from the queue. If no errors have occurred, the SYST:ERR? query returns +0, "No error".

The error queue is cleared when power has been off or after a [\\*CLS](#page-69-1) (clear status) command has been executed. The [\\*RST](#page-72-0) (reset) command does not clear the error queue.

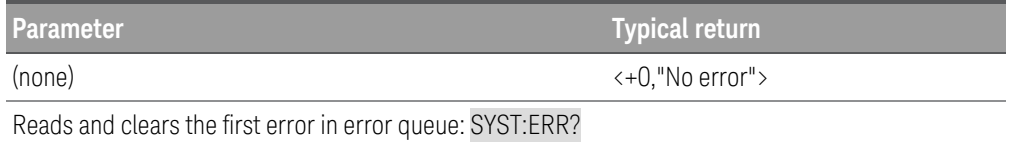

### <span id="page-131-0"></span>SYSTem:LOCal

The command places the battery emulator in the local mode. All front-panel keys are fully functional.

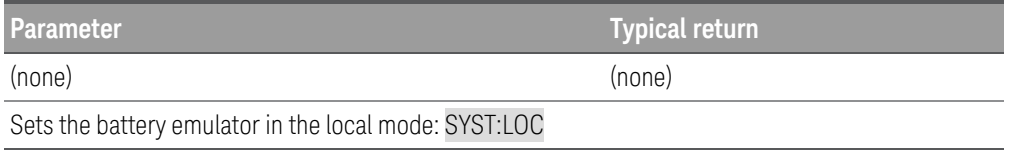

#### **Remarks**

– This command will not explicitly set the instrument to local mode if the current instrument mode is in RWL mode. See [SYSTem:RWLock](#page-132-1) for more details on how to set instrument mode to local.

### <span id="page-131-1"></span>SYSTem:REMote

The command places the battery emulator into remote mode for remote operation. All front-panel keys are disabled except for the [Lock/Unlock] key. You can unlock the front-panel keys by holding the [Lock/Unlock] key for a few seconds.

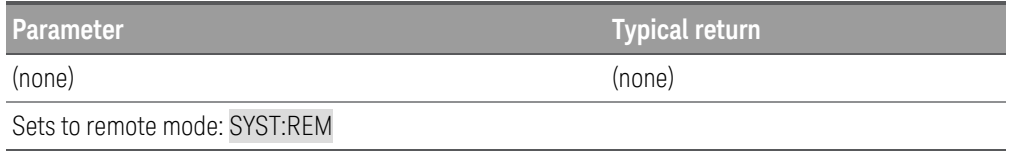

### <span id="page-132-1"></span>SYSTem:RWLock

The command places the battery emulator in the remote mode. This command is the same as **[SYSTem:REMote](#page-131-1)** except that all front-panel keys are disabled including the [Lock/Unlock] key. You can unlock the front-panel keys by using [SYSTem:COMMunicate:RLSTate](#page-129-1) LOCal if you want the instrument to be forced into local mode, or you can use [SYSTem:LOCal](#page-131-0) command after sending [SYSTem:REMote](#page-131-1) command to set instrument into local mode.

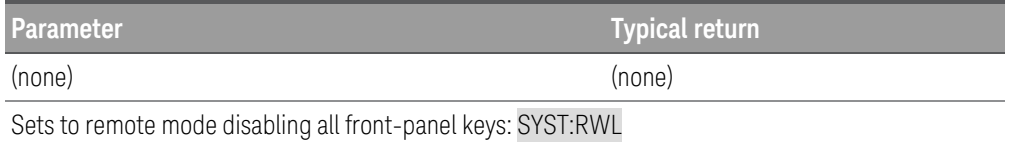

### <span id="page-132-0"></span>SYSTem:SECurity:IMMediate

The command clears all user memory and reboots the instrument. This command is typically used to prepare the instrument for removal from a secure area. It sanitizes all user data by overwriting all addressable locations in flash memory with a single character and then performing a chip erase as per manufacturer's data sheet. For the EEPROM, it overwrites all locations with a random pattern, followed by binary zeros and binary ones. Identification data (instrument firmware, model number, serial number, MAC address and calibration data) is not erased. After the data is cleared, the instrument is rebooted.

This procedure is not recommended for use in routine applications because of the possibility of unintended loss of data.

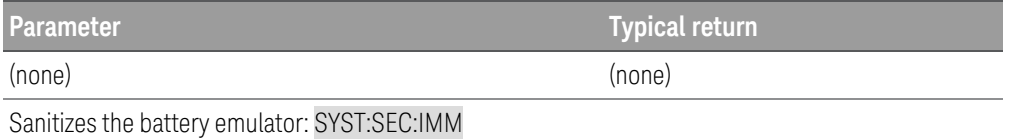

### SYSTem:SET <arbitrary\_block\_data> SYSTem:SET?

The command sets the instrument state as defined by the data returned by SYSTem:SET? query.

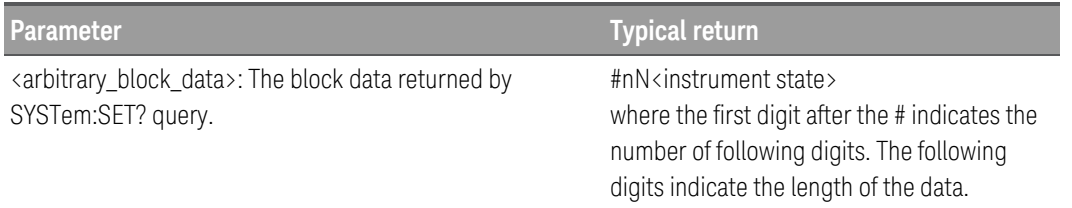

### SYSTem:TIME <hh>,<mm>,<ss> SYSTem:TIME?

The command sets the real time clock in hours (hh), minutes (mm), and seconds (ss). The values may range from 0,0,0 (midnight) to 23,59,59 (one second before midnight).

The query returns the real time clock in hours (hh), minutes (mm), and seconds (ss).

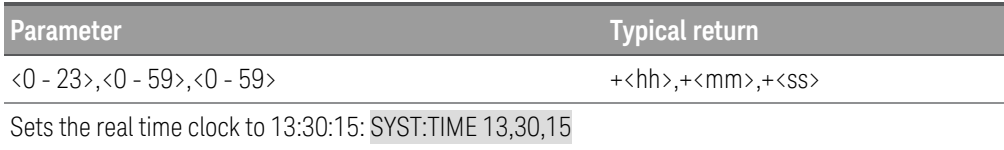

#### **Remarks**

- The real-time clock is battery-backed and retains the date and time when power is off.
- The real-time clock does not adjust itself for time zone changes or daylight savings time. Be sure to set the date and time when you first receive your instrument.
- This setting is non-volatile; it will not be changed by power cycling or after a Factory Reset ([\\*RST](#page-72-0)).

### SYSTem:VERSion?

The query returns the present SCPI version of the battery emulator. The returned value is a string in the form of YYYY.V where "YYYY" represent the year of the version, and the "V" represents the current version number of the SCPI.

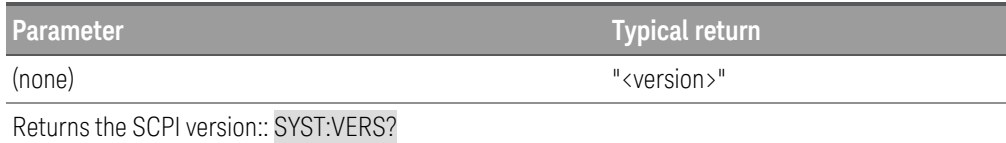

<span id="page-134-0"></span>TRANsient Subsystem CLOGA Mode only

TRANsient commands program the transient generator of the load. The transient generator programs a second (transient) level at which the load can operate without changing the original programmed settings.

See also [\[SOURce:\]CURRent:TLEVel](#page-54-0), [\[SOURce:\]RESistance:TLEVel](#page-106-0), [\[SOURce:\]POWer:TLEVel](#page-101-0), and [\[SOURce:\]VOLTage:TLEVel](#page-152-0).

[SOURce:]TRANsient:COUNt <value> | MINimum | MAXimum | INFinity[, (@<chanlist>)] [SOURce:]TRANsient:COUNt? [MIN | MAX | INFinity,] [(@<chanlist>)]

The command sets the number of times that the continuous mode is executed before it is completed. The transient count can be set to any value between 1 and 9999.

**Parameter Typical return** 1 - 9999 | MIN | MAX | INFinity \*RST 1 <transient count> Sets the transient count to 50: TRAN:COUN 50, (@1)

[SOURce:]TRANsient:DCYCle <value> | MINimum | MAXimum[, (@<chanlist>)] [SOURce:]TRANsient:DCYCle? [MINimum | MAXimum,] [(@<chanlist>)]

The command sets the duty cycle for each of the transients when the generator is in CONTinuous mode. Units are in percentage (%)

**Parameter Typical return** 1.8 - 98.2 | MIN | MAX <duty cycle>

\*RST 50

Sets the duty cycle to 10.5%: TRAN:DCYC 10.5, (@1)

[SOURce:]TRANsient:FREQuency <value> | MINimum | MAXimum[, (@<chanlist>)] [SOURce:]TRANsient:FREQuency? [MINimum | MAXimum,] [(@<chanlist>)]

This command is the same as INPut:PROTection:DELay. **NOTE** 

The command sets the frequency of the transient when the generator is in CONTinuous mode. Units are in Hertz (Hz)

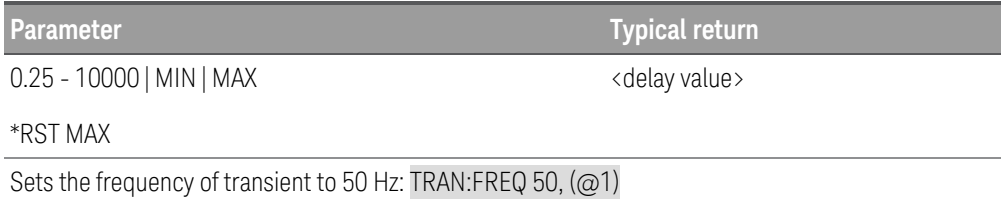

## [SOURce:]TRANsient:MODE CONTinuous | PULSe | TOGGle | LIST[, (@<chanlist>)] [SOURce:]TRANsient:MODE? [(@<chanlist>)]

The command sets the operating mode of the transient generator.

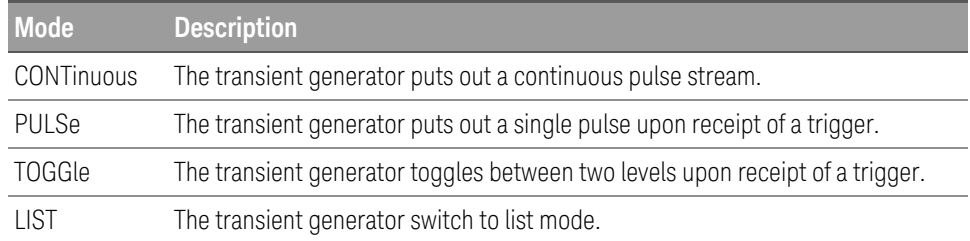

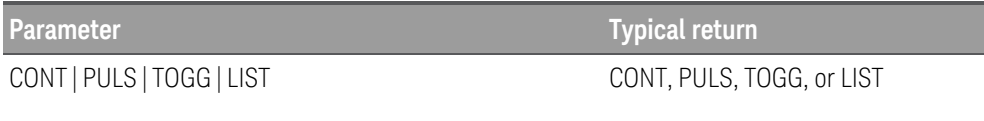

\*RST LIST

Sets the transient generator to continuous mode: TRAN:MODE CONT, (@1)

### [SOURce:]TRANsient:TWIDth <value> | MINimum | MAXimum[, (@<chanlist>)] [SOURce:]TRANsient:TWIDth? [MINimum | MAXimum,] [(@<chanlist>)]

The command sets the pulse width of the transients when the generator is in PULSe mode. Units are in seconds.

**Parameter Typical return** 0.0001 - 268,435 | MIN | MAX

<pulse width>

\*RST 0.0005

Sets the pulse width to 0.5 second: TRAN:TWID 0.5, (@1)

# TRIGger Subsystem

Trigger commands control the transient and acquisition subsystems.

TRIGger:ACQuire[:IMMediate] [ (@<chanlist>)] Load Mode only

The command triggers the measurement immediately. This command overrides any selected trigger source and generate immediate triggers.

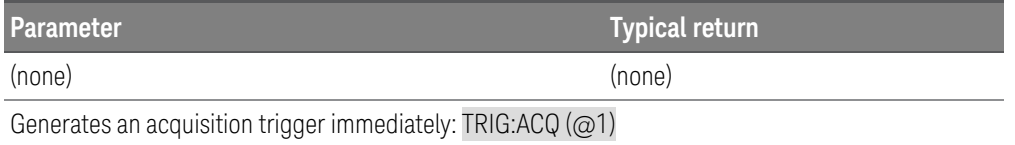

#### **Remarks**

- You must initiate the measurement trigger system before you can send any trigger.
- At acquire trigger completion, the WTG-meas bit in the Status Operation Condition register is cleared.

TRIGger:ACQuire:CURRent[:LEVel] <value> | MINimum | MAXimum[, (@<chanlist>)] LLoad Mode only TRIGger:ACQuire:CURRent[:LEVel]? [MINimum | MAXimum,] [(@<chanlist>)]

The command sets the current triggered level of the input. Applies when the measurement trigger source is set to a level. Values are specified in amperes. The minimum and maximum values depend on the ratings of the unit.

**Parameter Typical return**

<triggered level>

minimum - maximum | MIN | MAX (The maximum values are 102% of the rating of the instrument.)

\*RST MIN

Sets the triggered current level to 3 A: TRIG:ACQ:CURR 3, (@1)

# TRIGger:ACQuire:CURRent:SLOPe POSitive | NEGative[, (@<chanlist>)] LLOAdd Mode only TRIGger:ACQuire:CURRent:SLOPe? [(@<chanlist>)]

The command sets the slope of the signal. Applies when the measurement trigger source is set to a level.

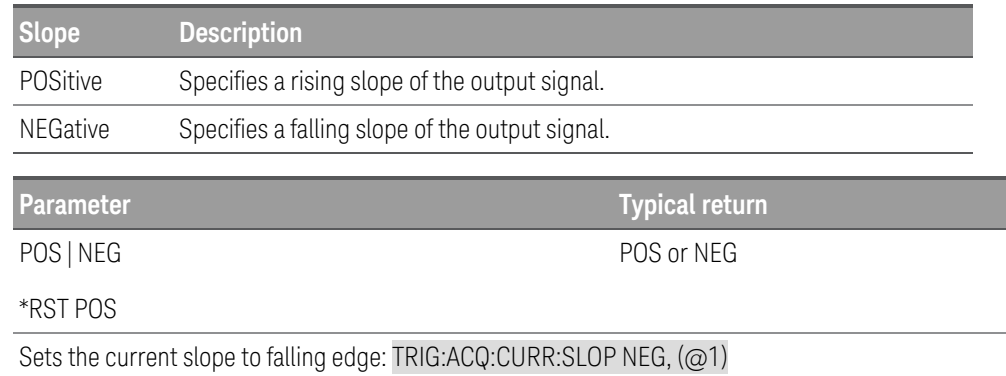

TRIGger:ACQuire:SOURce BUS | CURRent<n> | EXTernal | IMMediate | VOLTage<n> | PIN<n>[, (@<chanlist>)] Load Mode only

TRIGger:ACQuire:SOURce? [(@<chanlist>)]

The command selects the trigger source for the acquisition system.

The query returns BUS, EXT, IMM, CURR<n>, VOLT<n>, or PIN<n>.

The following trigger sources can be selected:

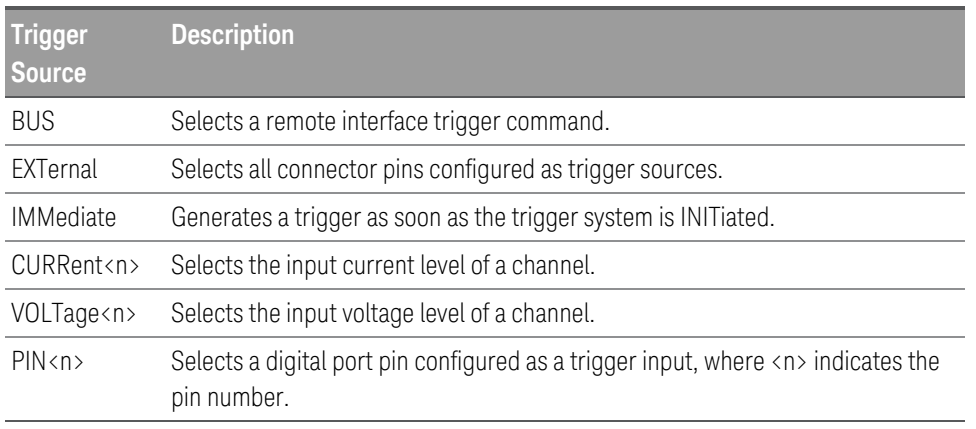

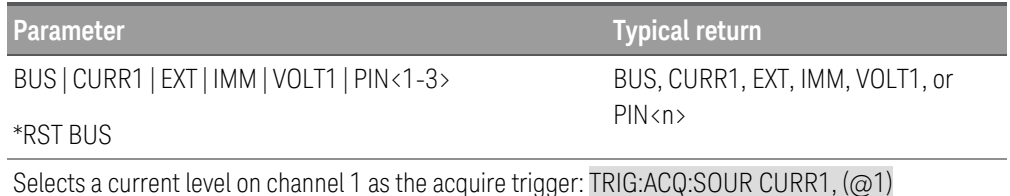

# TRIGger:ACQuire:VOLTage[:LEVel] <value> | MINimum | MAXimum[, (@<chanlist>)] Load Mode only TRIGger:ACQuire:VOLTage[:LEVel]? [MINimum | MAXimum,] [(@<chanlist>)]

The command sets the voltage triggered level of the input. Applies when the measurement trigger source is set to a level. Values are specified in volts. The minimum and maximum values depend on the ratings of the unit.

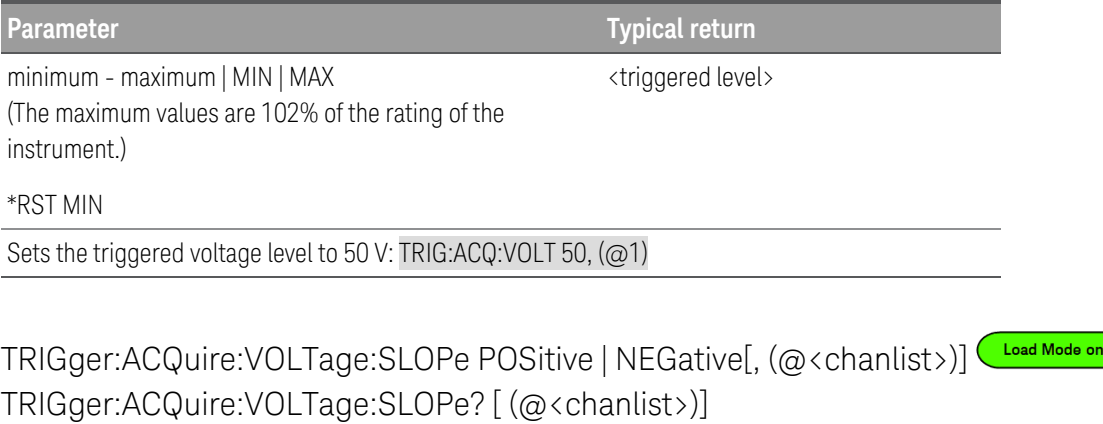

The command sets the slope of the signal. Applies when the measurement trigger source is set to a level.

Positive specifies a rising slope of the input signal.

NEGative specifies a falling slope of the input signal.

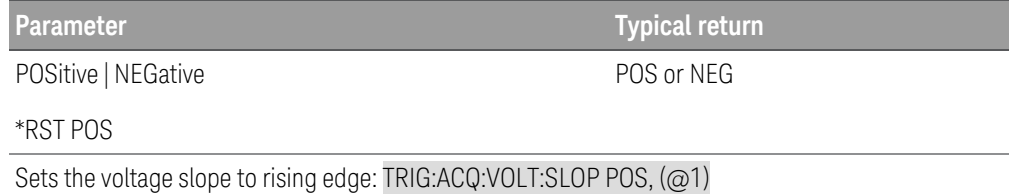

### TRIGger:DLOG[:IMMediate]

The command triggers the internal data logger immediately. This command overrides any selected trigger source and generate immediate triggers.

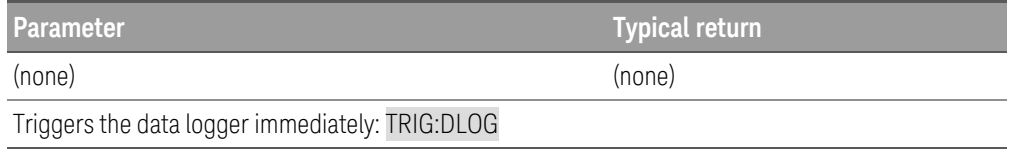

#### **Remarks**

– You must initiate the data logger before you can send any trigger.

# TRIGger:DLOG:CURRent[:LEVel] <value> | MINimum | MAXimum[, (@<chanlist>)] Load Mode only TRIGger:DLOG:CURRent[:LEVel]? [MINimum | MAXimum,] [(@<chanlist>)]

The command sets the current triggered level of the data logger. Applies when the data logger trigger source is set to a level. Values are specified in amperes. The minimum and maximum values depend on the ratings of the unit.

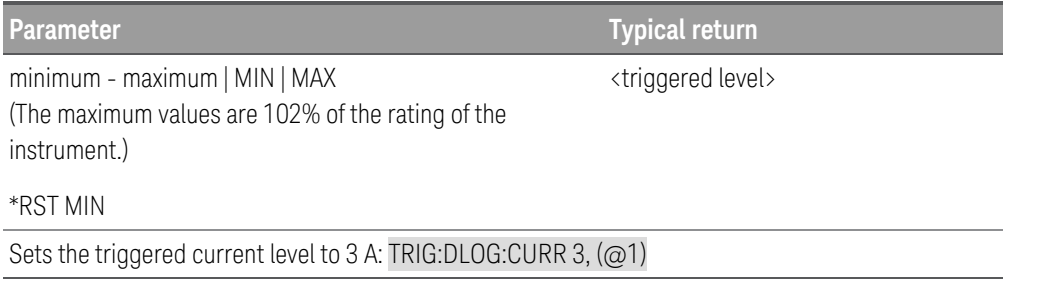

TRIGger:DLOG:CURRent:SLOPe POSitive | NEGative[, (@<chanlist>)] LLOG:CURRent:SLOPe POSitive | NEGative[, (@<chanlist>)] TRIGger:DLOG:CURRent:SLOPe? [(@<chanlist>)]

The command sets the slope of the signal. Applies when the data logger trigger source is set to a level.

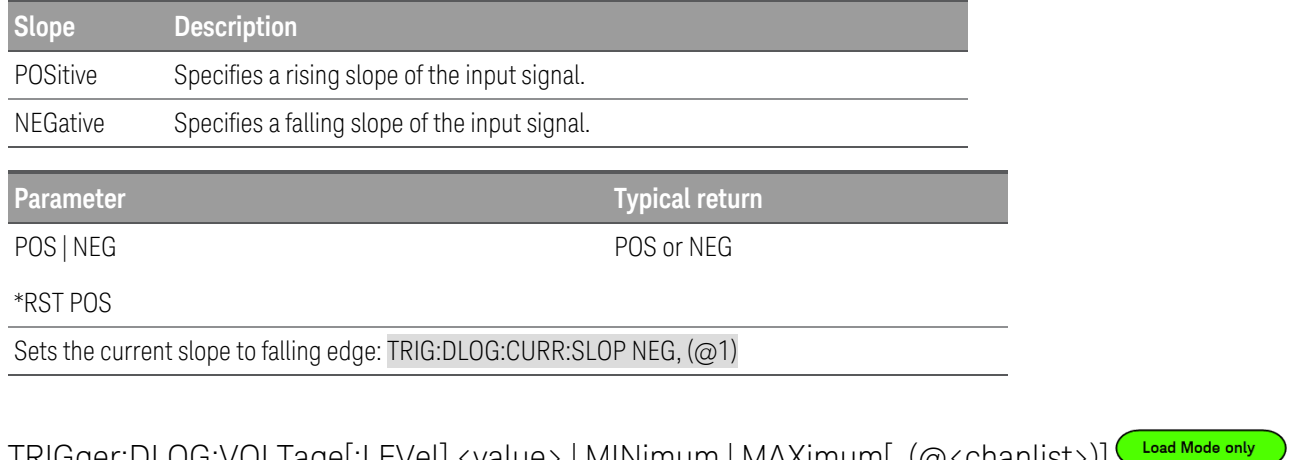

TRIGger:DLOG:VOLTage[:LEVel] <value> | MINimum | MAXimum[, (@<chanlist>)] TRIGger:DLOG:VOLTage[:LEVel]? [MINimum | MAXimum,] [(@<chanlist>)]

The command sets the voltage triggered level of the data logger. Applies when the data logger trigger source is set to a level. Values are specified in volts. The minimum and maximum values depend on the ratings of the unit.

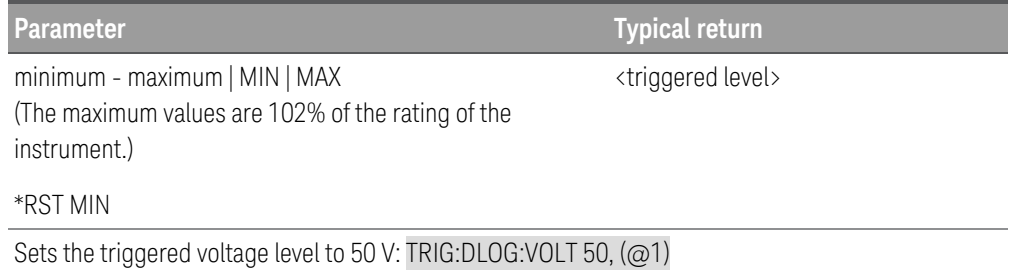

# TRIGger:DLOG:VOLTage:SLOPe POSitive | NEGative[, (@<chanlist>)] LLD Mode only TRIGger:DLOG:VOLTage:SLOPe? [ (@<chanlist>)]

The command sets the slope of the signal. Applies when the data logger trigger source is set to a level.

Positive specifies a rising slope of the input signal.

NEGative specifies a falling slope of the input signal.

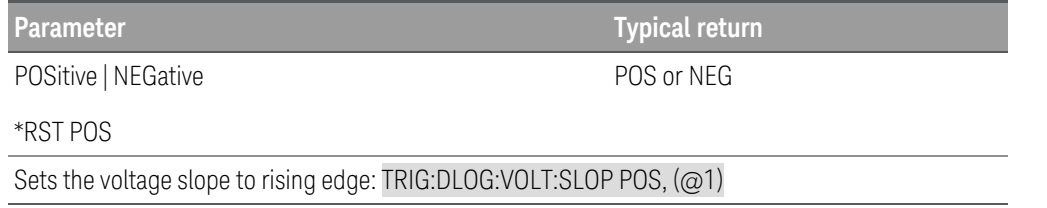

TRIGger:DLOG:SOURce BUS | EXTernal | IMMediate | CURRent<n> | VOLTage<n> | LRSKey | OOOKey TRIGger:DLOG:SOURce?

The command selects the trigger source for the data logger.

The query returns BUS, EXT, IMM, CURR<n>, VOLT<n>, LRSK, or OOOK.

The following trigger sources can be selected:

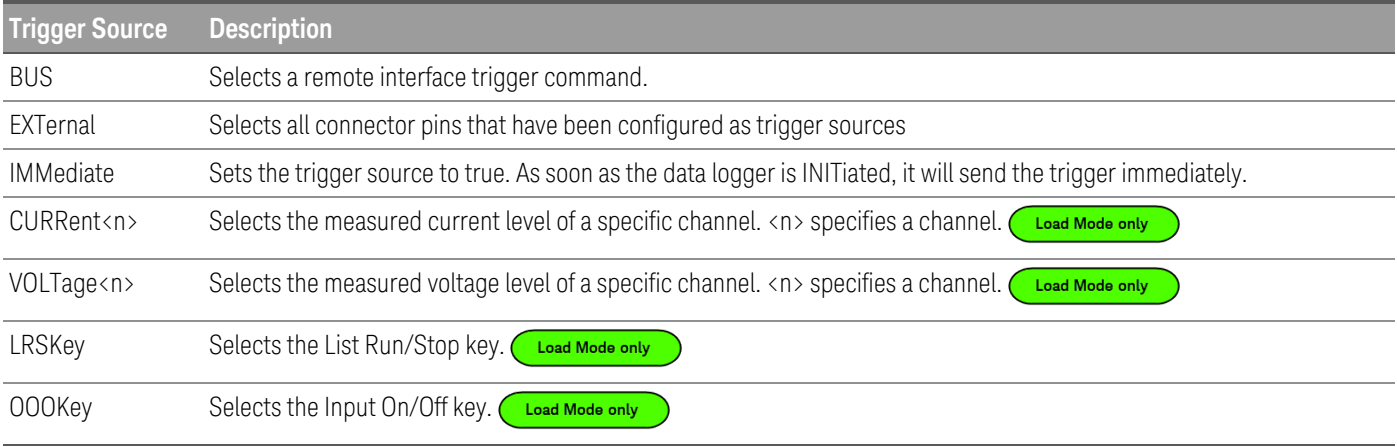

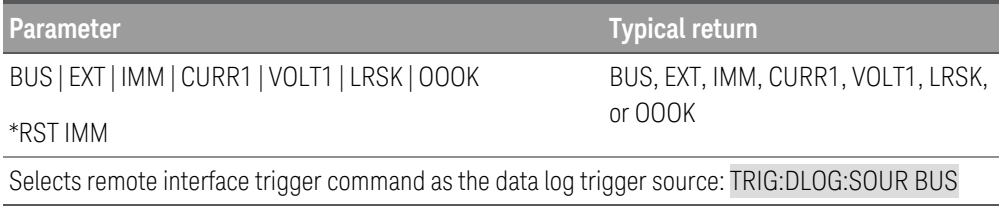

# TRIGger[:TRANsient|SEQuence][:IMMediate] [(@<chanlist>)] Load Mode only

The command triggers the input immediately. This command overrides any selected trigger source and generate immediate triggers.

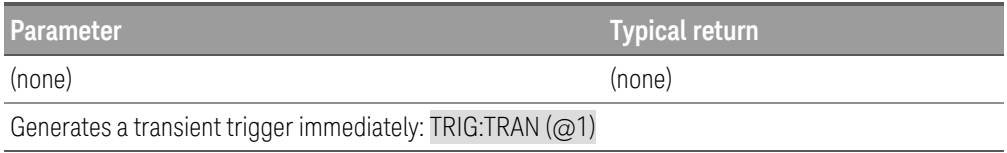

### **Remarks**

- You must initiate the trigger system before you can send any trigger.
- At transient trigger completion, the WTG-tran bit in the Status Operation Condition register is cleared.

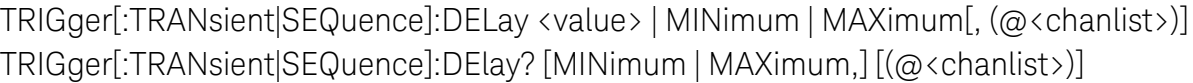

The command sets the time delay between the detection of an event on the specified trigger source and the start of any corresponding trigger action on the battery emulator input. Programmed value can range from 0 to 0.255 seconds (Load mode) or from 0 to 3600 seconds (Power Supply mode).

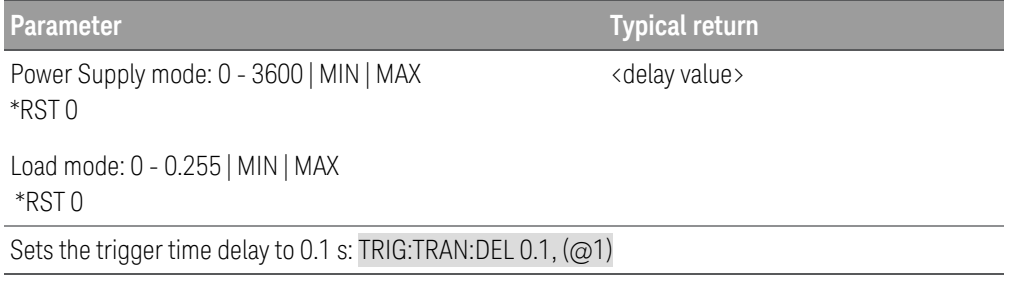

TRIGger[:TRANsient|SEQuence]:SOURce BUS | EXTernal | IMMediate | PIN1 | PIN2 | PIN3[, (@<chanlist>)] TRIGger[:TRANsient|SEQuence]:SOURce? [(@<chanlist>)]

The command selects the trigger source for the output trigger system.

The query returns BUS, EXT, IMM or PIN<n>.

PIN<n> must be configured as trigger output before it can be used as a trigger source. See [SOURce:]DIGital:PIN<n>:FUNCtion and [SOURce:]DIGital:PIN<n>:POLarity.

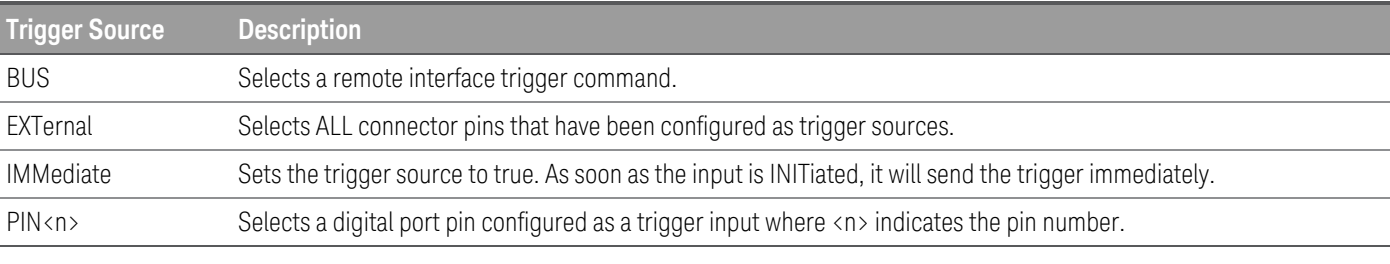

BUS | EXT | IMM | PIN1 | PIN2 | PIN3

**Parameter Typical return** BUS, EXT, IMM, PIN1, PIN2, or PIN3

\*RST BUS

Selects digital port pin 2 as the output trigger source: TRIG:SOUR PIN2, (@1)

# Triggering Commands

The instrument's triggering system allows you to change current, power, resistance, or voltage output when a trigger is received. The typical process is:

- 1. Select output with the INSTrument:SELect or CHANnel:SELect command.
- 2. Configure the triggered output levels by using CURRent:TRIGgered, POWer:TRIGgered, RESistance:TRIGgered, or VOLTage:TRIGgered.
- 3. Configure the current, power, resistance, or voltage mode to Step by using CURRent:MODE, POWer:MODE, RESistance:MODE, or VOLTage:MODE.
- 4. Specify the trigger source, either BUS, EXTernal, IMMediate, or PIN<n>.
- 5. If you are using the BUS trigger source, you may choose to set a time delay between the detection of the trigger and the start of any corresponding input change.
- 6. Send an INITiate[:IMMediate]command. If the IMMediate source is selected, the selected input is set to the triggered level immediately. If the BUS trigger source is selected, the input is set to the triggered level after the instrument receives the \*TRG command.
# VOLTage Subsystem

Voltage commands program the output voltage and voltage protection functions. The SOURce keyword is optional in the following commands.

[SOURce:]VOLTage[:LEVel][:IMMediate][:AMPLitude] <voltage>| MINimum | MAXimum | DEFault | UP | DOWN[, (@<chanlist>)] [SOURce:]VOLTage[:LEVel][:IMMediate][:AMPLitude]? [MINimum | MAXimum | DEFault,] [(@<chan $list$ )]

The command programs the immediate voltage level when the output is in constant voltage mode. Units are in volts. The immediate level is the voltage limit value of the selected output with the INSTrument command.

This command also increases or decreases the immediate voltage level using the ''UP'' or ''DOWN'' parameter by a predetermined amount. Note that "UP" and "DOWN" parameters are only supported in Power Supply mode. The command VOLTage:STEP sets the amount of increase or decrease.

The query returns the programmed voltage level in the form +n.nnnnnnE+nn for each channel specified. Multiple responses are separated by commas. MAX and MIN return the highest and lowest programmable voltage levels respectively for the selected range.

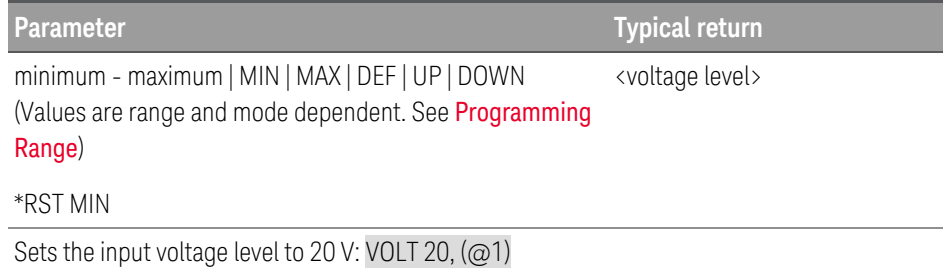

[SOURce:]VOLTage[:LEVel][:IMMediate]:STEP[:INCRement] <voltage> | DEFault, (@<chanlist>) P.Supply Mode only

[SOURce:]VOLTage[:LEVel][:IMMediate]:STEP[:INCRement]? [DEFault,] (@<chanlist>)

The command sets the step size for current programming with the VOLTage UP and VOLTage DOWN commands. To set the step size to the minimum resolution, set the step size to ''DEFault''. The VOLT:STEP? DEF returns the minimum resolution of your instrument. The immediate voltage level increases or decreases by the value of the step size. For example, the output voltage will increase or decrease 10 mV if the step size is 0.01.

This command is useful when you program the power supply to the allowed minimum resolution. At \*RST, the step size is the value of the minimum resolution.

The query returns a number in the form +n.nnnnnnnnE+nn for each channel specified.

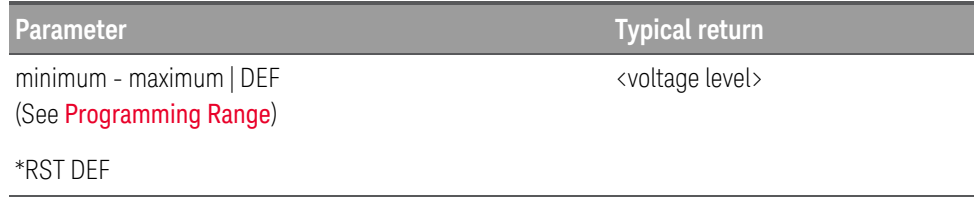

**Parameter Typical return**

Sets the output voltage level to 5 V: VOLT:STEP 5, (@1)

[SOURce:]VOLTage[:LEVel]:TRIGgered[:AMPLitude] <voltage>| MINimum | MAXimum[, (@<chanlist>)] [SOURce:]VOLTage[:LEVel]:TRIGgered[:AMPLitude]? [MINimum | MAXimum,] [(@<chanlist>)]

The command programs the triggered voltage level when the output is in constant voltage mode. The triggered level is a stored value that is transferred to the output when an output step is triggered. Units are in volts.

The query returns the programmed voltage level in the form +n.nnnnnnE+nn for each channel specified. Multiple responses are separated by commas. MAX and MIN return the highest and lowest programmable voltage levels respectively for the selected range.

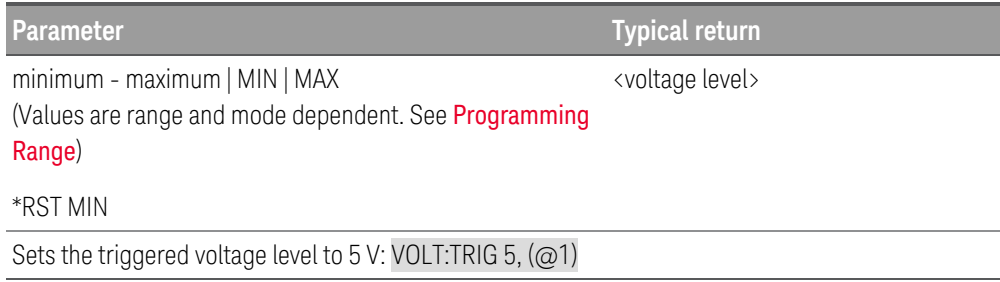

[SOURce:]VOLTage:INHibit:VON[:LEVel] <voltage>| MAXimum | MINimum | DEFault[, (@<chanlist>)] Load Mode only

[SOURce:]VOLTage:INHibit:VON[:LEVel]? [MINimum | MAXimum | DEFault,] [ (@<chanlist>)]

When enabled, as specified by VOLTage:INHibit:VON:MODE, the load will not sink current until the input voltage rises above the voltage-on setting. Units are in volts.

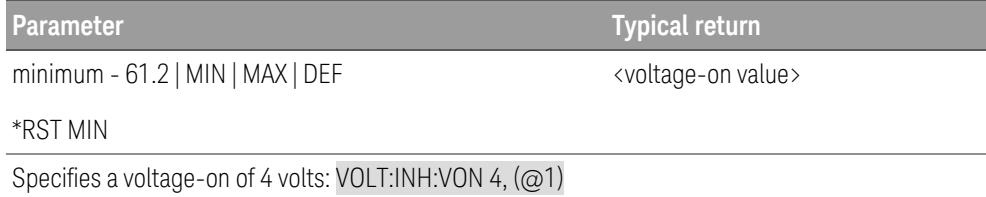

## [SOURce:]VOLTage:INHibit:VON:MODE LATChing | LIVE | OFF[, (@<chanlist>)] Load Mode only [SOURce:]VOLTage:INHibit:VON:MODE? [(@<chanlist>)]

The command specifies the behavior of the under-voltage inhibit function. When enabled (not OFF), the instrument will not sink current until the input voltage rises above the voltage-on setting specified by VOLTage:INHibit:VON <value>.

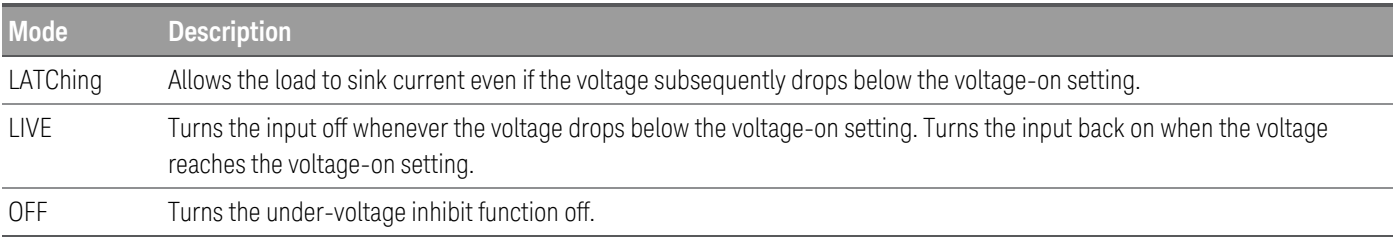

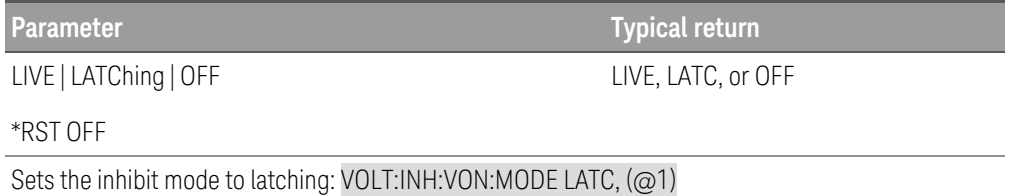

#### **Remarks**

- The under-voltage inhibit function will ignore any programmed on/off delays.
- The under-voltage inhibit function is not available when battery emulators are grouped.
- The under-voltage inhibit function is not available in CV operating mode.

### [SOURce:]VOLTage:MODE FIXed | STEP | LIST[, (@<chanlist>)] [SOURce:]VOLTage:MODE? [(@<chanlist>)]

The command determines what happens to the output voltage when the transient system is initiated and triggered.

The query returns the voltage mode for each channel specified. Multiple responses are separated by commas.

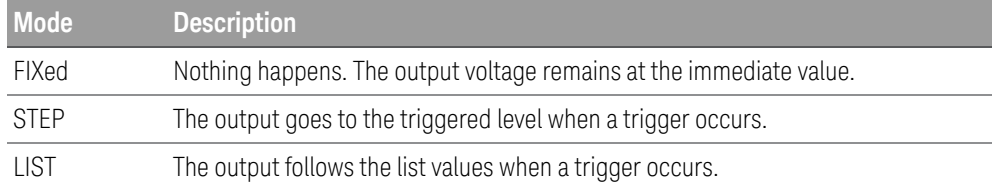

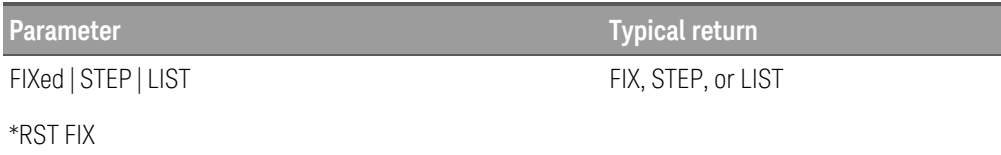

Sets the voltage mode to Step: VOLT:MODE STEP, (@1)

[SOURce:]VOLTage:PROTection[:LEVel][:AMPLitude] <voltage> | MINimum | MAXimum[, (@<chanlist>)] P.Supply Mode only

[SOURce:]VOLTage:PROTection[:LEVel]? [MINimum | MAXimum,] [(@<chanlist>)]

The command sets the level at which overvoltage protection trips, in volts.

The query returns +n.nnnnnnnnE+nn in volts.

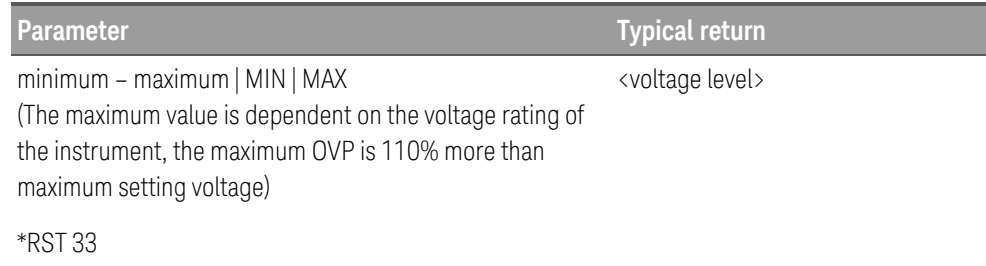

Sets the level at which overvoltage protection trips to 20 V: VOLT:PROT 20, (@1)

## [SOURce:]VOLTage:PROTection:STATe ON | OFF | 1 | 0[, (@<chanlist>)] **CP.Supply Mode only** [SOURce:]VOLTage:PROTection:STATe? [(@<chanlist>)]

The command enables or disables overvoltage protection, which causes the instrument to go into a protected state when the output voltage exceeds the OVP level. Output will be OFF after OVP is tripped. An overvoltage condition can be cleared with the VOLT:PROT:CLE command after the condition that caused the OVP trip is removed.

The query returns 1 (ON) or 0 (OFF) or the overvoltage protection state.

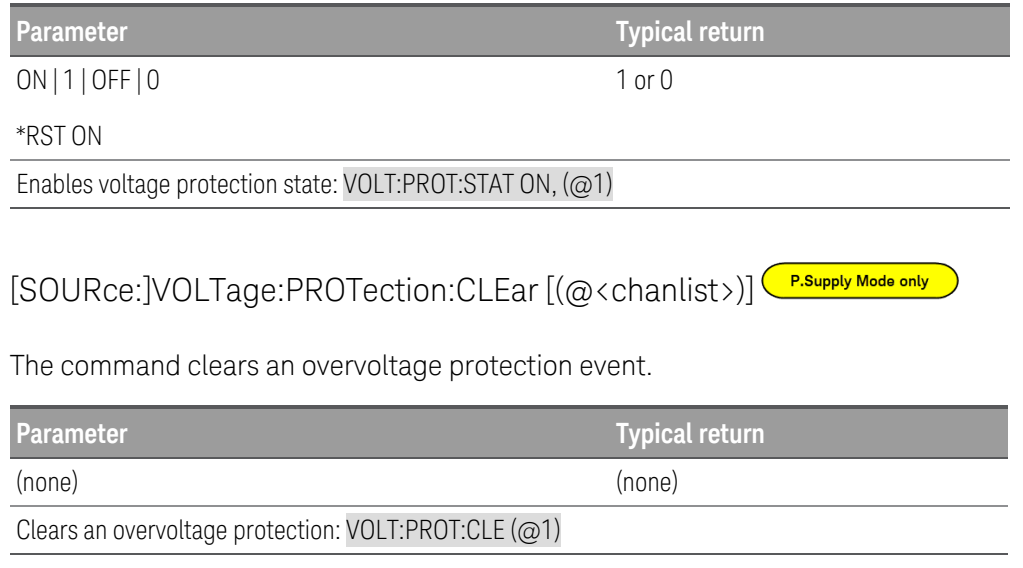

[SOURce:]VOLTage:PROTection:TRIPped? [(@<chanlist>)] PRSupply Mode only

The query indicates whether an overvoltage protection occurred (1) or not (0). This is reset to 0 by VOLTage:PROTection:CLEar.

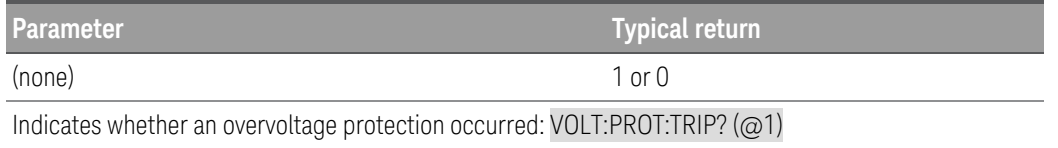

## [SOURce:]VOLTage:RANGe <voltage> | MINimum | MAXimum[, (@<chanlist>)] [SOURce:]VOLTage:RANGe? [MINimum | MAXimum,] [(@<chanlist>)]

The command sets the voltage range. The value that you enter must be the highest value in volts that you expect to input. The instrument selects the range with the best resolution for the value entered. The following ranges are available for the instrument.

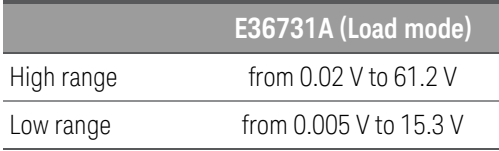

The query returns the maximum voltage that can be input on the range that is presently set. The voltage is in the form +n.nnnnnnE+nn for each channel specified. Multiple responses are separated by commas.

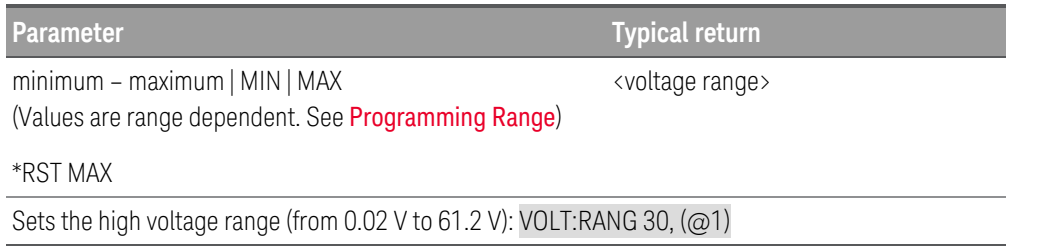

#### **Remarks**

- This command is coupled with [SOURce:]VOLTage. This means that if a range command places an input on a range with a lower maximum voltage than the present voltage level, an out of range error occurs. This also occurs if a voltage is programmed that is too large for the present range. Errors can be avoided by sending both level and range commands in the same SCPI message. When the range and level information is received as a set, no range/setting conflict occurs.
- If a programmed range change occurs while the input is enabled, the input will be temporarily disabled while the range switch occurs. The transition from on-to-off and then from off-to-on will also be delayed by the settings of [INPut:DELay:FALL](95 - INPut Subsystem.htm#INPut_DELay_FALL) and [INPut:DELay:RISE](95 - INPut Subsystem.htm#INPut_DELay_RISE).

[SOURce:]VOLTage:SLEW[:POSitive|RISing][:IMMediate] <slew rate> | MINimum | MAXimum | INFinity  $[$ ,  $($ @ < chanlist >  $)]$ 

[SOURce:]VOLTage:SLEW[:POSitive|RISing][:IMMediate]? [MINimum | MAXimum,] [(@<chanlist>)]

[SOURce:]VOLTage:SLEW:NEGative|FALLing[:IMMediate] <slew rate> | MINimum | MAXimum | INFinity[, (@<chanlist>)]

[SOURce:]VOLTage:SLEW:NEGative|FALLing[:IMMediate]? [MINimum | MAXimum,] [(@<chanlist>)]

The command sets the voltage slew rate. The slew rate is set in volts per second and affects all programmed voltage changes, including those due to the output state turning on or off. The slew rate can be set to any value between the minimum value and 9.9E+37. For very large values, the slew rate will be limited by the analog performance of the output circuit. The keywords MAX or INFinity set the slew rate to maximum.

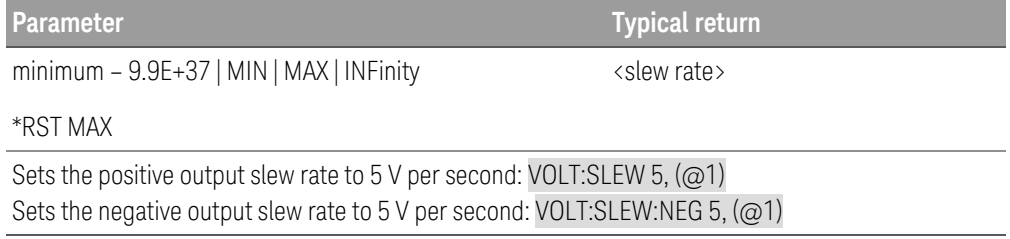

#### **Remarks**

- The query returns the value that was sent. If the value is less than the minimum slew rate, only the minimum value is returned. The resolution of the slew setting is also the minimum value, which can be queried using VOLTage:SLEW? MIN. The exact value varies slightly based on calibration.
- The query returns the programmed slew rate in the form +n.nnnnnnE+nn for each channel specified. Multiple responses are separated by commas. If a slew rate of 9.9E+37 is returned, it means that the maximum or fastest slew rate has been set.

[SOURce:]VOLTage:SLEW:COUPle ON | OFF | 1 | 0[, (@<chanlist>)] [SOURce:]VOLTage:SLEW:COUPle? [(@<chanlist>)]

#### Sets the voltage slew tracking state.

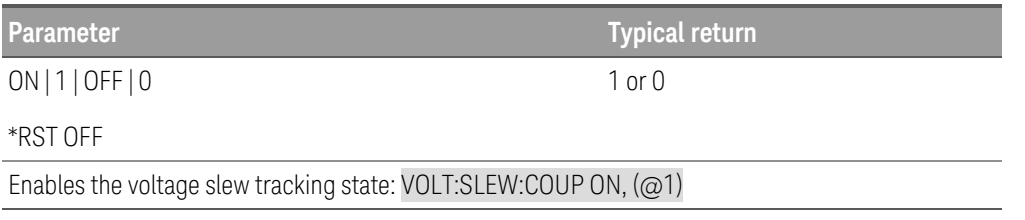

[SOURce:]VOLTage:SLEW[:POSitive|RISing]:MAXimum ON | OFF | 1 | 0[, (@<chanlist>)] [SOURce:]VOLTage:SLEW[:POSitive|RISing]:MAXimum? [(@<chanlist>)]

[SOURce:]VOLTage:SLEW:NEGative|FALLing:MAXimum ON | OFF | 1 | 0[, (@<chanlist>)] [SOURce:]VOLTage:SLEW:NEGative|FALLing:MAXimum? [(@<chanlist>)]

The command enables/disables the maximum slew rate override. When enabled, the slew rate is set to its maximum value. When disabled, the slew rate is set to the immediate value set by the VOLTage:SLEW command. Use VOLTage:SLEW? MAX to query the maximum slew rate.

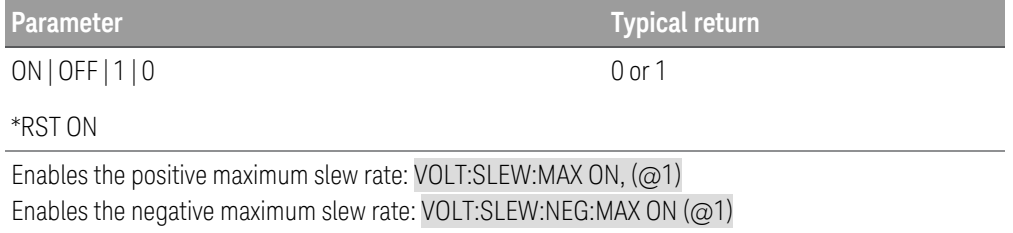

#### **Remark**

– The VOLTage:SLEW:MAX command is coupled to the VOLTage:SLEW command. If the VOLTage:SLEW command sets the slew rate to MAX or INFinity, VOLTage:SLEW:MAX is enabled. If the slew rate is set to any other value, VOLTage:SLEW:MAX is disabled.

### [SOURce:]VOLTage:SENSe[:SOURce] INTernal | EXTernal[, (@<chanlist>)] [SOURce:]VOLTage:SENSe[:SOURce]? [(@<chanlist>)]

The command sets the state of the remote sense relays.

The query returns the selected state of the remote sense relay.

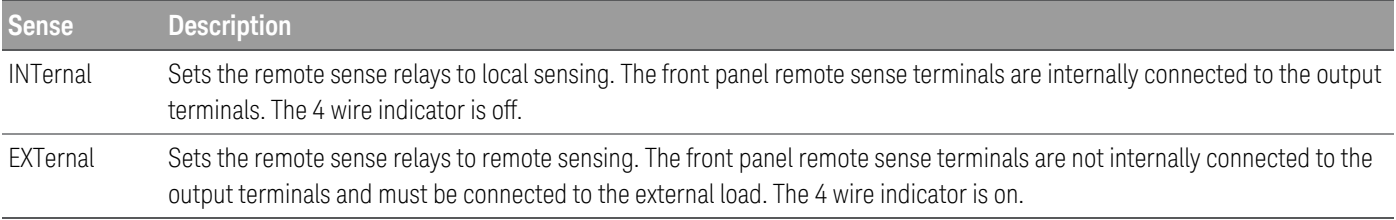

This command specifies whether the instrument uses remote or local sensing. The query returns 0 (INT) or 1 (EXT). **NOTE** The Internal setting closes a relay within the instrument to short the output and sense connectors. This means that only two wires are used, and remote sensing is disabled. The External setting opens the relay in order to separate the output and remote sensing inputs. The Internal setting displays 2wire on the upper display, and the External setting shows 4wire.

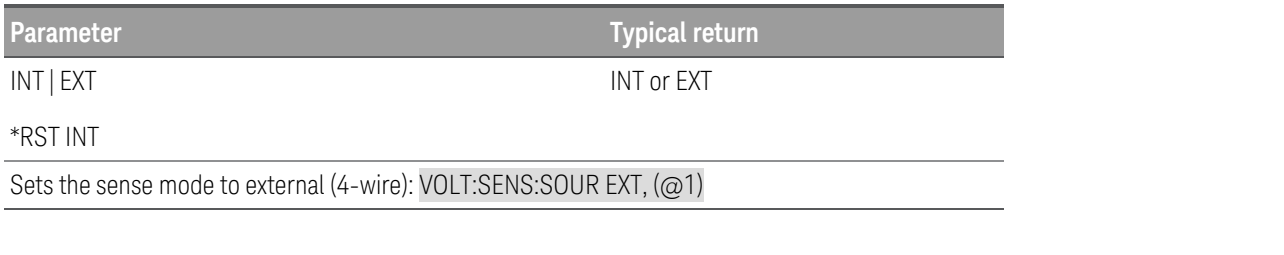

[SOURce:]VOLTage:TLEVel <value> | MINimum | MAXimum[, (@<chanlist>)] < [SOURce:]VOLTage:TLEVel? [MINimum | MAXimum,] [(@<chanlist>)]

The command specifies the transient level of the input voltage. The transient function switches between the immediate setting and the transient level. Units are in volts.

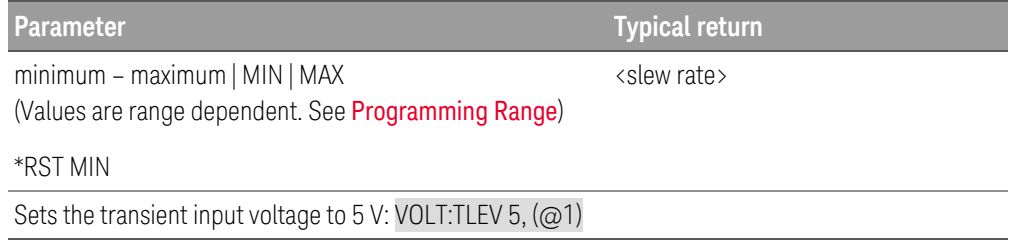

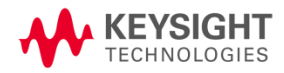

This information is subject to change without notice.

© Keysight Technologies 2022 Edition 1, November 2022 Printed in Malaysia

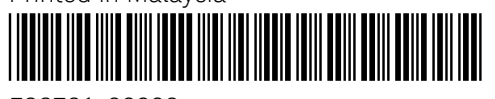

E36731-90009 [www.keysight.com](http://www.keysight.com/)